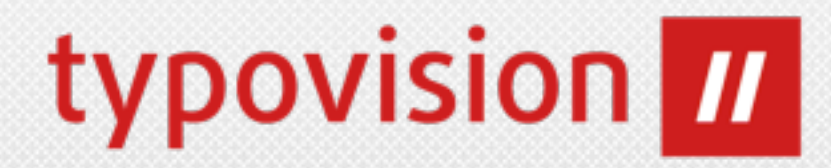

# **TYPO3 CMS 6.0**

### **Die Neuerungen**

**27.11.2012**

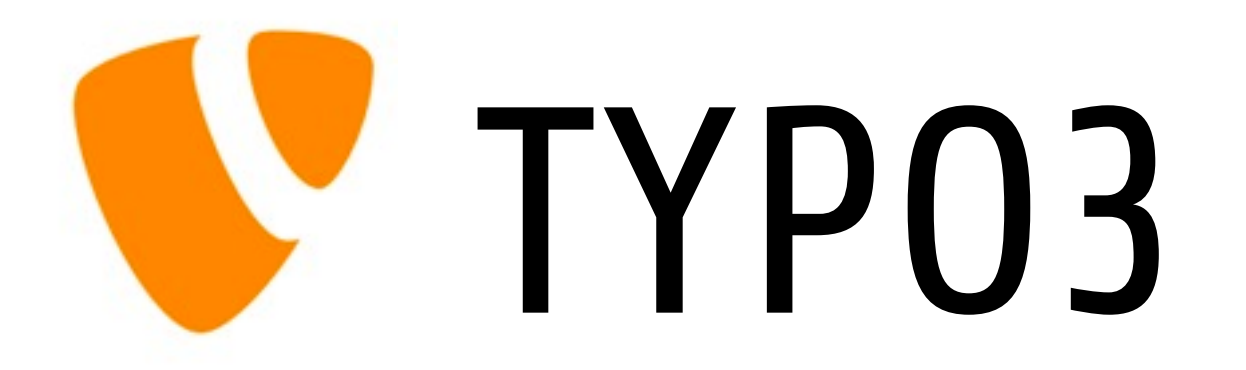

Patrick Lobacher (GF typovision GmbH)

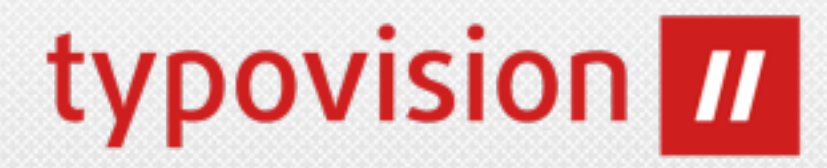

# **TYPO3 CMS 6.0**

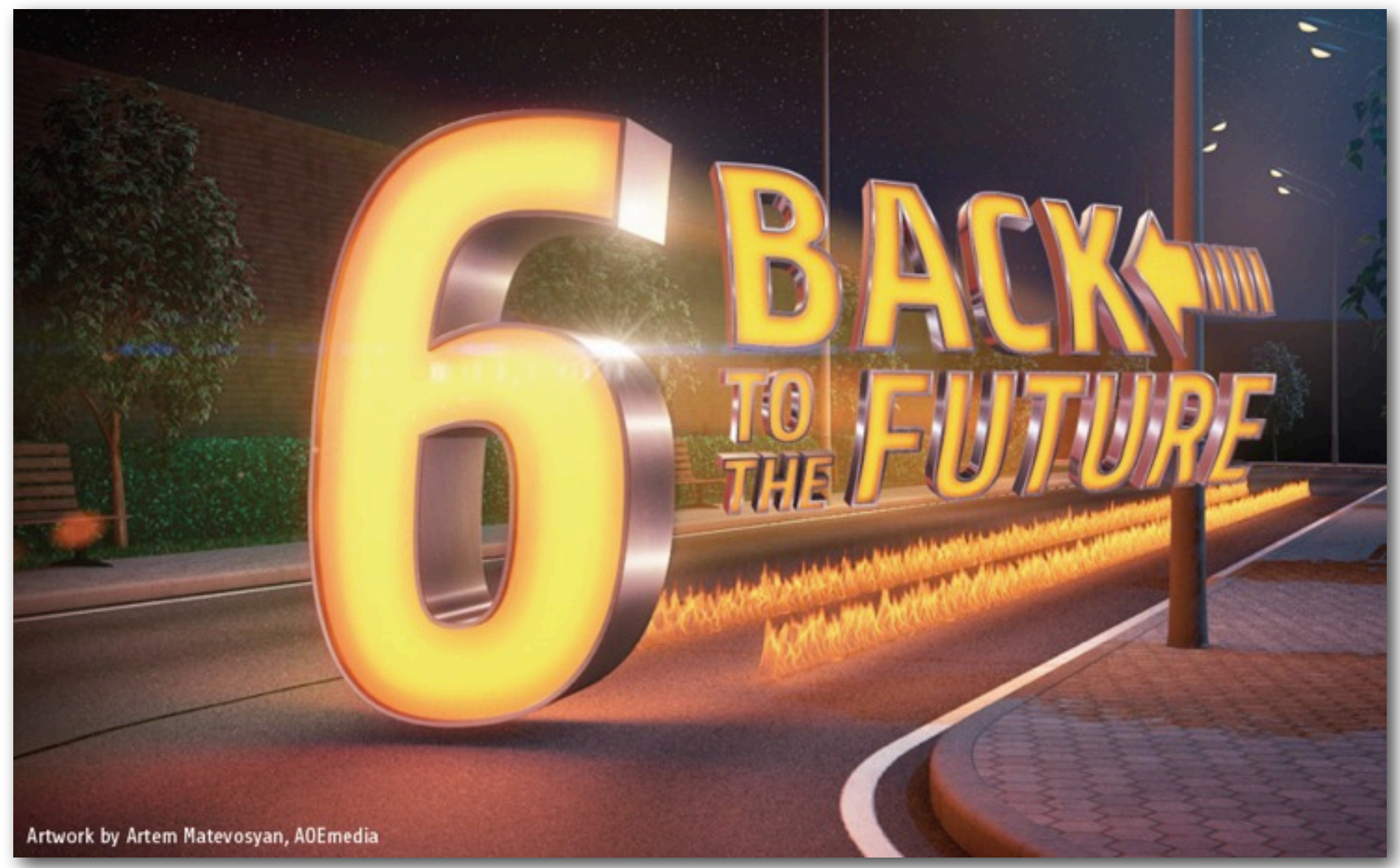

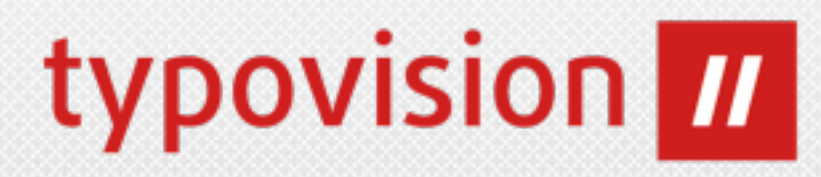

## **TYPO3 CMS 6.0** "Back to the Future"

- **Veröffentlicht:** TYPO3 6.0.0 / 27.11.2012 **Release Team:** Helmut Hummel (Release Manager) Susanne Moog Christian Kuhn **Hauptziele:** Mitarbeit fördern und unterstützen Code-Qualität verbessern File Abstraction Layer integrieren
	- Benutzerfreundlichkeit steigern

### SYSTEMVORAUSSETZUNGEN

## typovision 77

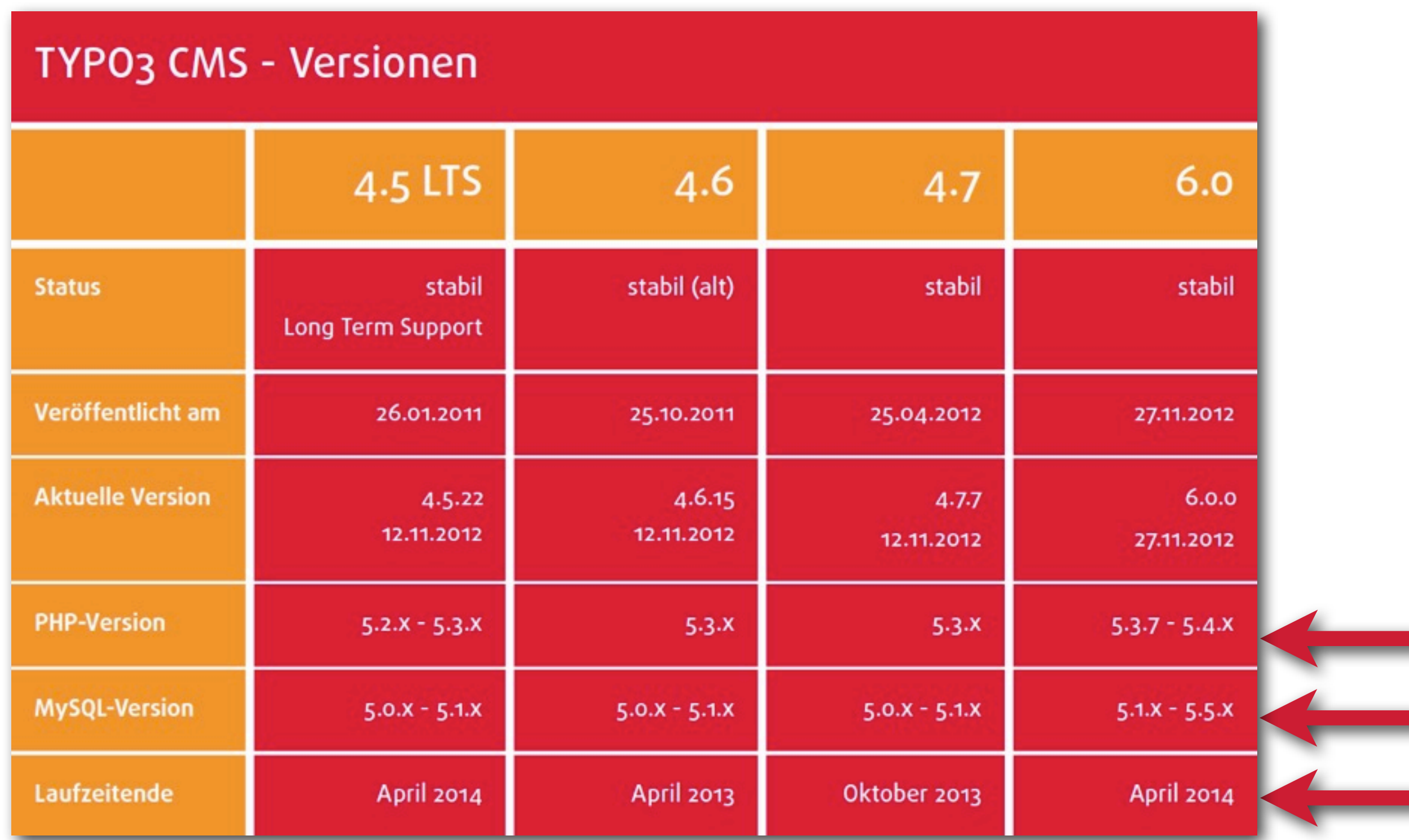

INDEX

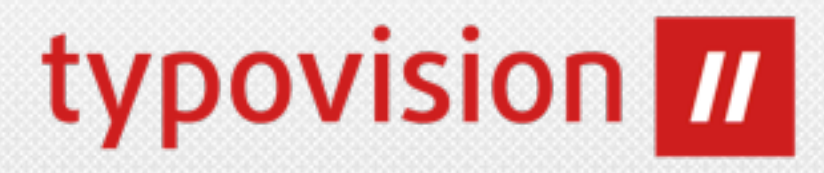

**5**

- **• File Abstraction Layer (6)**
- **• Extension Manager (27)**
- **• LocalConfiguration (32)**
- **• Allgemeines (37)**
- **• RTE (54)**
- **• TypoScript & TSconfig (56)**
- **• Namespaces (64)**
- **• Logging API (70)**
- **• API (74)**
- **• Interna (80)**
- **• Extbase & Fluid (103)**
- **• Hooks (111)**
- **• Deprecated Functions (116)**
- **• Upgrade (119)**
- **• Quellen (122)**
- **• TYPO3 Branding (125)**

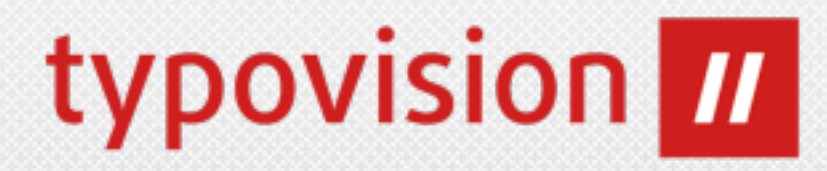

## FILE ABSTRACTION LAYER FAL

(c) 2012 - typovision GmbH | TYPO3 CMS 6.0 - Die Neuerungen | Patrick Lobacher | [www.typovision.de](http://www.typovision.de) | 27.11.2012

### FAL ALLGEMEINES

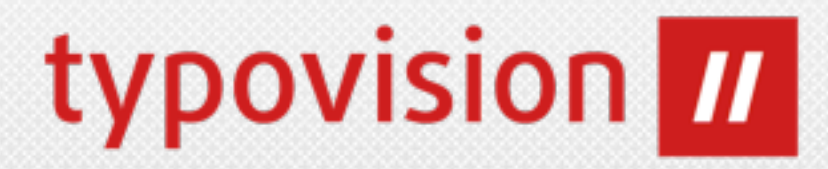

**7**

### **• FAL: File Abstraction Layer**  㱺 **Datei-Handling auf tiefer Ebene (über DB)**

- Wurde 2010 auf den Developer Days in Elmshorn gestartet
- Im Wesentlichen entwickelt von Benjamin Mack, Steffen Ritter, Ingmar Schlecht und Andreas Wolf
- Ist/War Bestandteil des BLE-Projekts 2011
- **• Ziele:**
	- **• Dateien nicht mehr über Dateipfad referenzieren**
	- **• Datenspeicherung unabhängig von fileadmin/ ermöglichen**
	- **• Versionierung von Dateien**
	- **• Metadatenverwaltung (DAM light)**
	- **• Verbessertes User-Interface**

### FAL GRUNDKONZEPTE

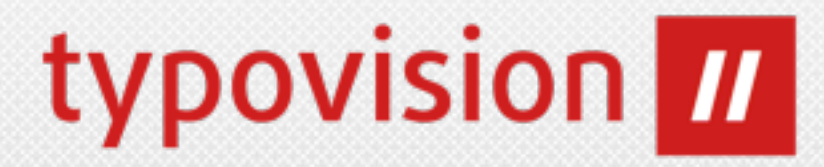

- **• Keine Kopien nur Referenzen**
- **• "Storages" sind Speicherorte (Remote oder lokal)**
- **• "Driver" agieren als Art des Speichers (WebDAV, Cloud, ...)**
- **• Bilder als IRRE-Datensätze inkl. Metadaten**

**Benutzungs-Schicht (Usage Layer) Dateireferenz (FileReference)**

**Speicher-Schicht (Storage Layer) Datei/Verzeichnis Speicher (File/Folder Storage)**

> **Treiber-Schicht (Driver Layer) Treiber (Driver)**

**Mount-Point**

**low-level interface Systemcalls**

**8**

### FAL CE TEXT/BILD

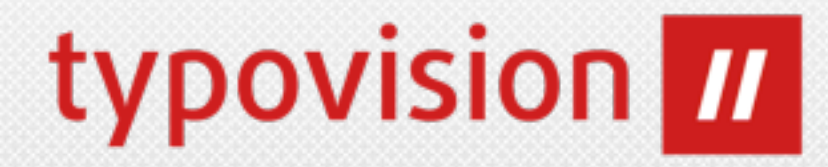

**9**

#### **• Integration in CE Text/Bild**

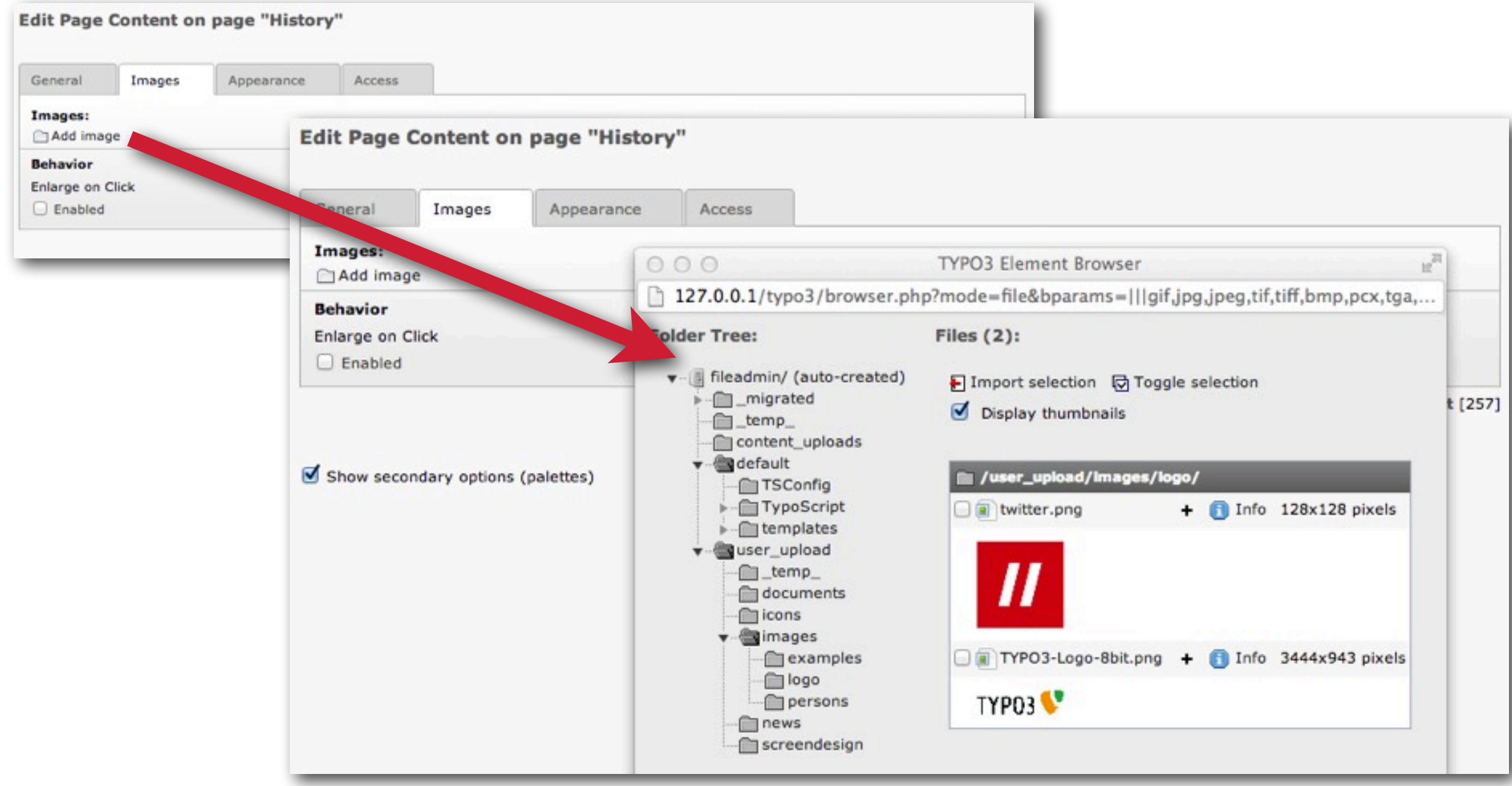

### FAL CE TEXT/BILD

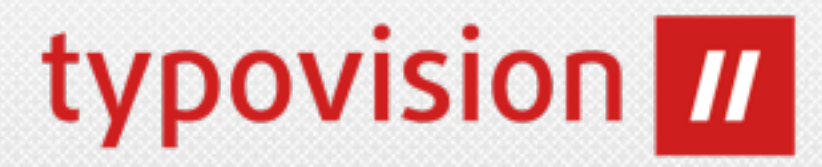

#### **• Integration in CE Text/Bild**

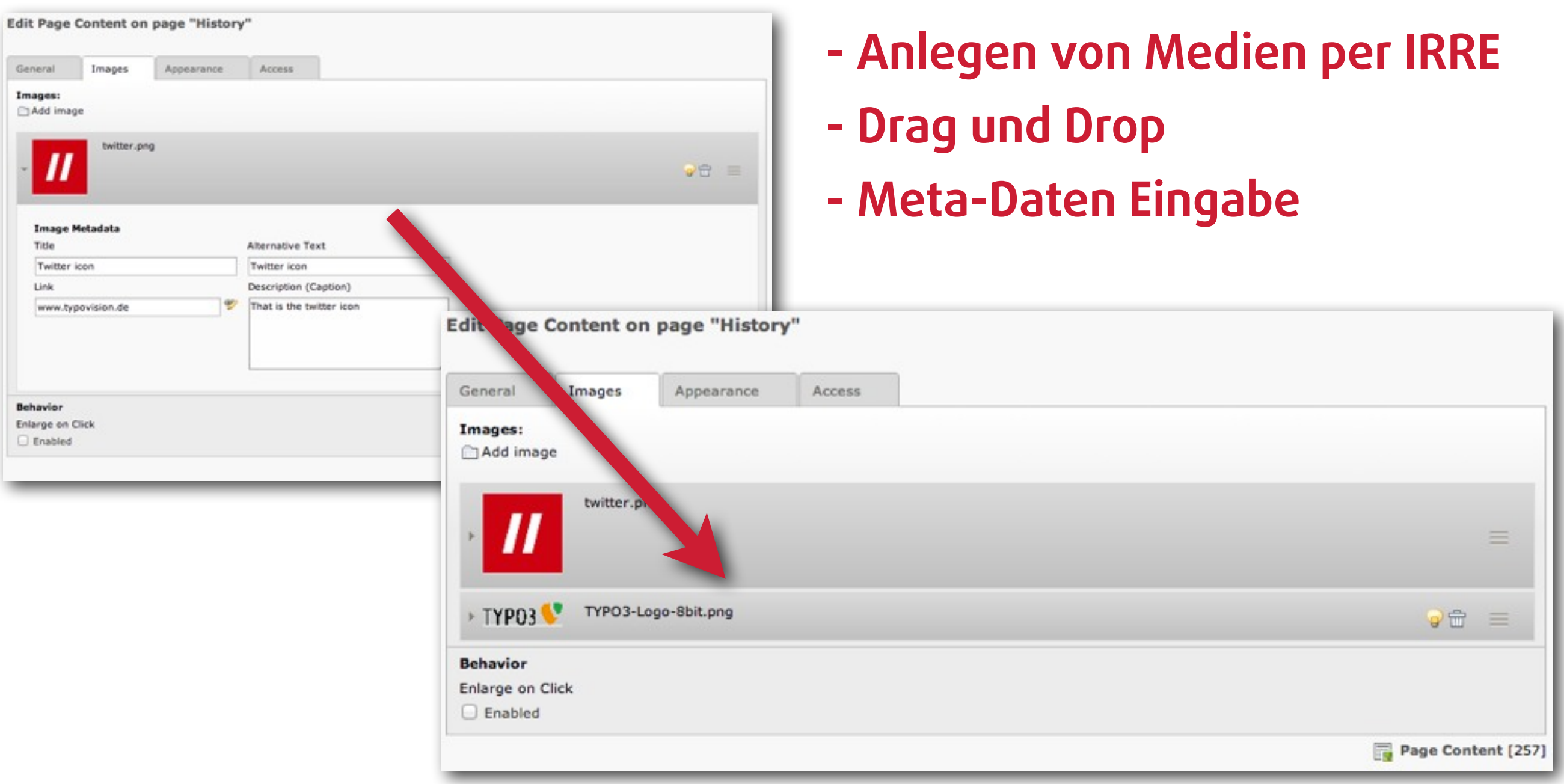

### FAL FILEADMIN

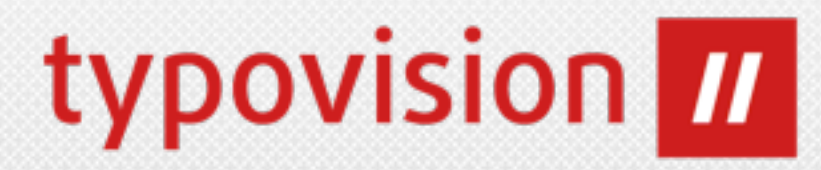

#### **• Fileadmin Integration - Edit Metadata**

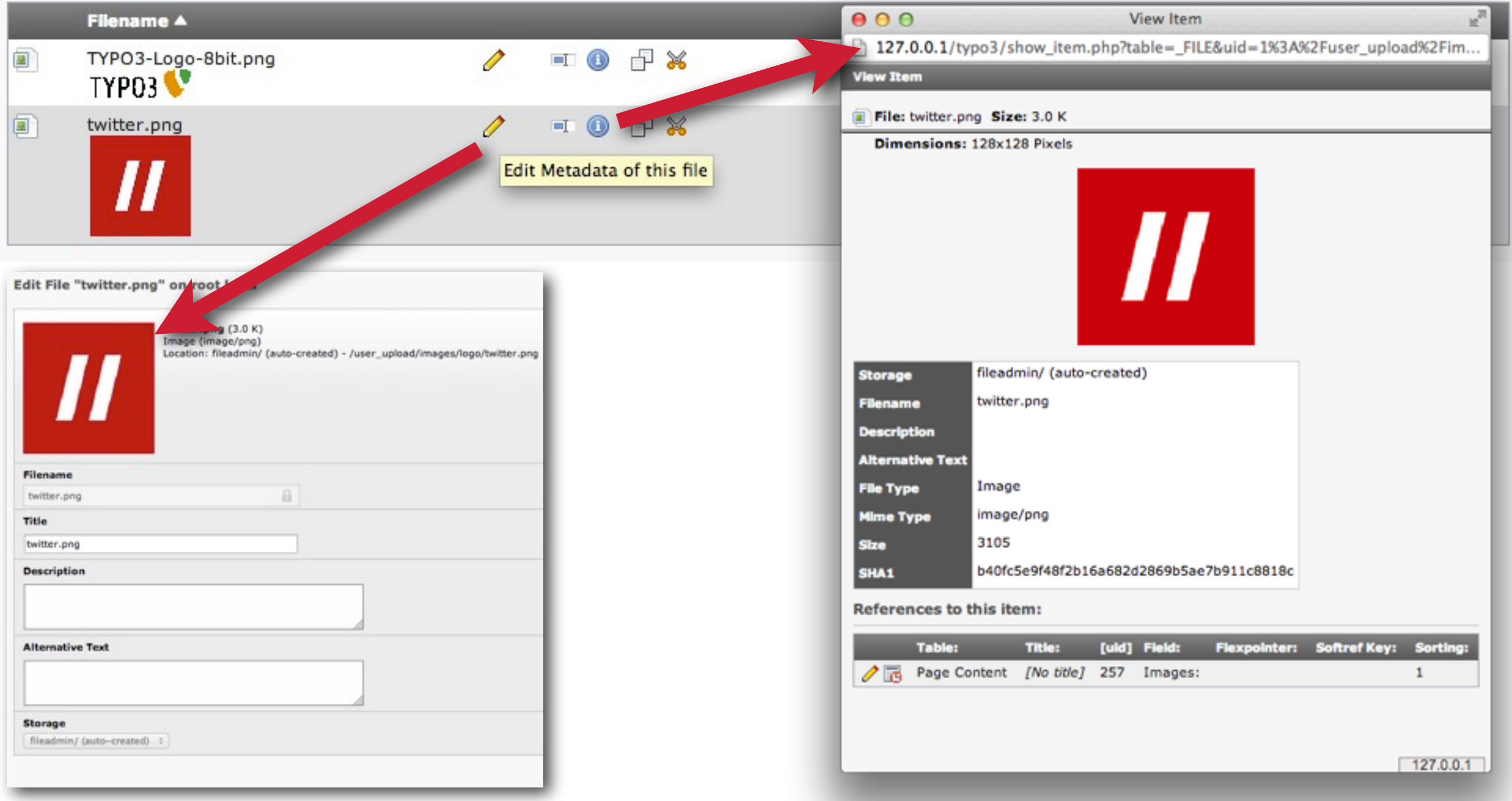

(c) 2012 - typovision GmbH | TYPO3 CMS 6.0 - Die Neuerungen | Patrick Lobacher | [www.typovision.de](http://www.typovision.de) | 27.11.2012 **11**

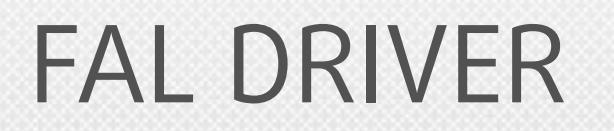

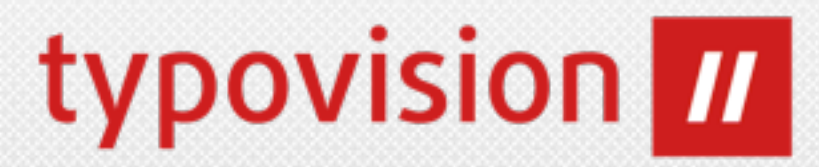

- **• FAL Driver (Treiber) spezifizieren die Art des Speicherns von Dateien** 
	- Lokal: Ist bereits in TYPO3 eingebaut
	- WebDAV:

[http://forge.typo3.org/projects/show/extension-fal\\_webdav](http://forge.typo3.org/projects/show/extension-fal_webdav)

• Amazon S3

[http://forge.typo3.org/projects/show/extension-fal\\_amazons3](http://forge.typo3.org/projects/show/extension-fal_amazons3)

### FAL SCHEDULER JOB

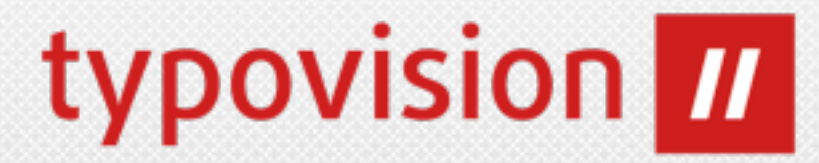

#### **• FAL Scheduler Job zum automatischen Indexieren von Dateien**

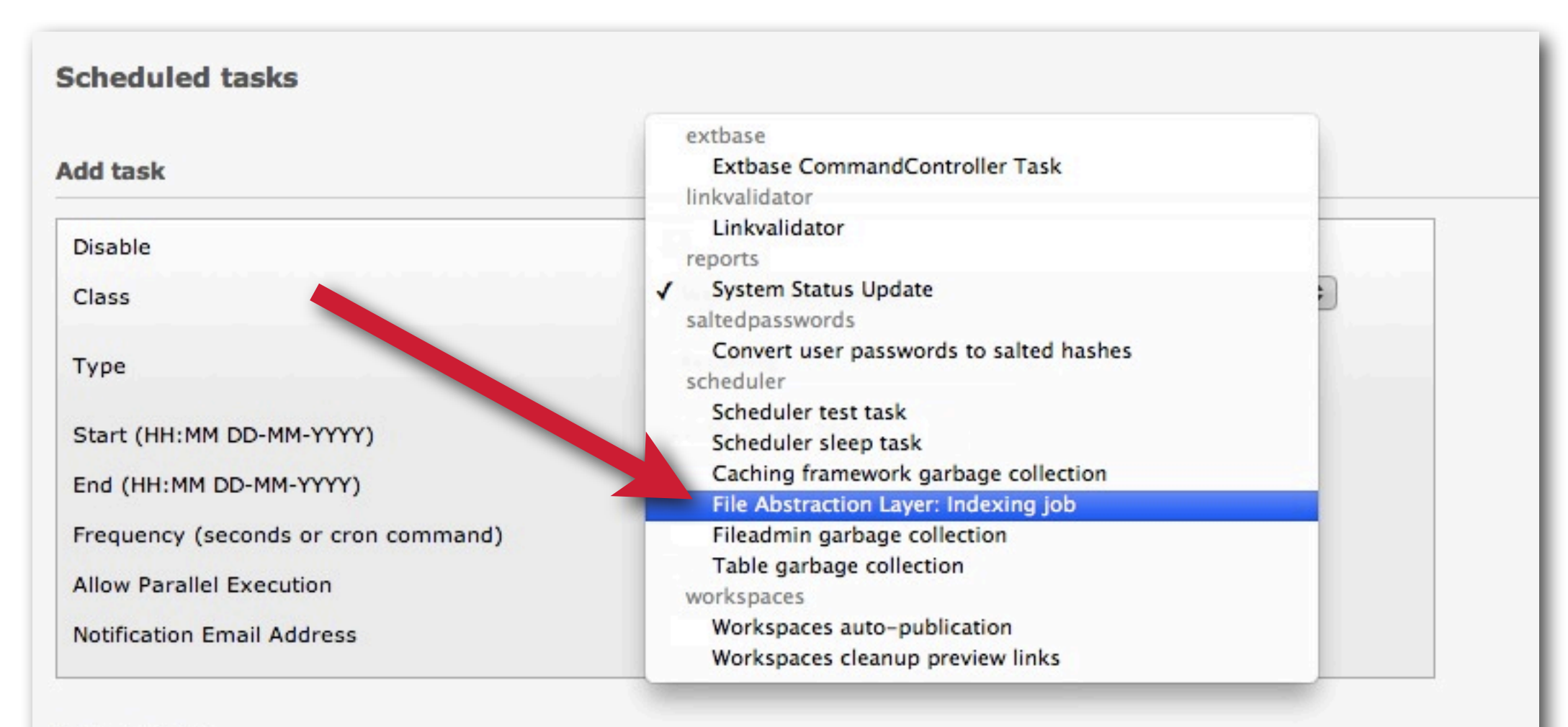

#### **Server time**

All dates and times in the Scheduler are measured according to the server's time, as the Scheduler is run purely on the server-side. Current server time is 27-09-12 22:56 CEST (Europe/Berlin, GMT +02:00).

### FAL FILE COLLECTIONS 1

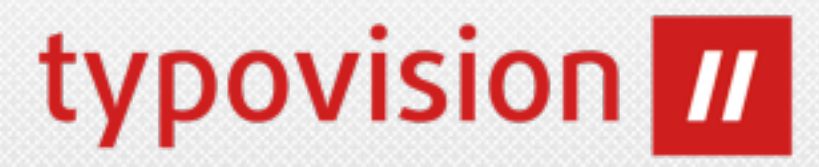

### **• Anlegen von File Collections über Systemdatensatz**

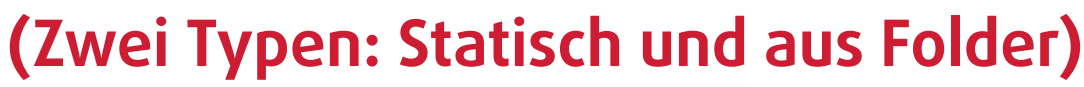

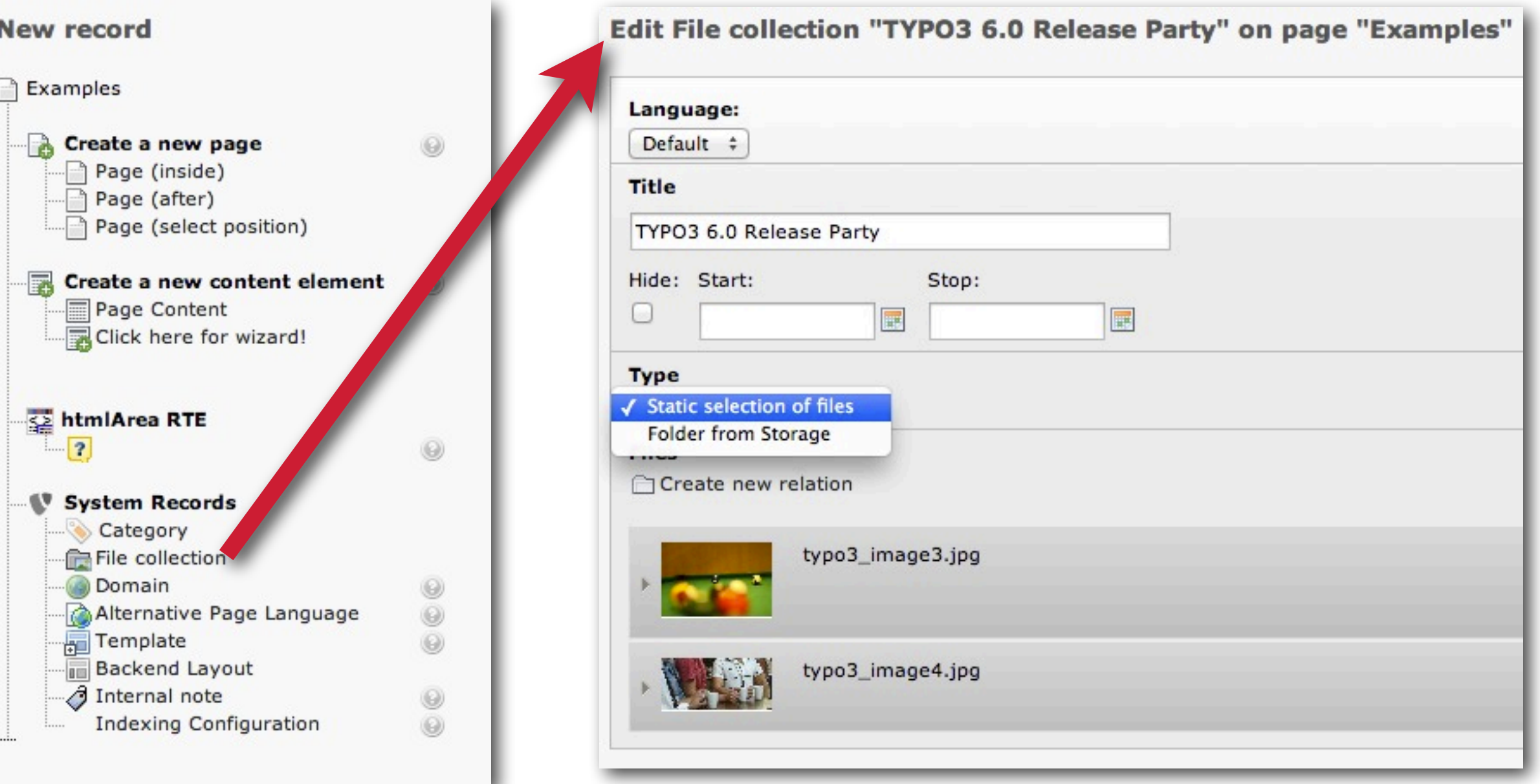

### FAL FILE COLLECTIONS 2

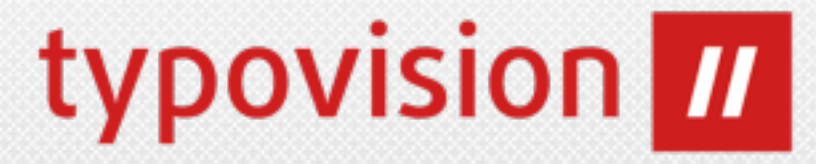

#### • Referenzieren von File Collections z.B. aus "File Links" Content Objekt

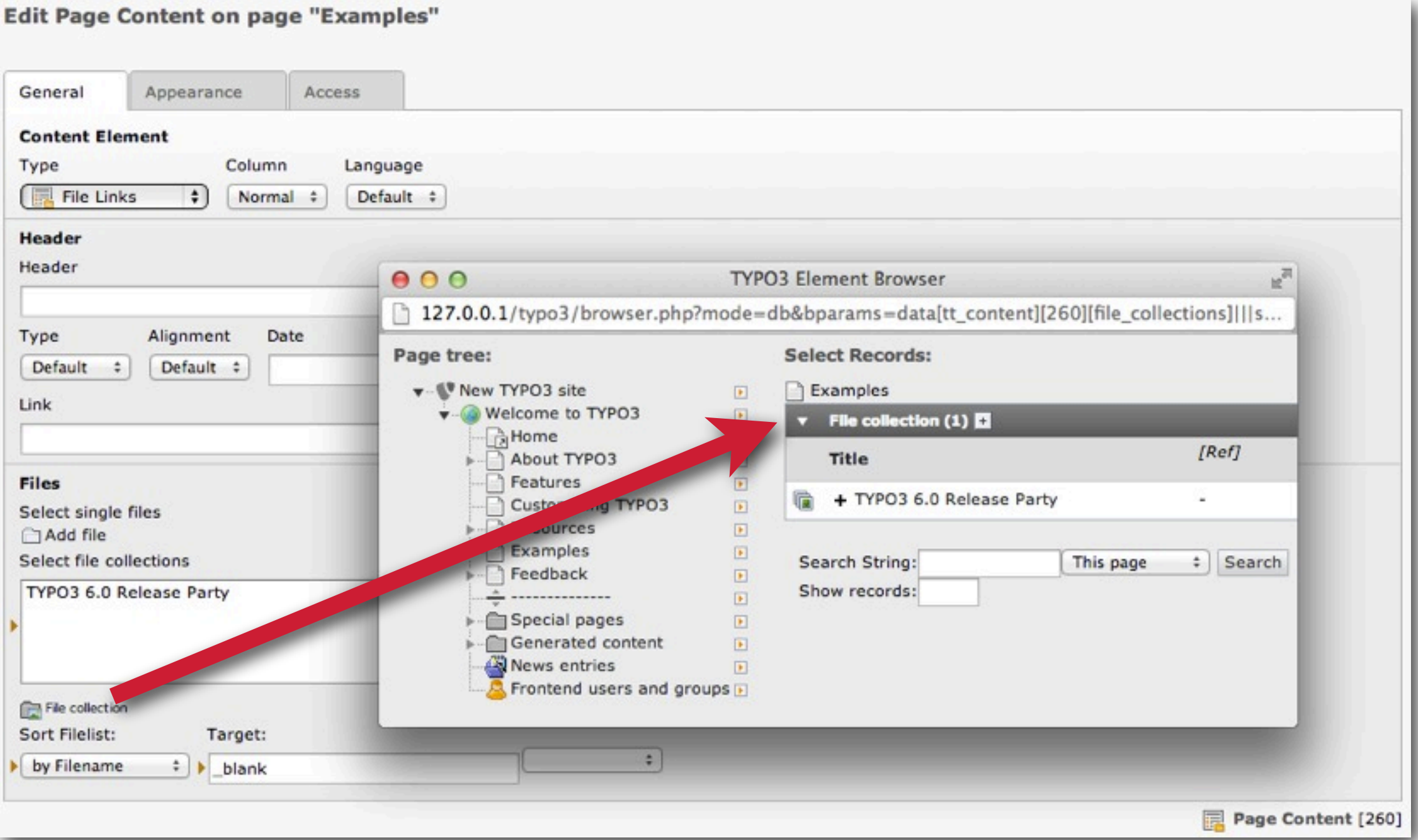

(c) 2012 - typovision GmbH | TYPO3 CMS 6.0 - Die Neuerungen | Patrick Lobacher | [www.typovision.de](http://www.typovision.de) | 27.11.2012 **15**

### FAL FILE STORAGE 1

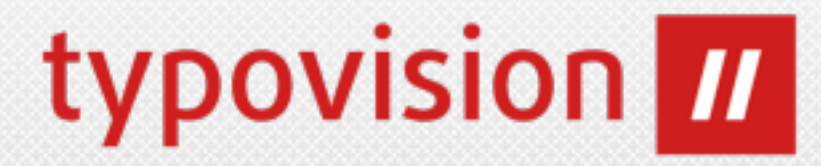

**16**

#### **• Anlegen eines File Storages über den gleichnamigen Systemdatensatz**

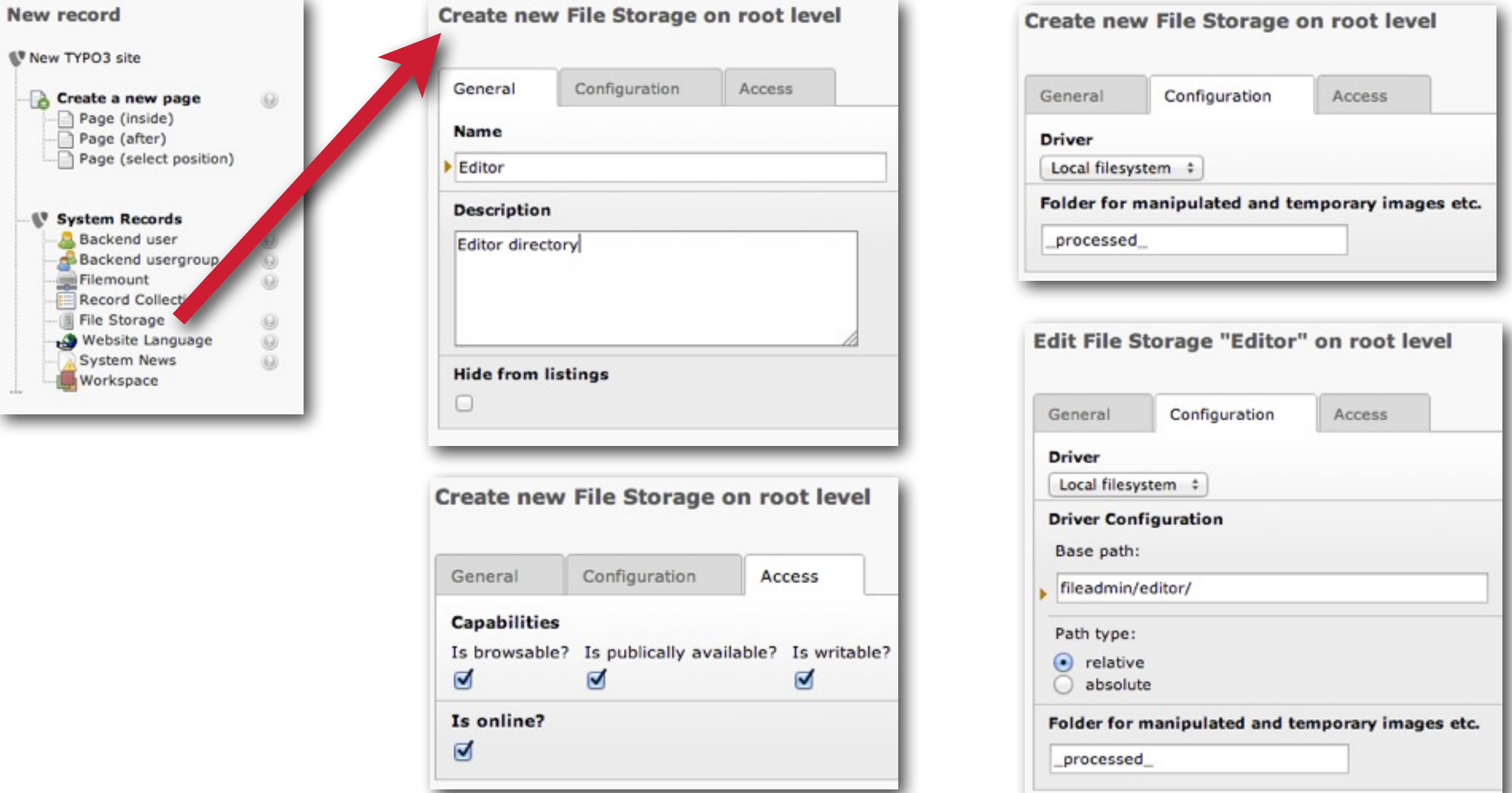

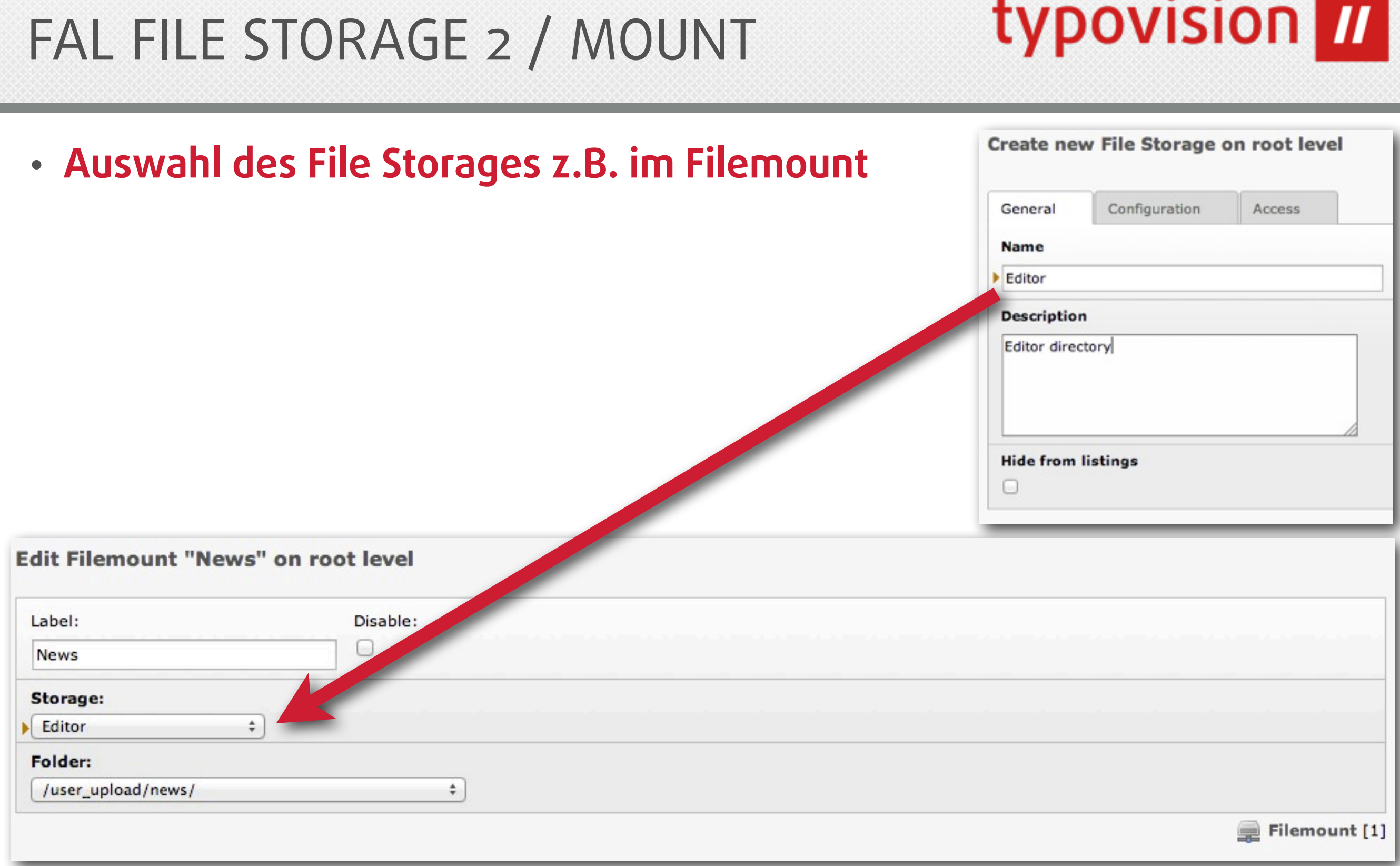

### FAL TECHNIK DB

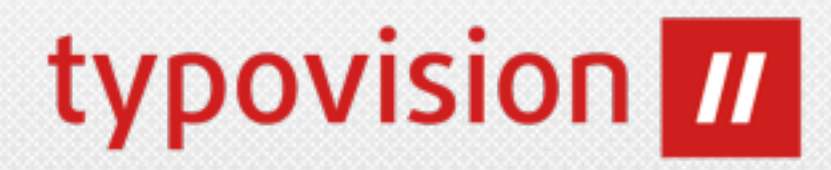

### **• Es gibt 5 neue Tabellen für die Verwaltung von FAL**

### **• sys\_file**

Repräsentiert alle Dateien, die von TYPO3 getracked werden - Dateien mit zusätzlichen Metadaten

### **• sys\_file\_collection**

Repräsentation einer Liste von sys\_file Datensätzen

### **• sys\_file\_processedfile**

Temporäre Daten, wie Thumbnails, Previews, ...

### **• sys\_file\_reference**

Benutzung eines sys\_file Eintrages irgendwo in der TYPO3-Installation - ist wie eine MM-Tabelle zwischen sys\_file und z.B. tt\_content:image inkl. den zusätzlichen Meta-Daten für die Verwendung

### **• sys\_file\_storage**

Definiert einen Root-Zugang zu einem Datei-Speicher - ähnlich einem Mount-Point. Jeder Storage ist an einen Treiber gebunden (local, webdav, amazons3) und ist damit der Einstiegspunkt

#### typovision **III** FAL PROGRAMMIERUNG - BEISPIELE

**• Programmierung: Datei kopieren**

```
$storageUid = 17;
$someFileIdentifier = 'templates/images/banner.jpg';
$someFolderIdentifier = 'website/images/';
```

```
$storageRepository = \TYPO3\CMS\Core\Utility
\GeneralUtility::makeInstance('\TYPO3\CMS\Core\Ressource\StorageRepository');
$storage = $storageRepository->getByUid($storageUid);
```

```
// returns a t3lib_file_File object
$file = $storage->getFile($someFileIdentifier);
```

```
// returns a t3lib_file_File object
$folder = $storage->getFolder($someFolderIdentifier);
```

```
// returns the t3lib_file_File object of the new, copied file
$file->copyTo($folder);
```

```
// oder equivalent
$folder->addCopyOfFile($file);
```
#### typovision **III** FAL PROGRAMMIERUNG - BEISPIELE

#### **• Programmierung: Alle Dateien eines Verzeichnisses auslesen**

```
$storageRepository = \TYPO3\CMS\Core\Utility
\GeneralUtility::makeInstance('\TYPO3\CMS\Core\Ressource\StorageRepository');
$availableStorages = $storageRepository->findAll();
```

```
foreach($availableStorages as $storage) {
     $rootFolder = $storage->getRootFolder();
     $subFolders = $rootFolder->getSubFolders();
     foreach($subFolders as $subFolder) {
         $filesInSubFolder = $subFolder->getFiles();
         $foldersInSubFolder = $subFolder->getSubFolders();
 ...
 }
}
```
### FAL STORAGE FILE API

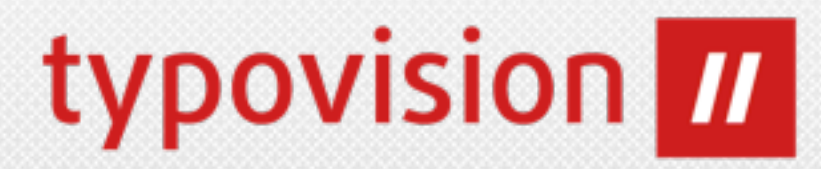

#### **• Programmierung: General API**

```
getPublicUrl(\TYPO3\CMS\Core\Resource\ResourceInterface $fileOrFolder, $relativeToCurrentScript = 
FALSE)
isPathValid($theFile)
sanitizeFileName($fileName, $charset = '')
getAbsolutePath($file)
getLowLevelFileInfo(\TYPO3\CMS\Core\Resource\FileInterface $file)
hash(\TYPO3\CMS\Core\Resource\FileInterface $file, $hashAlgorithm)
resourceExists($identifier)
```

```
fileExists($identifier)
fileExistsInFolder($fileName, \TYPO3\CMS\Core\Resource\Folder $folder)
```

```
folderExists($identifier)
folderExistsInFolder($folderName, \TYPO3\CMS\Core\Resource\Folder $folder)
```
### FAL STORAGE FILE API

## typovision **III**

#### **• Programmierung: Storage API**

```
addFile($localFilePath, \TYPO3\CMS\Core\Resource\Folder $targetFolder, $fileName, \TYPO3\CMS\Core
\Resource\AbstractFile $updateFileObject = NULL)
createFile($fileName, \TYPO3\CMS\Core\Resource\Folder $parentFolder)
getFile($identifier)
getFileList($path, $start = 0, $numberOfItems = 0, $useFilters = TRUE, $loadIndexRecords = TRUE)
hasFile($identifier)
getFileContents(\TYPO3\CMS\Core\Resource\FileInterface $file)
setFileContents(\TYPO3\CMS\Core\Resource\FileInterface $file, $contents)
deleteFile(\TYPO3\CMS\Core\Resource\FileInterface $file)
copyFile(\TYPO3\CMS\Core\Resource\FileInterface $file, \TYPO3\CMS\Core\Resource\Folder 
$targetFolder, $targetFileName = NULL, $conflictMode = 'renameNewFile')
copyFileWithinStorage(\TYPO3\CMS\Core\Resource\FileInterface $file, \TYPO3\CMS\Core\Resource
\Folder $targetFolder, $fileName)
copyFileToTemporaryPath(\TYPO3\CMS\Core\Resource\FileInterface $file)
moveFile($file, $targetFolder, $targetFileName = NULL, $conflictMode = 'renameNewFile')
moveFileWithinStorage(\TYPO3\CMS\Core\Resource\FileInterface $file, \TYPO3\CMS\Core\Resource
\Folder $targetFolder, $fileName)
renameFile(\TYPO3\CMS\Core\Resource\FileInterface $file, $newName)
updateFile(\TYPO3\CMS\Core\Resource\AbstractFile $file, $identifier = '', $storage = NULL)
replaceFile(\TYPO3\CMS\Core\Resource\FileInterface $file, $localFilePath)
getFileForLocalProcessing(\TYPO3\CMS\Core\Resource\FileInterface $fileObject, $writable = TRUE)
getFileInfoByIdentifier($fileIdentifier)
getFileInfo($identifier)
getFilePermissions(\TYPO3\CMS\Core\Resource\FileInterface $file)
```
### FAL STORAGE FOLDER API

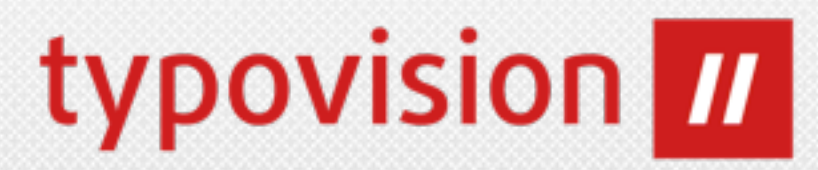

#### **• Programmierung: Folder API**

**getRootLevelFolder**() **getDefaultFolder**() **createFolder**(\$newFolderName, \TYPO3\CMS\Core\Resource\Folder \$parentFolder) **getFolderInFolder**(\$name, \TYPO3\CMS\Core\Resource\Folder \$parentFolder) **moveFolderWithinStorage**(\TYPO3\CMS\Core\Resource\Folder \$folderToMove, \TYPO3\CMS\Core\Resource \Folder \$targetFolder, \$newFolderName) **copyFolderWithinStorage**(\TYPO3\CMS\Core\Resource\Folder \$folderToCopy, \TYPO3\CMS\Core\Resource \Folder \$targetFolder, \$newFolderName) **renameFolder**(\TYPO3\CMS\Core\Resource\Folder \$folder, \$newName) **deleteFolder**(\TYPO3\CMS\Core\Resource\Folder \$folder, \$deleteRecursively = FALSE) **isFolderEmpty**(\TYPO3\CMS\Core\Resource\Folder \$folder) **getFolderPermissions**(\TYPO3\CMS\Core\Resource\Folder \$folder) **isWithin**(\TYPO3\CMS\Core\Resource\Folder \$container, \$content)

### FAL TYPOSCRIPT

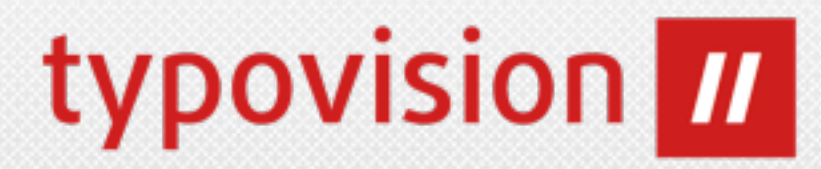

#### **• File-Information**

Über getText **data = file:[UID|current]:[fieldName]** kann entweder auf eine sys\_file UID oder auf das aktuelle Element (über "current") zugegriffen werden. Anschließend wird der Feldname notiert, den man auslesen will.

**page.10.data = file:current:title**

**oder**

**page.10.data = file:17:title**

### FAL TYPOSCRIPT: BEISPIEL

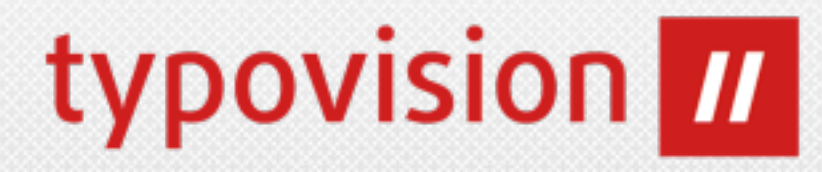

#### **• cObject FILES**

```
20 = FILES
20 {
        references {
            table = pages
            uid.data = page:uid
             fieldName = media
 }
        # oder: sys_file_references mit UID 27 
        references = 27
        # UIDs aus sys_files 
        files = 12,14,15
        # Mit stdWrap
        files.field = some_field
        collections.field = file_collections
        folders.field = select_key
        renderObj = COA
        renderObj {
            10 = IMAGE
             10 {
                 file.import.data = file:current:originalUid // file:current:uid
                 file.width = 150
 ...
 }
}
                                               page.10 = FILES
                                               page.10.files = 12,15,16
                                               page.10.collections = 2,9
                                               page.10.folders = 1:mypics/
                                               page.10.renderObj = TEXT
                                               page.10.renderObj {
                                                        data = file:current:size
                                                        wrap = <p>File size:<strong>|</strong></p>
                                                }
```
### FAL TYPOSCRIPT: REFERENZ

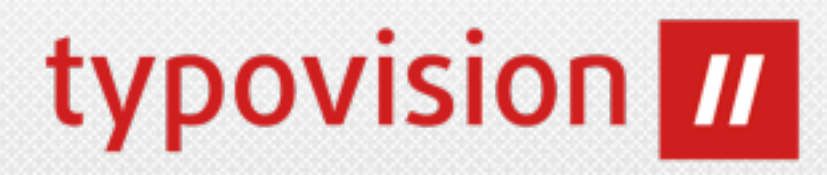

- **• cObject FILES**
	- **• files (stdWrap)** Laden von Dateien aus sys\_file - angegeben wird eine kommaseparierte Liste von UIDs
	- **• references**

Ermittelt alle Referenzen eines Feldes (vom Typ IRRE mit sys\_file\_reference als Kind).

Man kann entweder die UID direkt angeben, oder mittels table, uid und fieldName arbeiten.

- **• references.table (stdWrap)** Spezifiziert die Tabelle, aus der die Referenz ermittelt wird (z.B. tt\_content oder pages)
- **• references.uid (stdWrap)** Gibt die UID des Datensatzes an, aus welchem die Referenz ermittelt wird (z.B. Seite mir UID 7) Hier ist auch stdWrap möglich:  $uid.data = page:uid)$
- **• references.fieldName (stdWrap)** Feldname für die Ermittlung der Referenzen
- **• collections (stdWrap)** Kommaseparierte Liste von sys\_file\_collection UIDs
- **• folders (stdWrap)** Kommaseparierte Liste von Folder-Identifier: [storageUid]:[folderIdentifier] (2:mypics/,4:myimages/) storageUid = UID des Storages (sys\_file\_storage) / folderIdentifier = Relativer Pfad
- **• renderObject (cObject +optionSplit)** Rendering eines jeden Files. Infos über file und current: z.B. data = file: current:...
- **• stdWrap (-> stdWrap)**

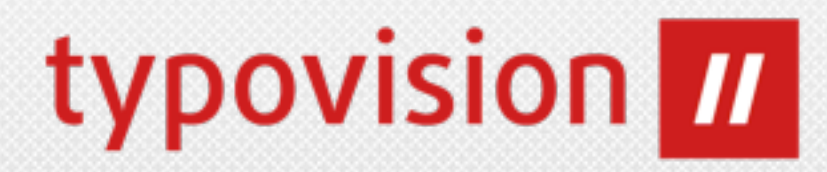

## EXTENSION MANAGER EM die Dritte :-)

(c) 2012 - typovision GmbH | TYPO3 CMS 6.0 - Die Neuerungen | Patrick Lobacher | [www.typovision.de](http://www.typovision.de) | 27.11.2012 **27**

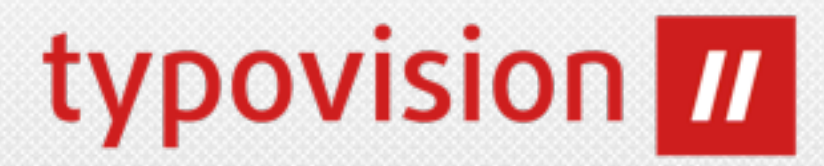

- Der Extension Manager wurde komplett neu auf Basis von Extbase geschrieben. Dabei wurde dieser auch deutlich verschlankt.
- Sprachenbehandlung => Wurde in eine eigene Extension ("lang") ausgelagert
- Editieren von Dateien => Kann durch andere Extensions durchgeführt werden
- Upload extension ins TER => Wurde (Wird) in die Extension "extdeveval" integriert (Stand 27.11.2012 noch nicht im TER)
- Die zugehörigen Tabellen in der Datenbank wurden verändert:
	- **ALT:** sys\_ter cache extensions
	- **NEU:**

```
tx extensionmanager domain model extension
tx extensionmanager domain model repository
```
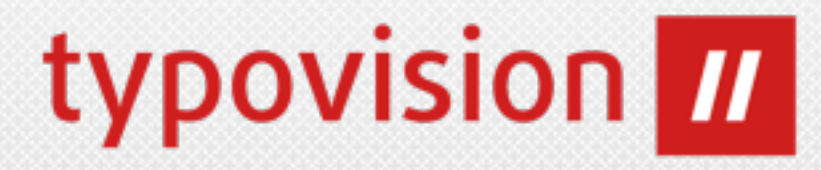

- **• Alle Aktionen sind klar gekennzeichnet**
- **• Manueller Upload links oben**

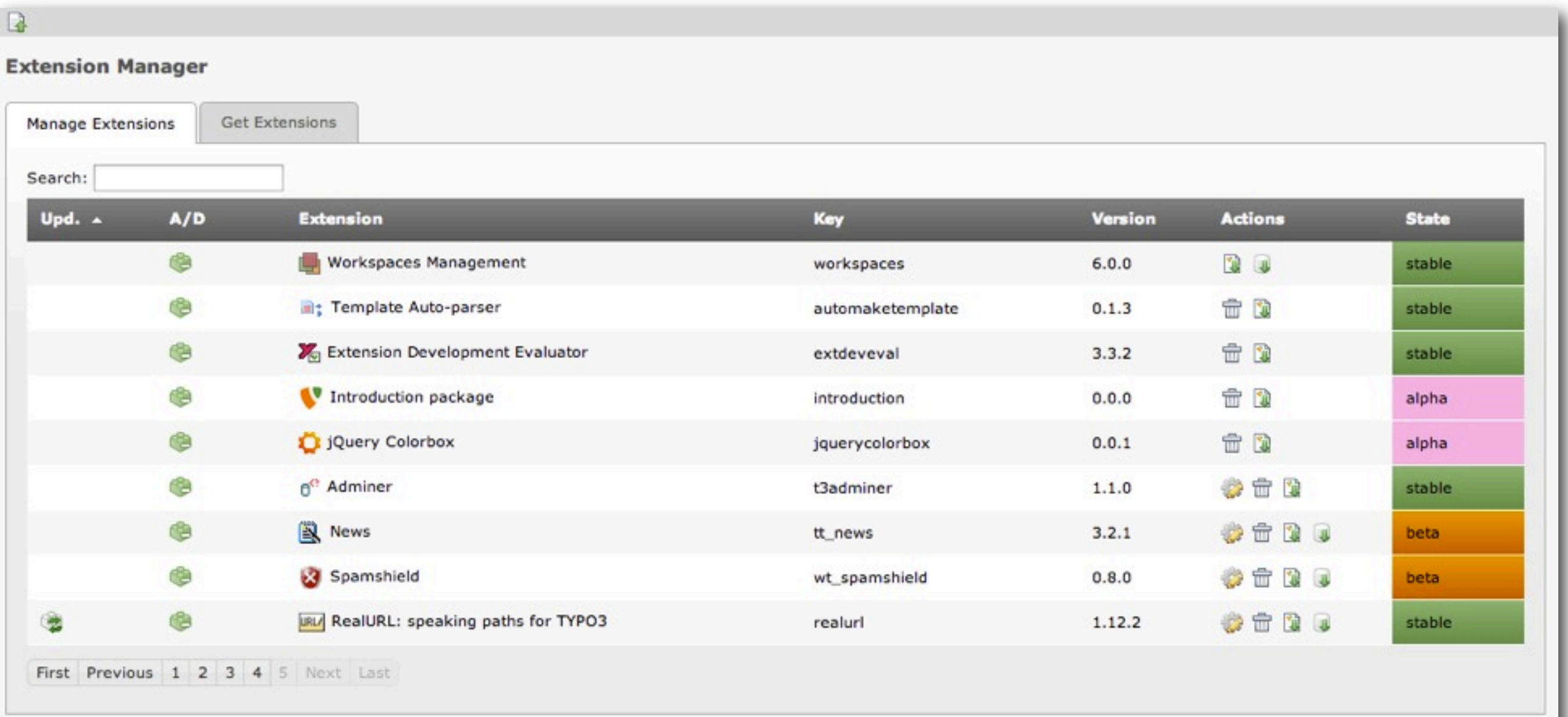

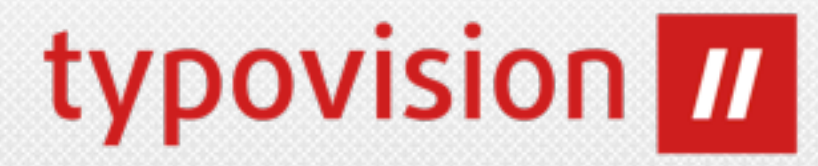

#### **• Remote Update erfolgt automatisch - manuell durch Klick rechts oben**

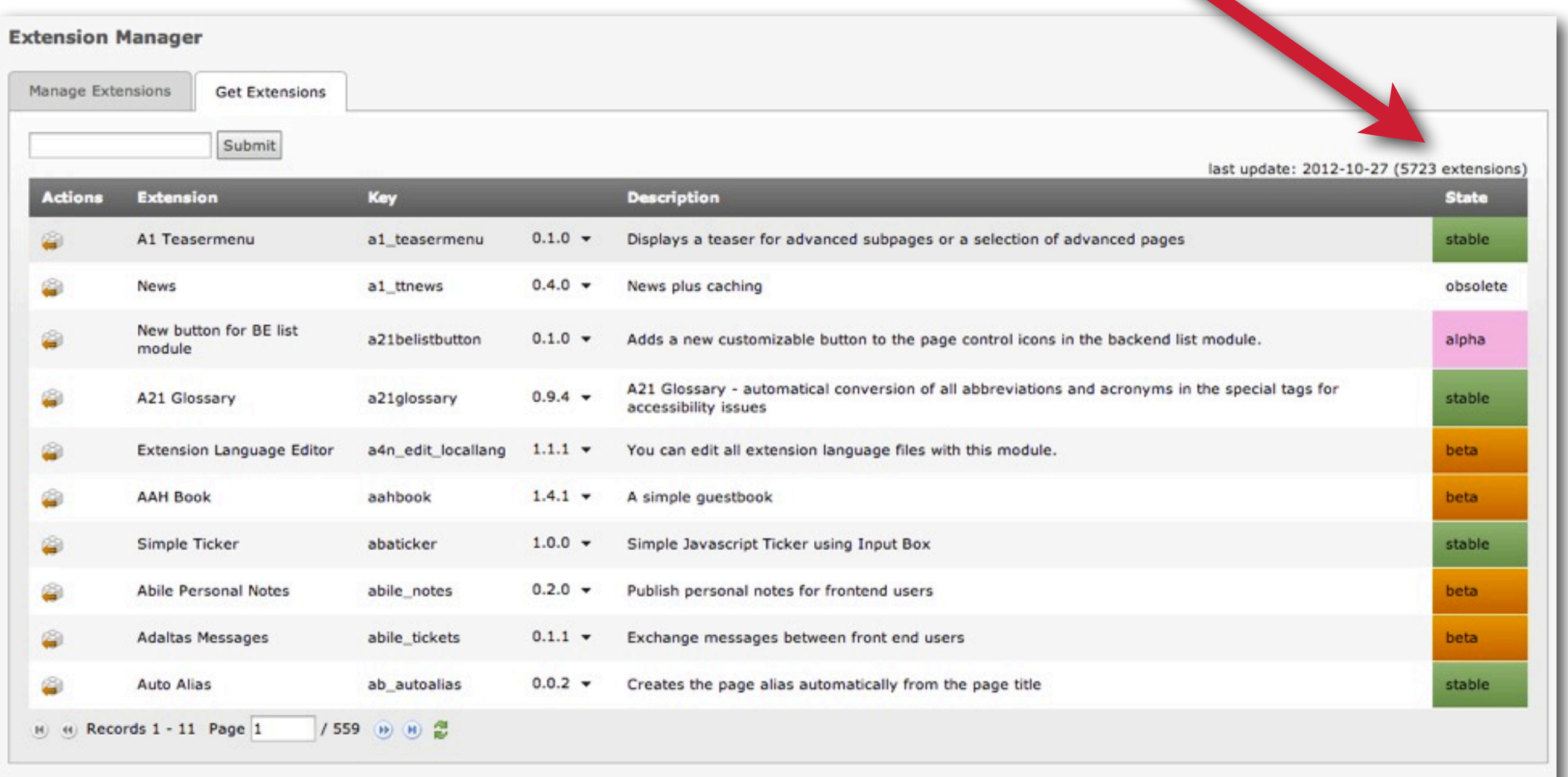

#### (c) 2012 - typovision GmbH | TYPO3 CMS 6.0 - Die Neuerungen | Patrick Lobacher | [www.typovision.de](http://www.typovision.de) | 27.11.2012 **30**

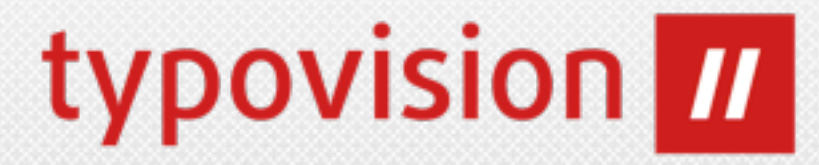

#### • Alle Versionen einer Extension durch Klick auf "Show all versions"

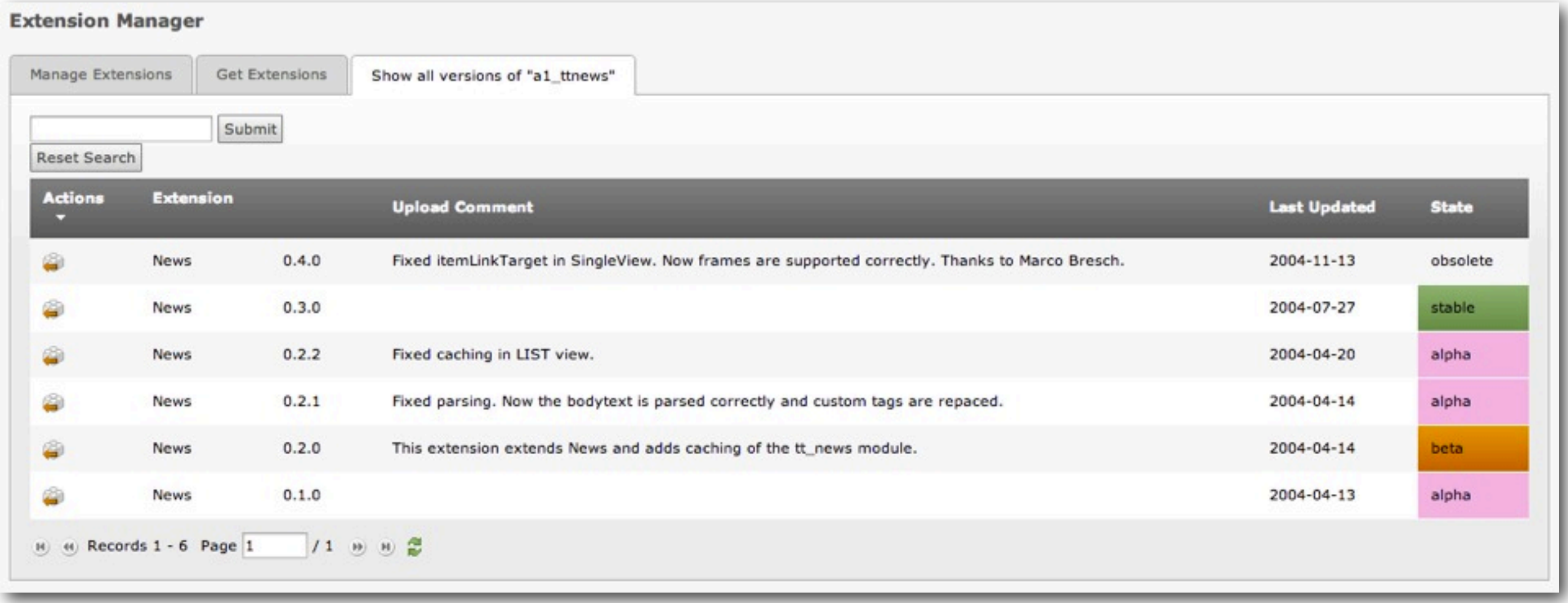

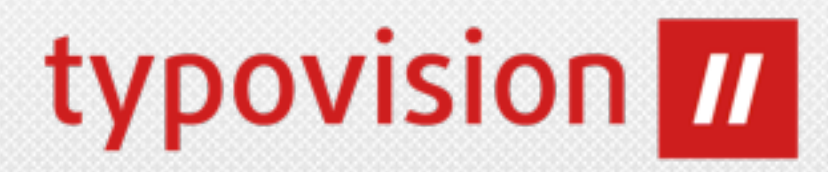

Ersatz für die localconf.php

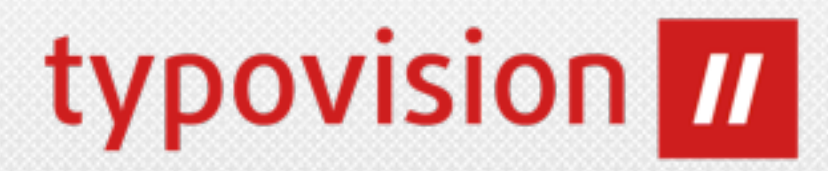

### **• Die Datei typo3conf/localconf.php wird abgelöst**

- Stattdessen gibt es nun die neue Datei **typo3conf/ LocalConfiguration.php**
- Diese Datei gibt lediglich ein **Konfigurations-Array** zurück
- Sobald die Konfiguration verändert wird (beispielsweise durch den Extensionmanager), wird diese Datei komplett neu geschrieben
- Daher ist kein eigener Code mehr in dieser Datei erlaubt (keine PHP-Logik)
- Um aber eine Erweiterung dieses Codes in einer Instanz zu erlauben, kann dieser in der Datei **typo3conf/AdditionalConfiguration.php** platziert werden, die durch den neuen Bootstrapper direkt hinter der LocalConfiguration.php ausgeführt wird.
- Ein Upgrade Wizard überführt die alte localconf.php Datei in das neue Schema

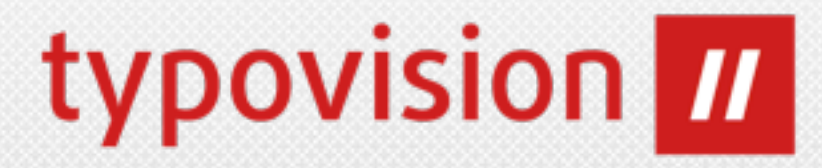

#### **• Aufbau der Datei LocalConfiguration.php**

```
• return array(
        'BE' \Rightarrow array(
              'disable exec function' => 0,
              \begin{array}{ccccc} \bullet & \bullet & \bullet \end{array}\left( \begin{array}{c} \end{array} \right)'DB' \Rightarrow array(
              'database' => 'typo360b1',
               ...
        \rightarrow'EXT' \Rightarrow array(
              'extConf' => array(
                    'automaketemplate' => 'a:0:{}',
    ...
              ),
              'extList' => 'info, perm, ...',
              'extListArray' => array(
                    0 \Rightarrow 'info',1 \Rightarrow 'perm', ...
              \left( \frac{1}{2} \right)
```
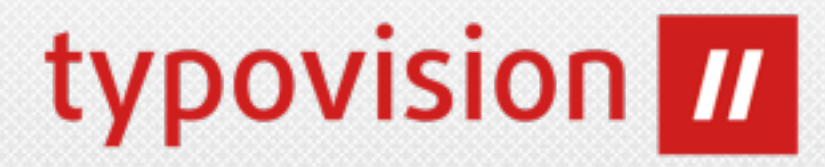

#### **• Setzen und Lesen von Konfigurationsoptionen**

• **Lesen (am Beispiel BE/loginSecurityLevel)**

```
\TYPO3\CMS\Core\Configuration
\ConfigurationManager::getLocalConfigurationValueByPath('BE/
loginSecurityLevel') == 'rsa'
```
• **Setzen (am Beispiel BE/loginSecurityLevel)**

```
\TYPO3\CMS\Core\Configuration
\ConfigurationManager::setLocalConfigurationValueByPath('BE/
loginSecurityLevel', 'rsa')
```
• **Schlüssel**

```
BE
DB
EXT / extListArray / 1 === 'perm' (Pfade mit / bis zum benötigten Schlüssel)
EXTCONF
FE
GFX
SYS
INSTALL
```
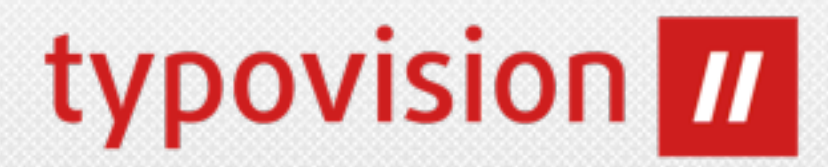

- **• Default-Konfiguration** 
	- Die Default-Konfiguration befindet sich nun nicht mehr unter:

**t3lib/config\_default.php**

sondern unter

**t3lib/stddb/DefaultConfiguration.php**

Dies betrifft nur die Configuration ansich (\$TYPO3 CONF VARS) - alle anderen Teile sind nun im Bootstrap.
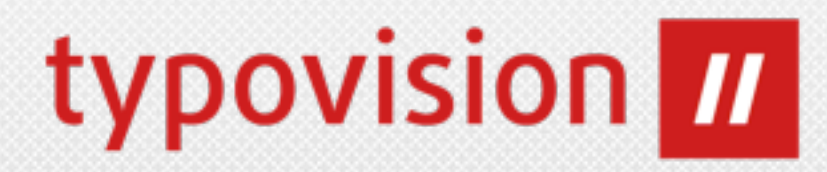

# ALLGEMEINES

Änderungen

#### DESIGNANPASSUNG PAGE-MODUL

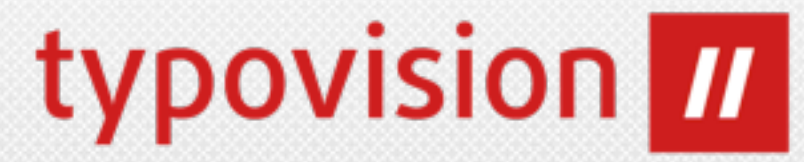

#### • Das Backend-Modul "Page" wurde hinsichtlich der Usability umgestaltet:

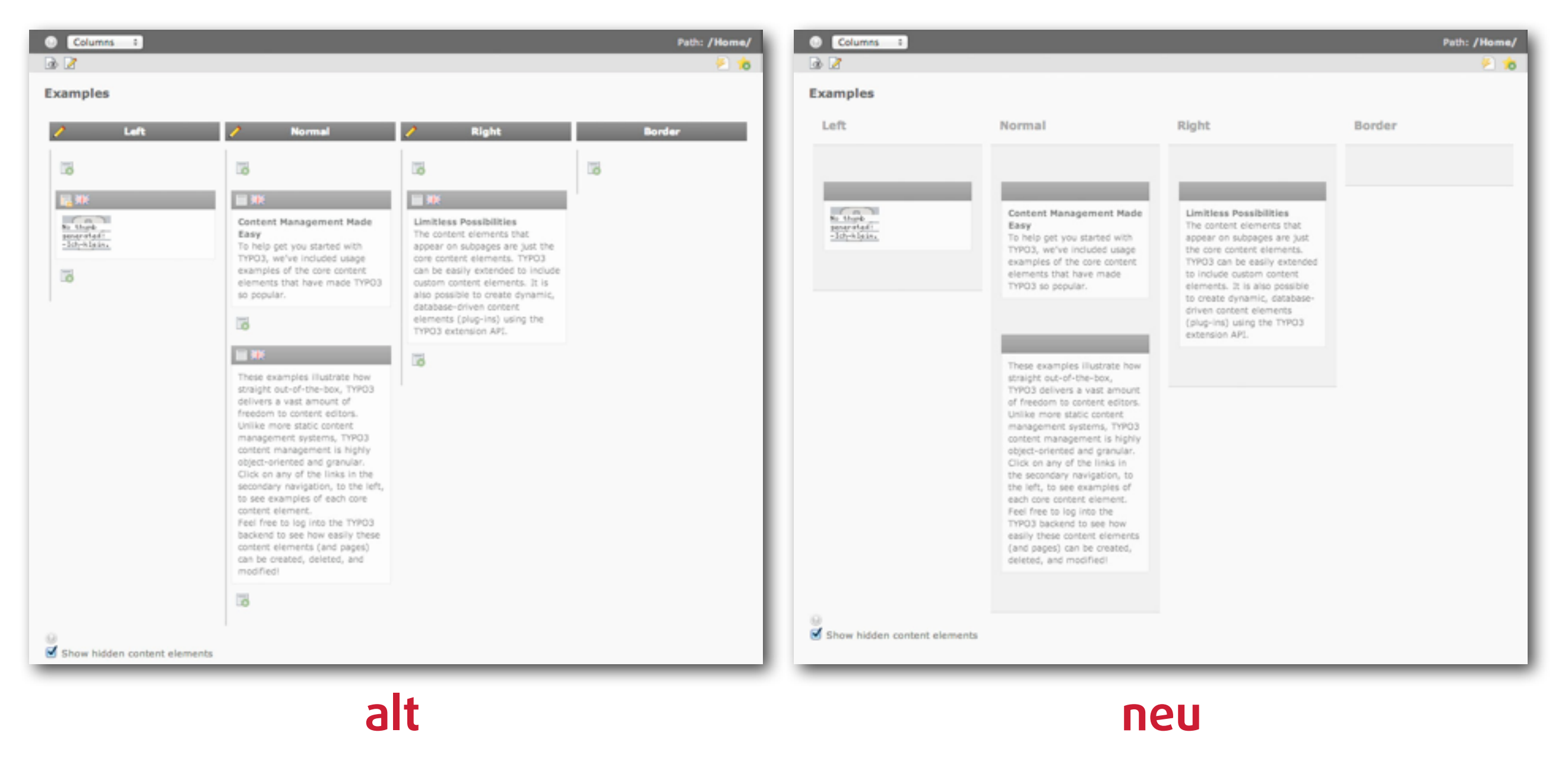

#### DESIGNANPASSUNG PAGE-MODUL

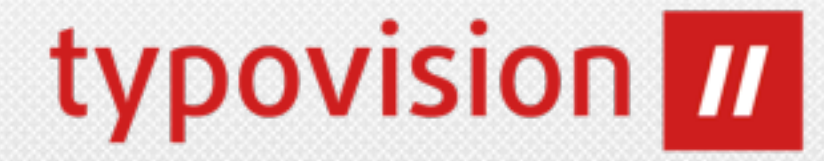

• Die Elemente werden erst beim darüberfahren mit der Maus sichtbar:

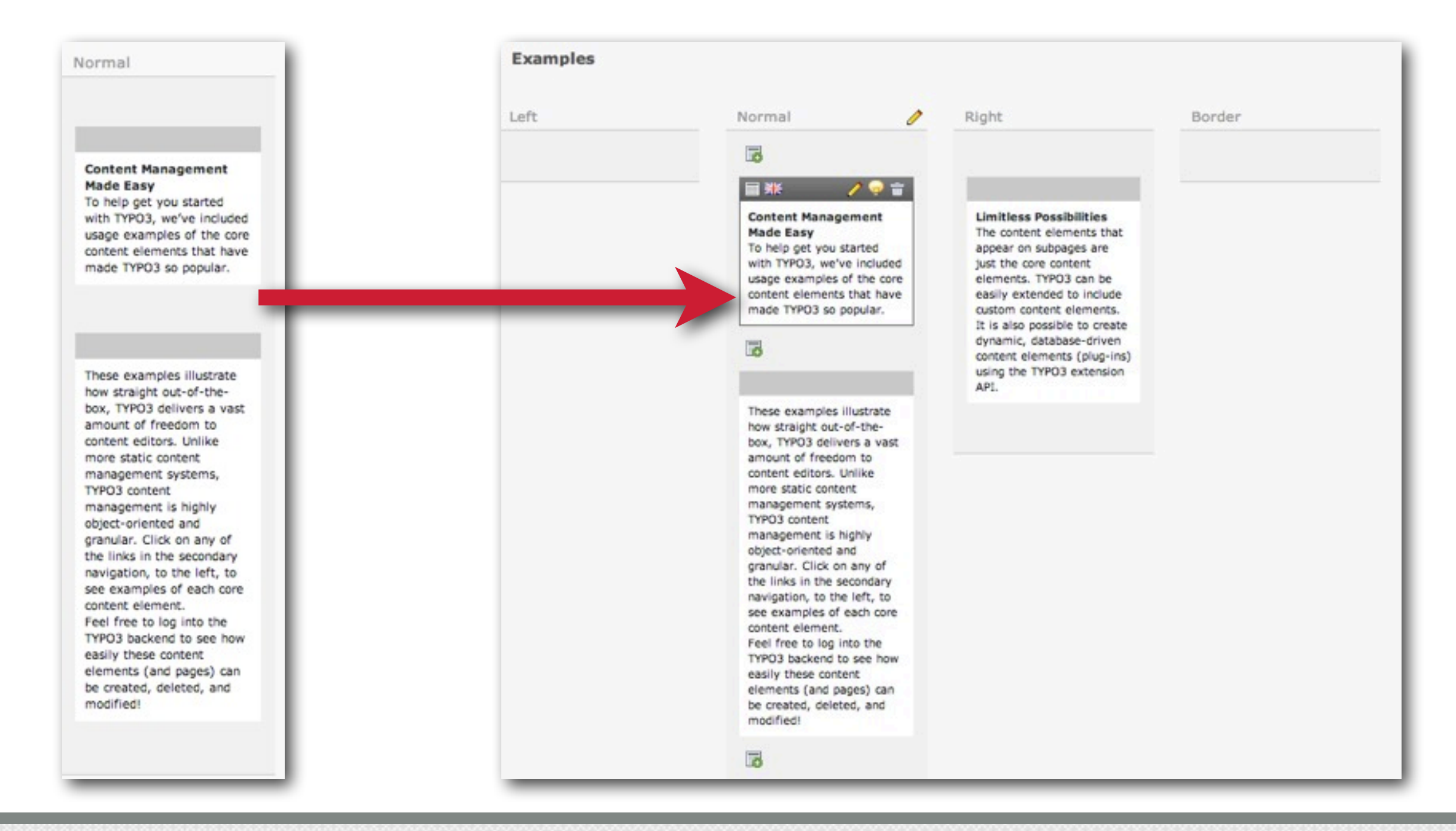

#### DRAG & DROP

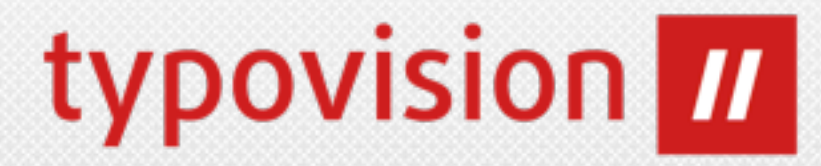

• Die Content-Elemente können nun per Drag&Drop im Page-Modul verschoben werden:

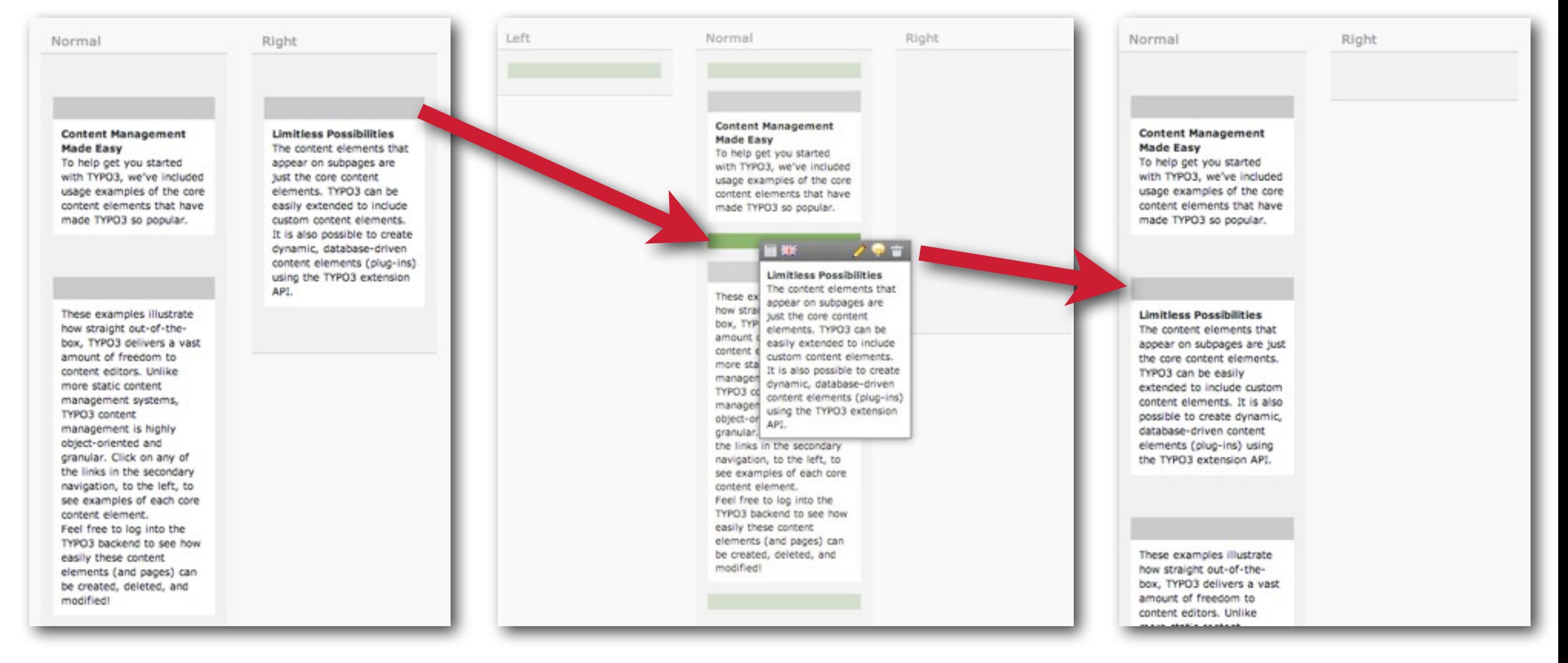

#### DOCHEADER

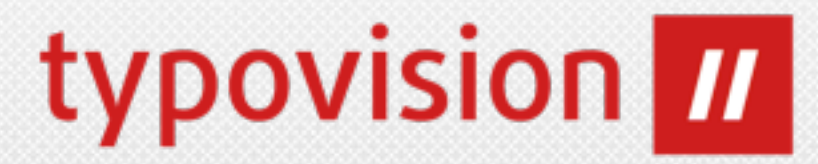

- Die oberen zwei Reihen wurden bei allen Backend-Modulen vertauscht um damit eine bessere Usability zu erreichen.
- Zuerst kommt die Context Sensitive Hilfe (CSH) und das Funktionen-Menü und

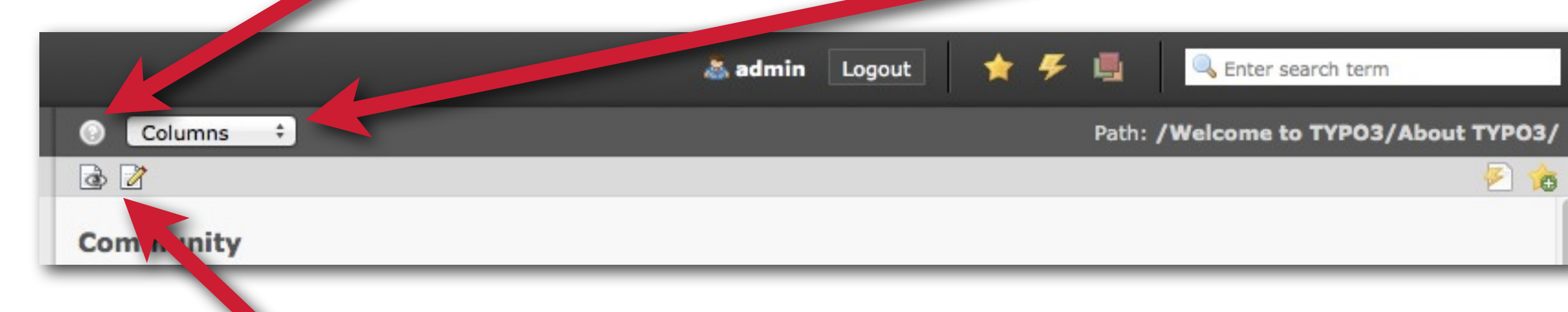

• In der zweiten Reihe befinden sich nun die Buttons (Speichern, Schließen, Shortcut, ...)

#### NEUER LOGIN SCREEN

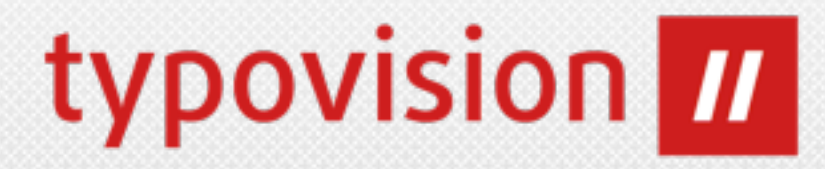

• Der Login-Screen wurde überarbeitet

#### **alt neu**

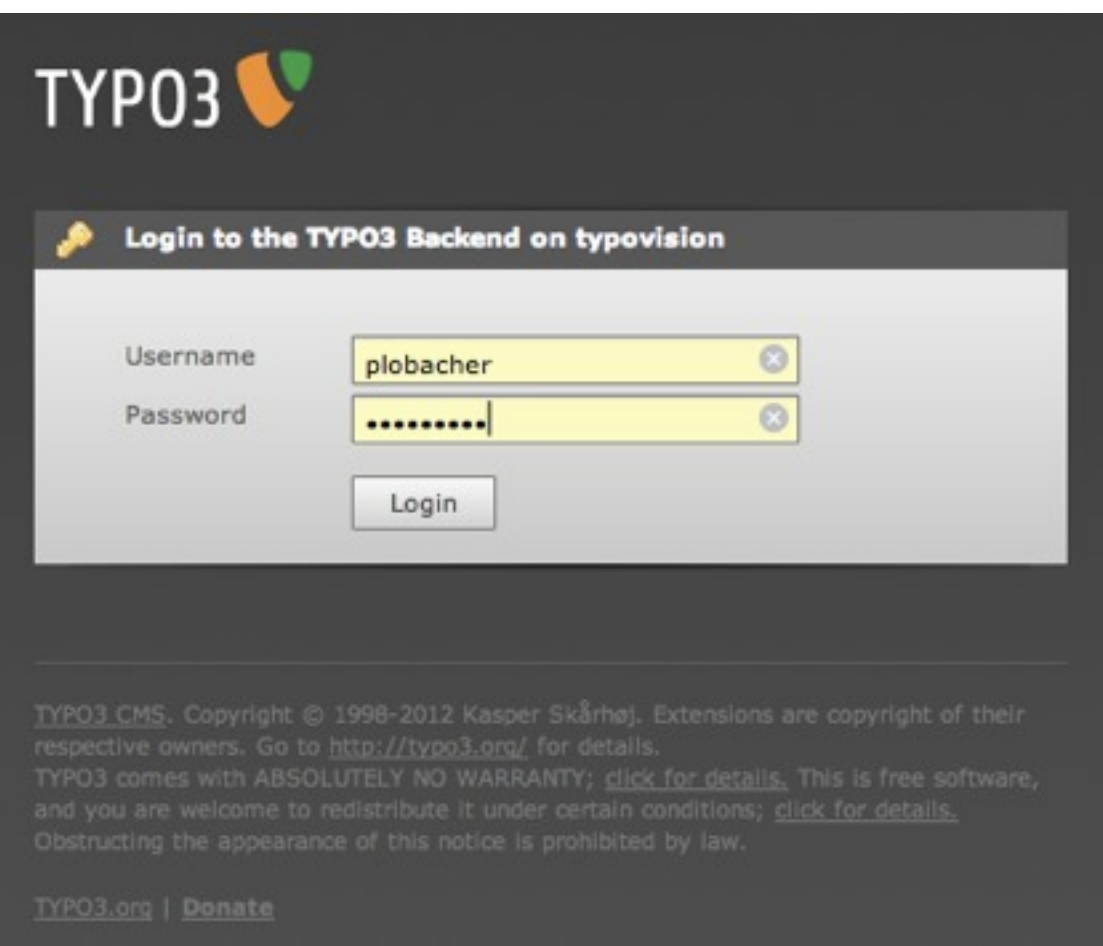

#### VTYP03 Anmeldung am Backend von New TYPO3 site admin  $\circ$  $\circ$ ......... Anmelden **Wichtige Meldungen:** 20-10-10: Welcome to TYPO3 Explore the different roles. Login with one of the following usernames and the password that you choose during the installation routine: admin = user with full access to the system simple\_editor = very limited access, ideal for basic editing advanced\_editor = more power, but still limited to exactly what an editor is supposed to do news\_editor = editor that only has rights to edit and publish news Have fun! 20-10-10: Important Messages You can edit the Important Messages shown on the Login screen very easily: As admin, just edit the records of type System News which are stored in the root folder. ihrer jewelligen Autoren. Weitere Informationen erhalten Sie unter<br>http://typo3.org/. Sie nutzen TYPO3 OHNE GEWÄHRLEISTUNG; <u>Details sind hittp://typo3.org/</u>. Sie nutzen TYPO3 OHNE GEWÄHRLEISTUNG; <u>Details sind hitter verf</u>

## RENDERING CE IN PAGE MODULE

# typovision **III**

- Zusätzliche Infos wie Hidden/Start/Stop wurden in den Footer des CE verschoben
- Sortiert-Buttons sind verschwunden, da Drag & Drop
- Action-Buttons wurden nach rechts geschoben
- Label des Content-Types entfernt
- Content-Typ Icon in den Header verschoben
- Lock/language Icon in den Header verschoben
- Icon "Neues Content Element danach anlegen" wurde nach den Footer des CE verschoben

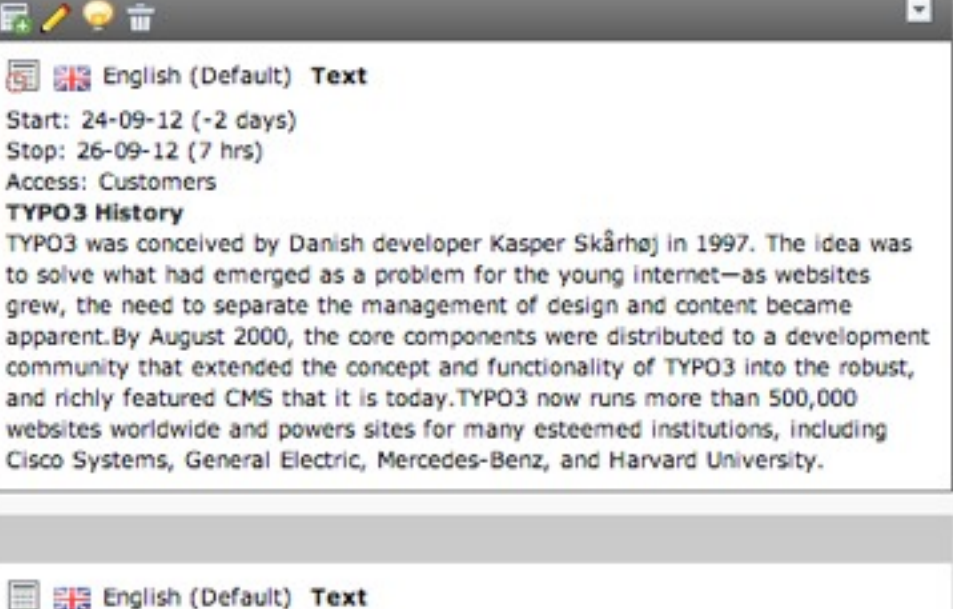

**alt**

#### 图米

#### **TYPO3 History**

TYPO3 was conceived by Danish developer Kasper Skårhøj in 1997. The idea was to solve what had emerged as a problem for the young internet-as websites grew, the need to separate the management of design and content became apparent. By August 2000, the core components were distributed to a development community that extended the concept and functionality of TYPO3 into the robust, and richly featured CMS that it is today. TYPO3 now runs more than 500,000 websites worldwide and powers sites for many esteemed institutions, including Cisco Systems, General Electric, Mercedes-Benz, and Harvard University.

Start: 24-09-12 16:44 Stop: 26-09-12 16:44 **Access: Customers** 

冨

**neu**

**Header 1** 

Test

### ICON IN MODUL VIEW

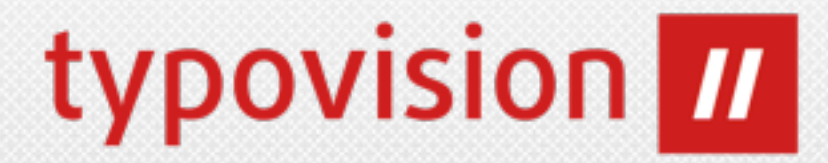

• Im Modul "View" (viewpage) kann man nun per Icon die Ansicht in einem neuen Fenster öffnen lassen. Die Extension **ext:view** ein Rewrite auf Basis von TYPO3 Extbase.

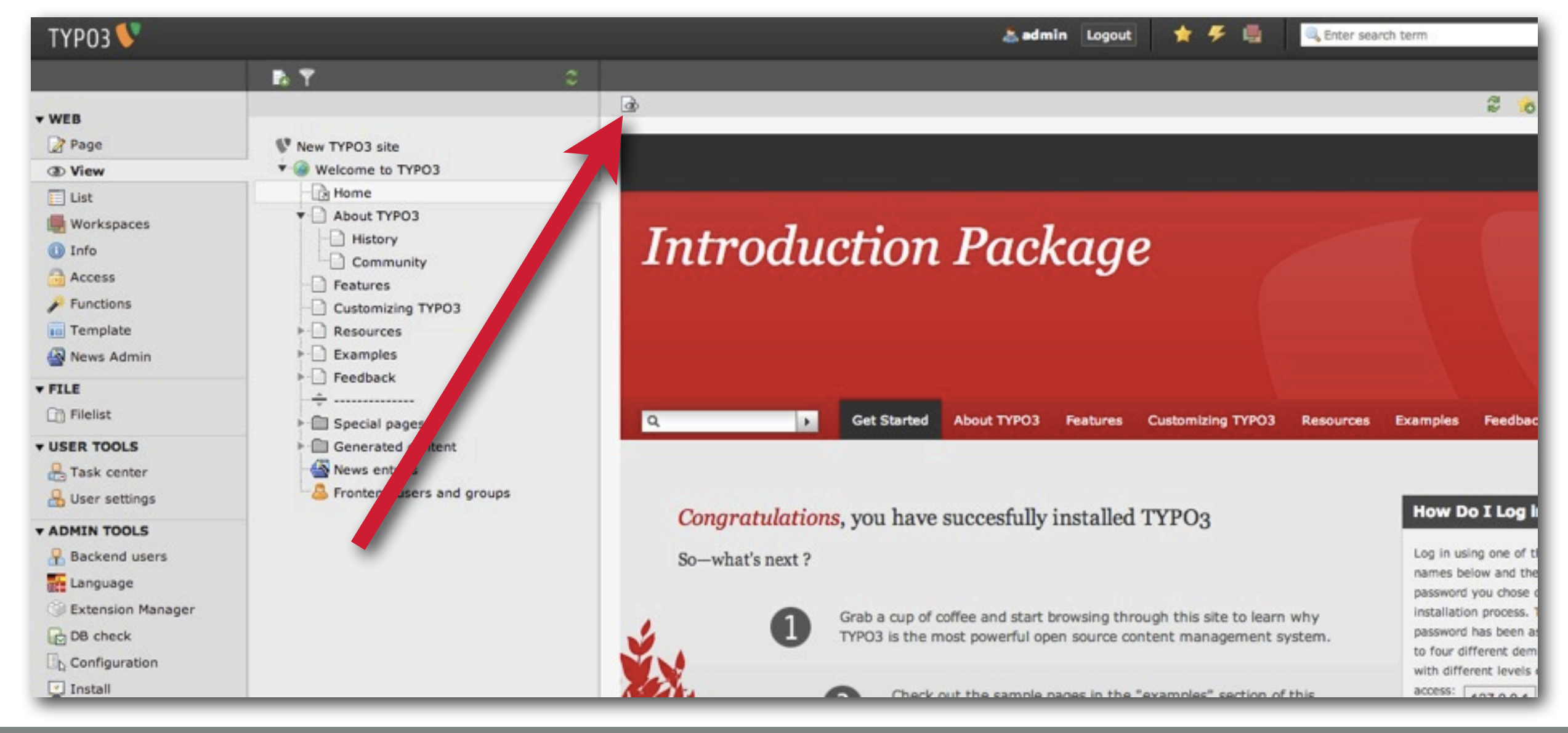

## INSERT RECORD CONTENT ELEMENT

• Das "Insert Record" Content Element wurde insofern verbessert, als es nun im New Content Element Wizard auswählbar ist und zudem im Modul Page das referenzierte Content-Elements angezeigt wird (das Original ist von dort aus editierbar)..

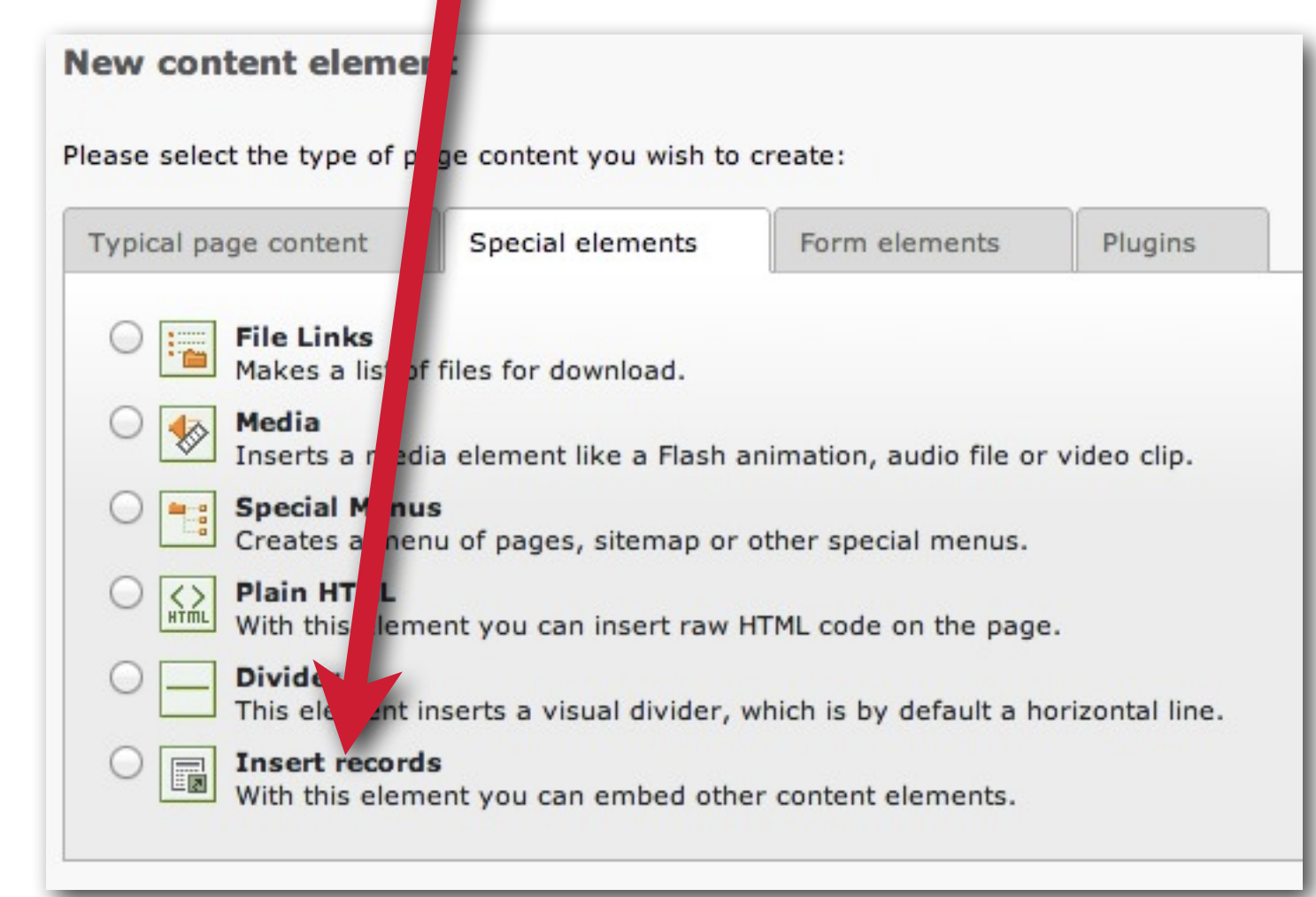

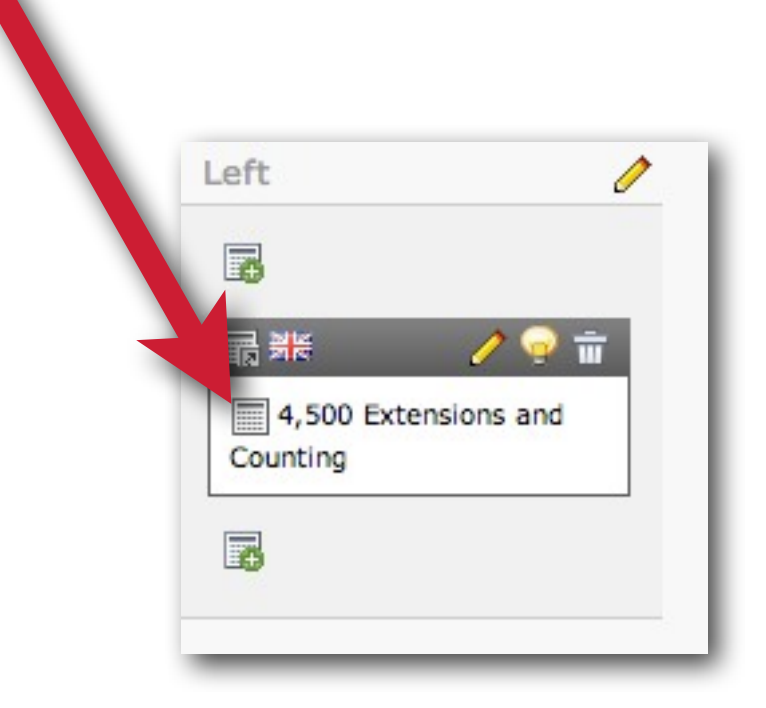

typovision **III** 

### TRANSLATION MODUL 1

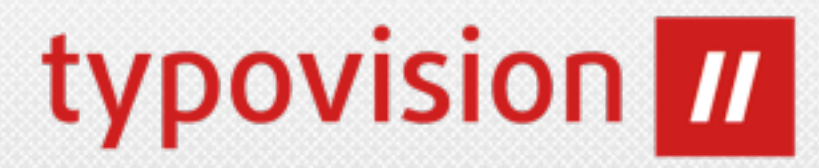

• Da der Extension-Manager neu geschrieben wurde, hat man die früher dort enthaltene Funktion zum Sprachhandling nun in ein eigenes

Modul ausgelagert:

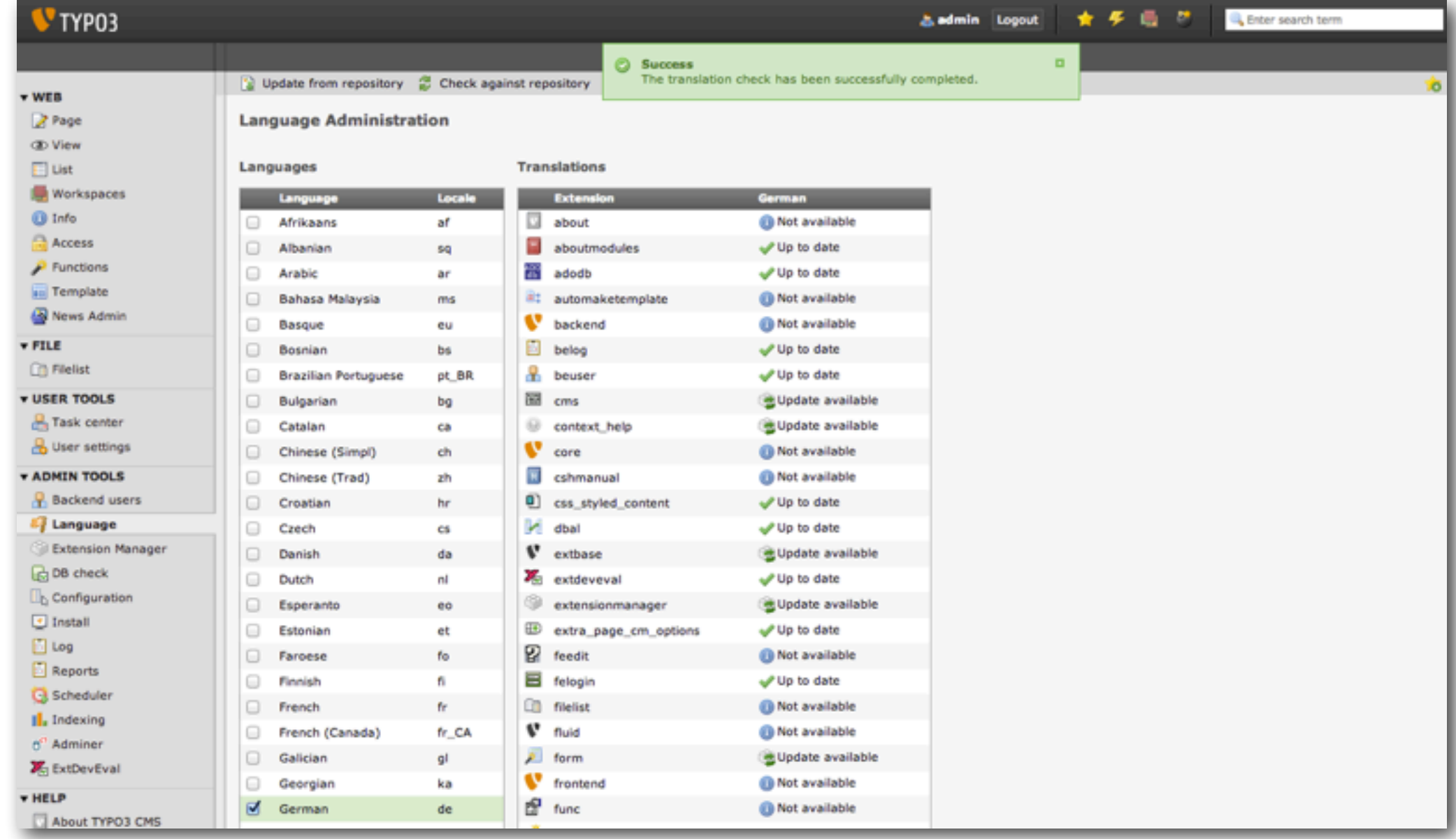

#### BACKEND USER MODUL 1

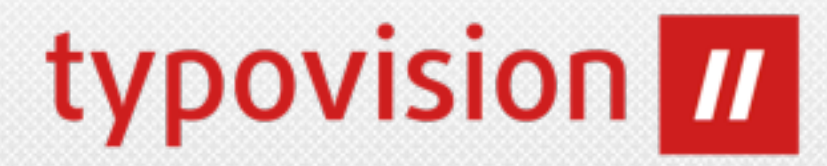

• Das Modul "Backend User" (beuser) wurde neu auf Basis von Extbase geschrieben und bietet nun neben einer Suche und diversen Filtern (Admin - Nicht Admin, Active - Not Active, Login Before - Never logged in) auch einen Page-Browser und das Aufheben der Beschränkung auf 1000 Datensätze :

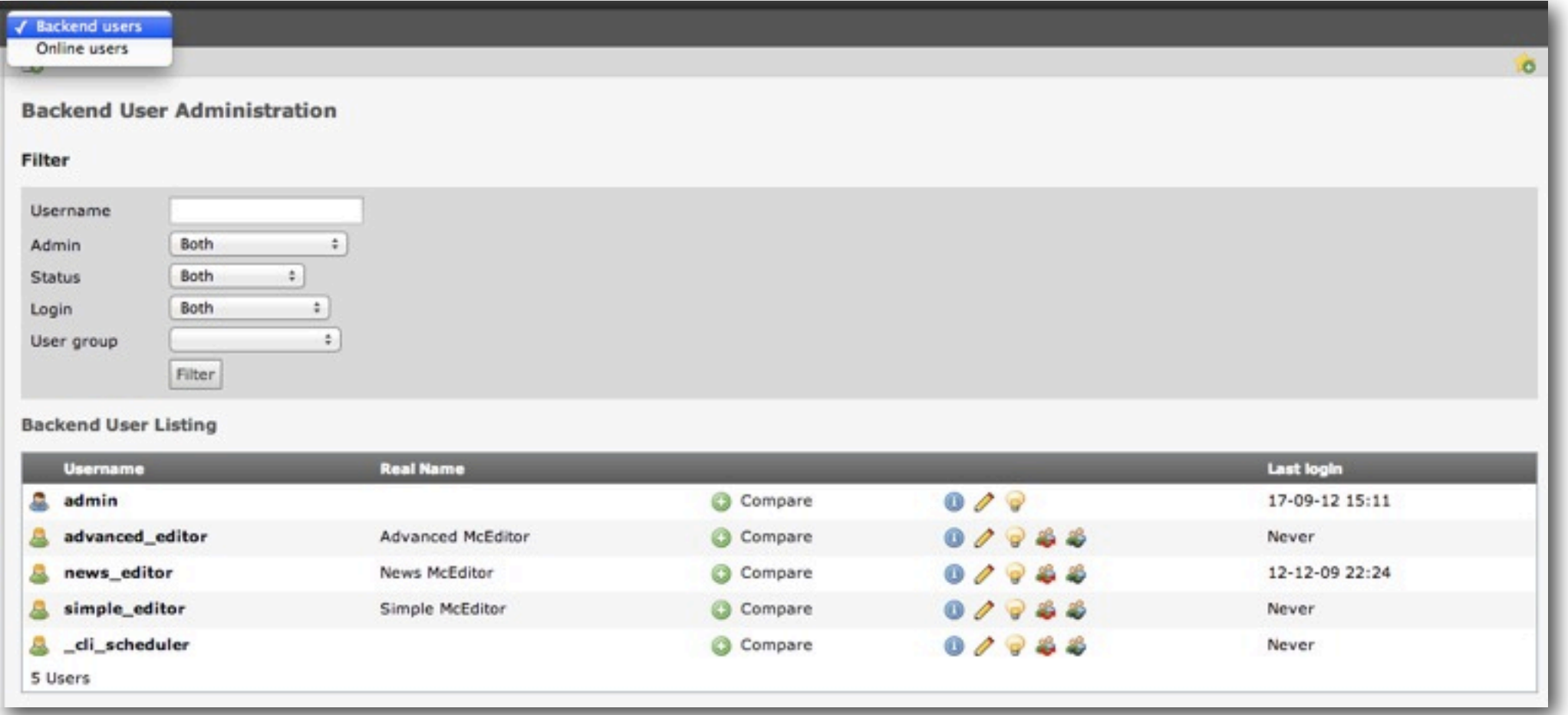

#### BACKEND USER MODUL 2

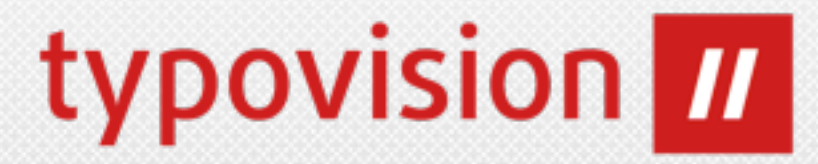

• In der Anzeige der aktiven User ("Online User") kann zudem nun eine User-Session beendet werden, indem man auf den Button bei "End Session klickt":

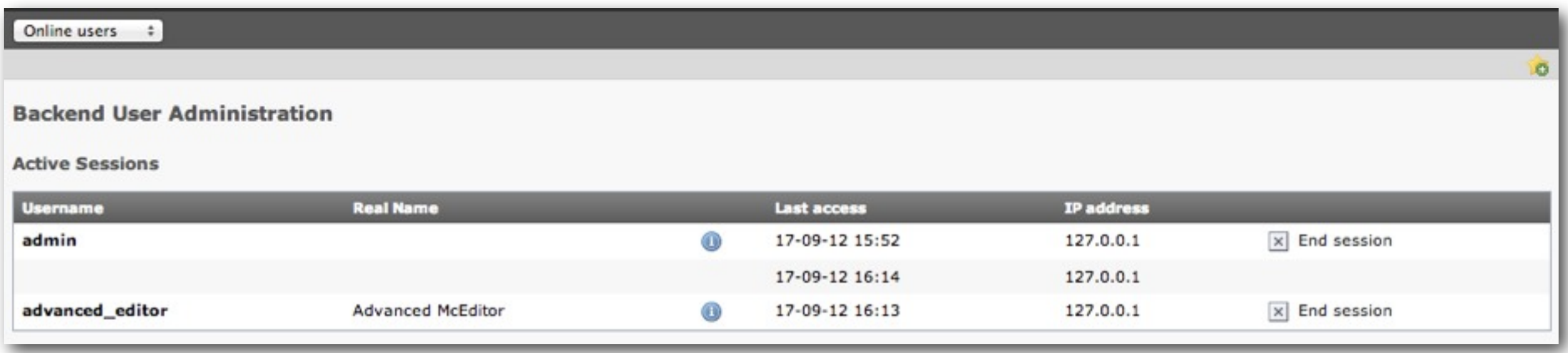

#### RESSOURCES IN TEMPLATE MODUL

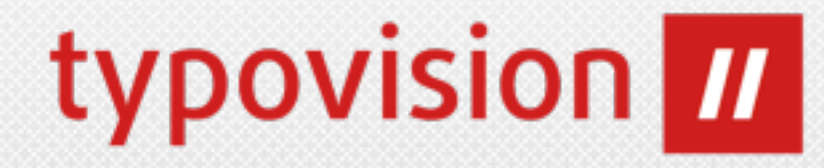

• Im Datensatz "Template" (TypoScript Template) wurden die "Resources" entfernt, da diese Funktion praktisch nie produktiv verwendet wurde. Damit konnte man früher Assets wie Bilder an den TypoScript-Datensatz binden.

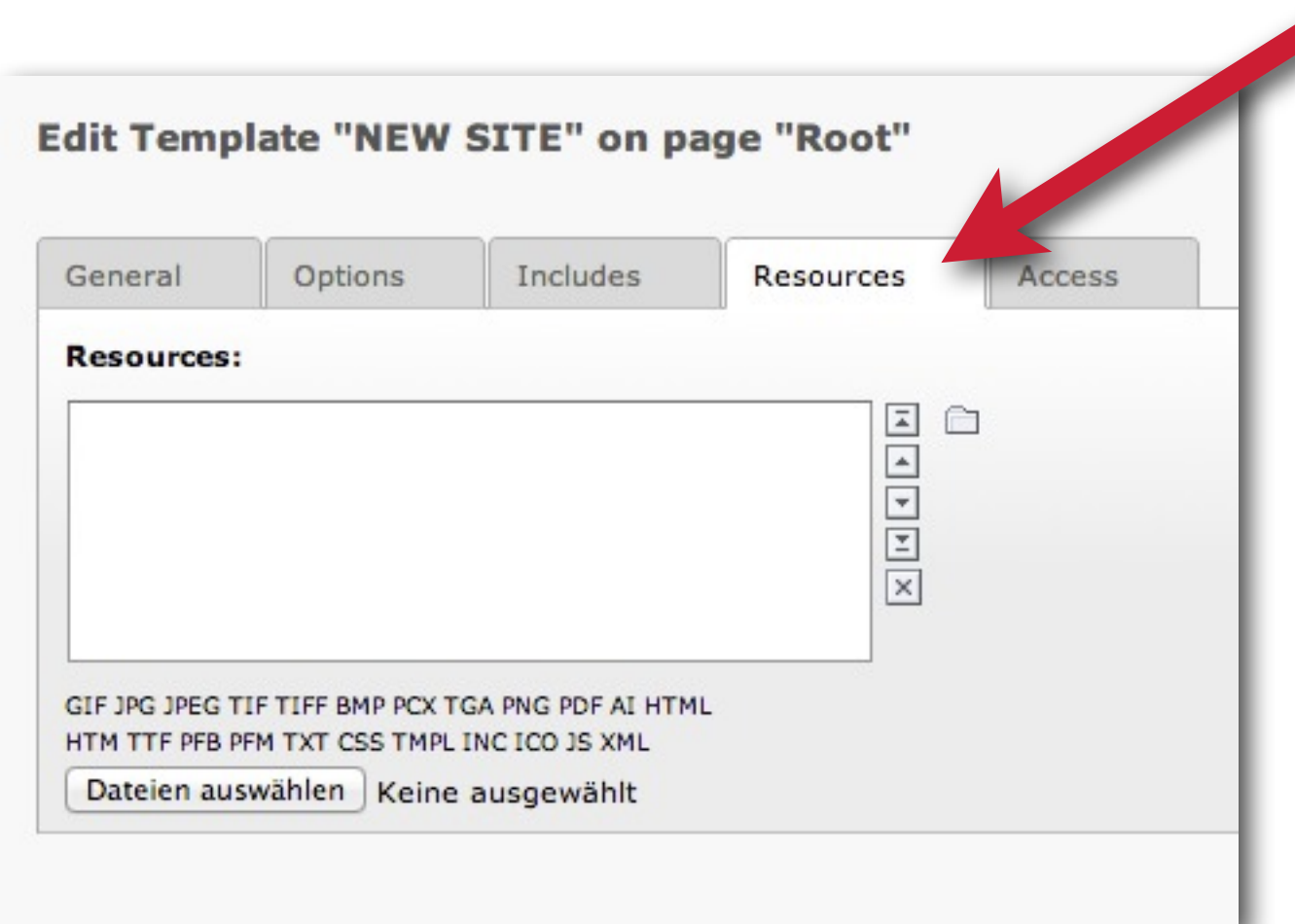

#### **wurde entfernt**

#### SITEMAP OF SELECTED PAGES

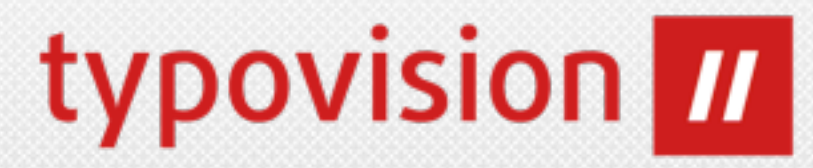

- Das Content-Element "Menu/Sitemap" wurde umbenannt in "Special Menus"
- Dort wurde ein neuer Sitemap-Typ "Sitemaps of selected pages" eingeführt.
- Ab sofort kann man damit die Root-Seite für die Sitemap auswählen (beim Typ "Sitemap" war dies immer der Tree-Root).

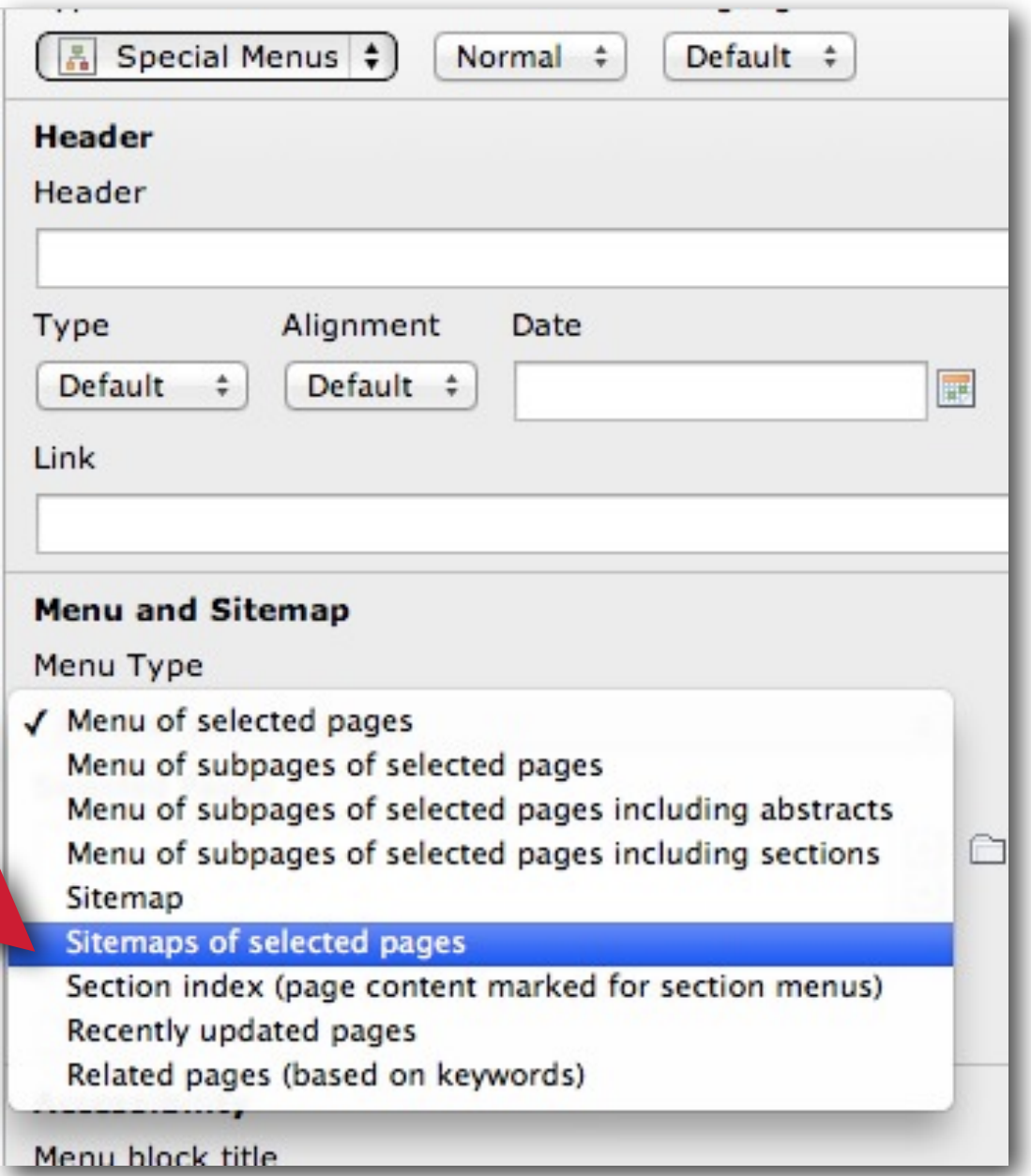

#### RECORD TYPE ICONS

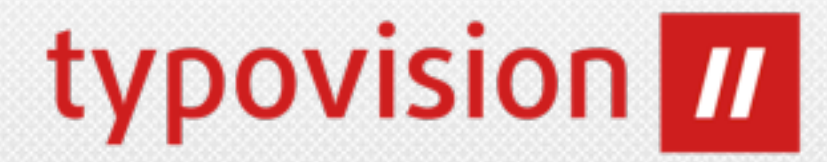

• Die Icons, die im TCA-Typ "group=db" die zur Verfügung stehenden Record-Typen symbolisieren, sind ab sofort anklickbar und agieren als Filter - d.h. es werden nur Elemente dieses Typs im Element-Browser angezeigt.

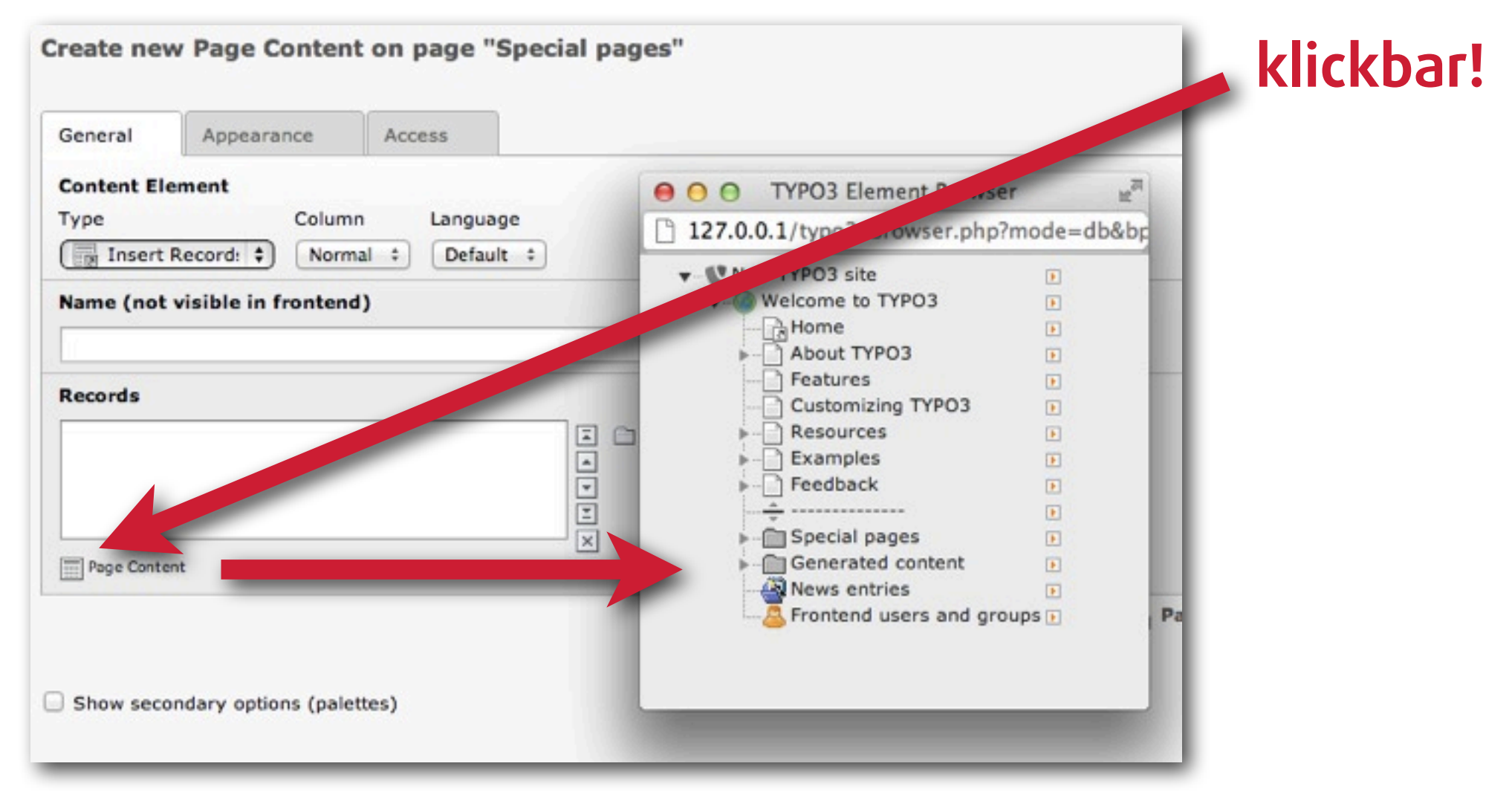

#### SYS NOTES NEU GESTYLT

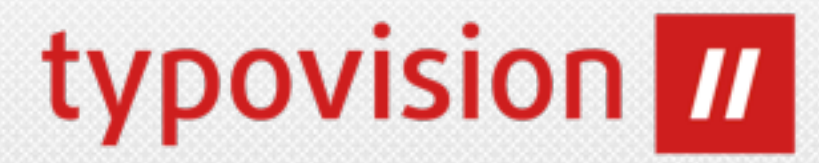

• Die "sys notes" (erreichbar über WEB->List >> Create new record >> Internal note) wurden komplett überarbeitet.

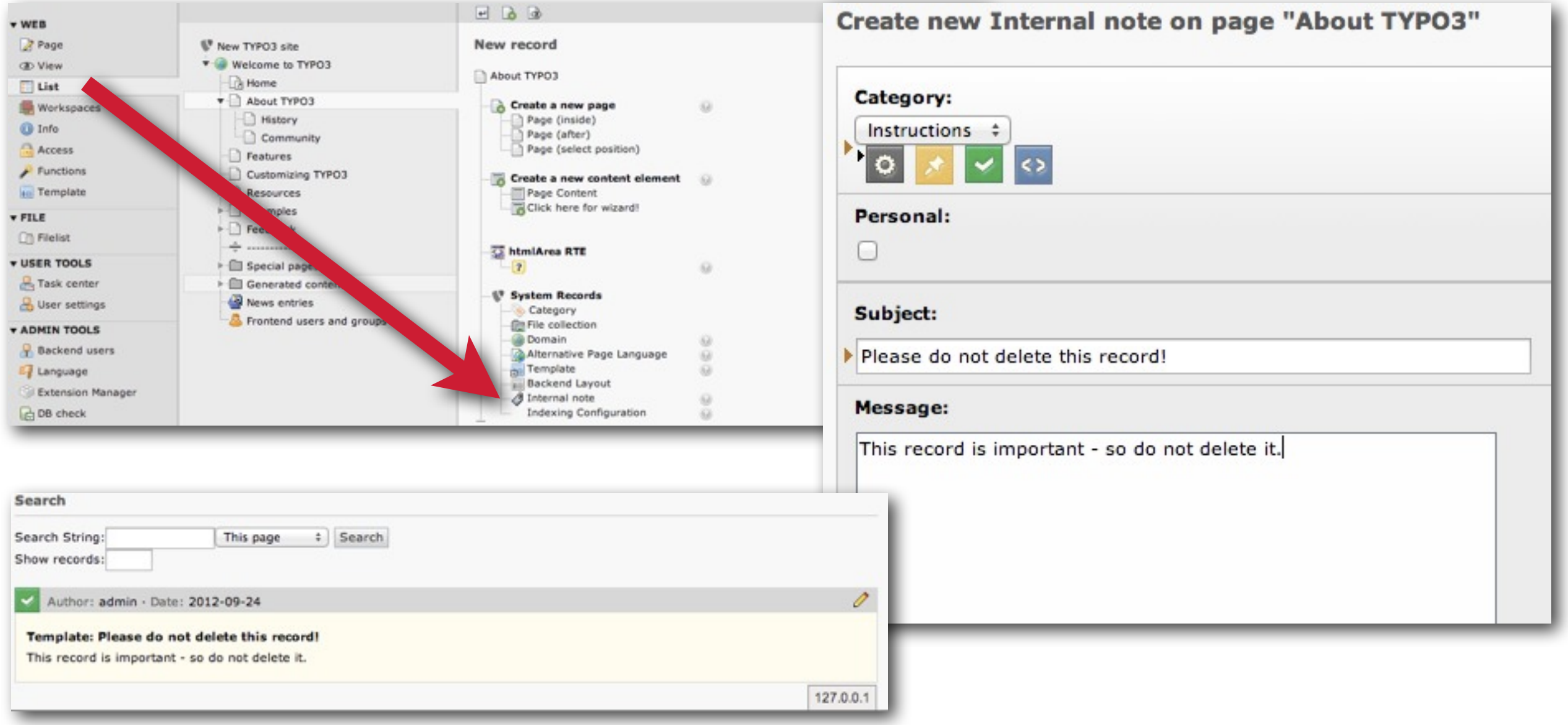

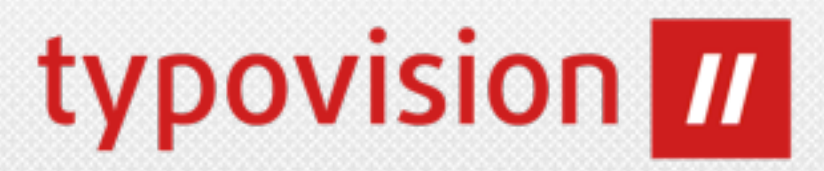

- Bei Klick auf den Titel im Modul List, gelangt man nun in die Edit-Ansicht
- Doctype ist per Default HTML5: <!DOCTYPE html>

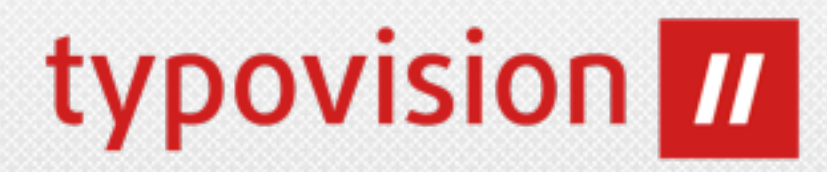

## RTE Änderungen im Rich Text Editor

(c) 2012 - typovision GmbH | TYPO3 CMS 6.0 - Die Neuerungen | Patrick Lobacher | [www.typovision.de](http://www.typovision.de) | 27.11.2012 **54**

#### PASTEBEHAVIOUR

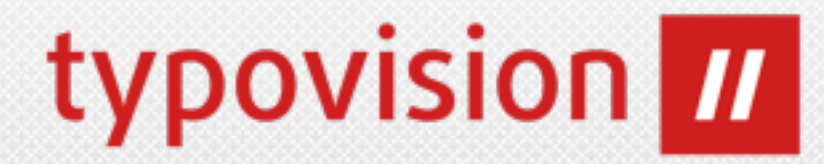

• Fügt man aus der Zwischenablage mittels der Funktion **pasteFormat** (*"Paste structure and basic format*") oder **pasteStructure** (*"Paste* structure only") Inhalt ein, so werden nun die folgenden Tags zusätzlich erhalten und nicht weggelöscht:

#### **article, aside, footer, header, nav, section**

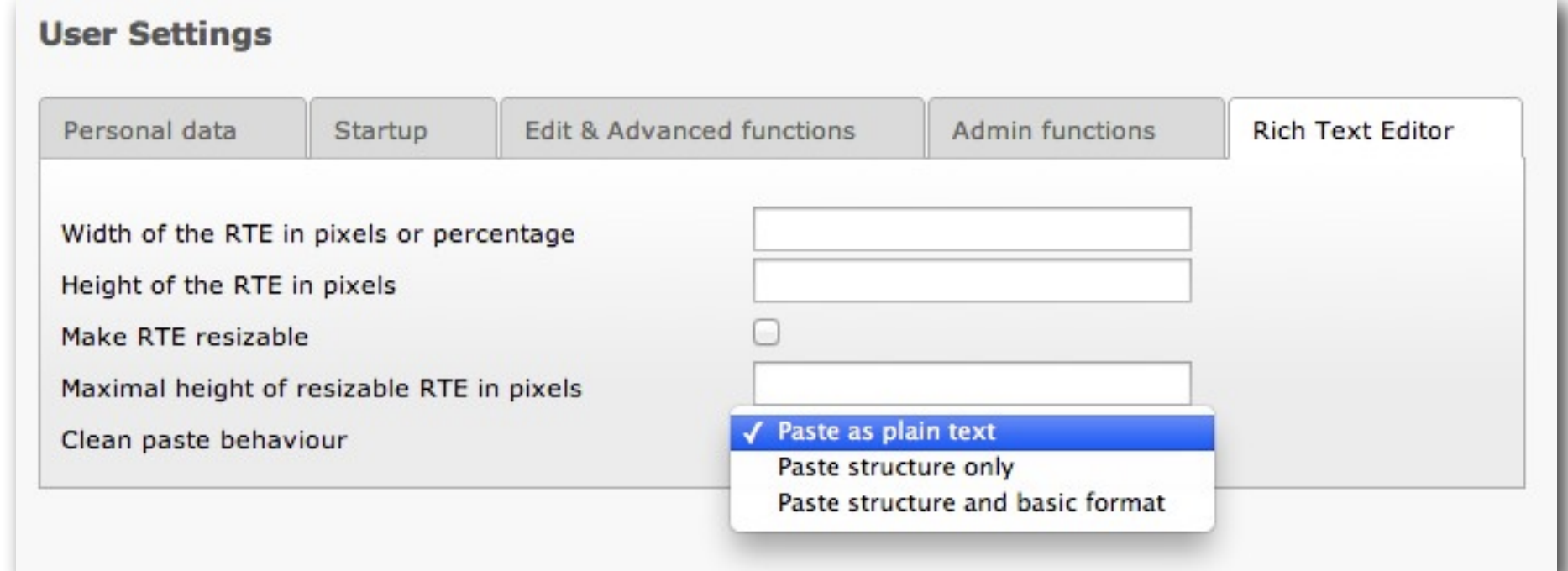

• Die kann über das folgenden PageTSconfig geändert werden: buttons.pastebehaviour.[behaviour].keepTags.

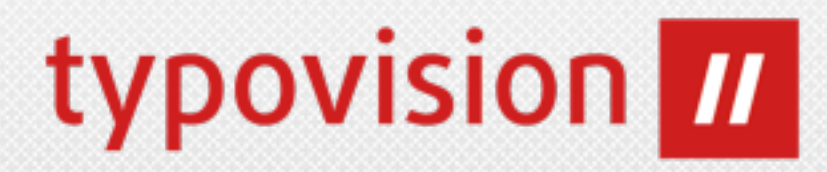

# TYPOSCRIPT & TSCONFIG

#### Neuheiten und Änderungen

(c) 2012 - typovision GmbH | TYPO3 CMS 6.0 - Die Neuerungen | Patrick Lobacher | [www.typovision.de](http://www.typovision.de) | 27.11.2012 **56**

### MEHRFACH WERTE IN CONDITIONS

• Über das Pipe-Symbol | können nun in Conditions mehrere Werte angegeben und dagegen getestet werden.

typovision **III** 

z.B.:

```
[qlobalVar = TSFE: id = 10|12|15] (ist enthalten)
[globalVar = TSFE: id := 10|12|15] (ist nicht enthalten)
```
## PRÜFUNG AUF NULL

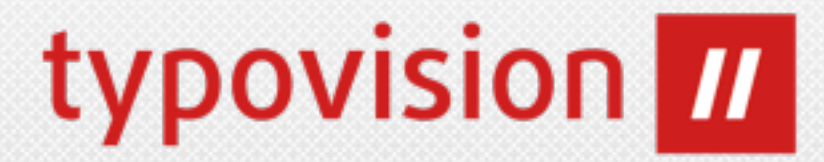

• Über die beiden Funktionen **ifNull** und **isNull** kann nun geprüft werden, ob ein Wert NULL ist:

```
z.B.:
10 = TEXT10 {
     field = description
     stdWrap.ifNull = Keine Beschreibung angegeben!
}
10 = TEXT10 {
     if.isNull.field = description
     value = Keine Beschreibung angegeben!
}
```
### COLPOS WAHL IN SECTIONINDEX

- typovision **III**
- Über die Eigenschaft **sectionIndex** in den Menü-Objekten des **HMENU** konnte erreicht werden, dass das Menü nicht auf Unterseiten verlinkt, sondern auf Content-Elemente der aktuellen Seite mittels eines Anker-Links.
- Allerdings wurden bisher lediglich Content-Elemente dort aufgenommen, die sich in der Spalte "Normal" (colPos = 0) befanden.
- Nun gibt es die Option **useColPos** mit der man die Spalte konkret angeben kann. Über den Wert -1 kann man die Elemente aller Spalten anzeigen. Zudem ist **stdWrap** an dieser Stelle möglich
- $\cdot$  Z.B.: tt content.menu.20.3.1.sectionIndex.useColPos =  $-1$

## JQUERY LADEN

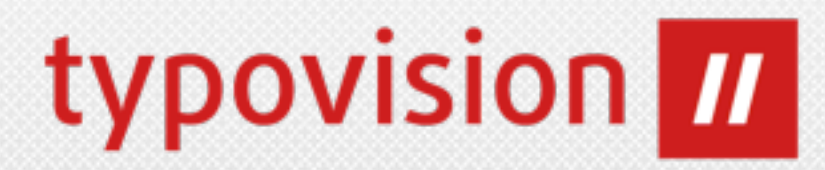

- jQuery 1.8 wird nun im Verzeichnis contrib/jquery/ mitgeliefert
- Die Integration wird noch als "experiementell" bezeichnet, da eine saubere API hierfür fehlt
- jQuery kann mittels page.javaScriptLibs direkt gesetzt werden (inkl. Version, Source und Namespace) und wird über den PageRenderer in TYPO3 integriert. Source kann "local" (dann aus contrib/jQuery), "msn", "google" oder "jquery" sein - hier werden die CDN der jeweiligen Anbieter verwendet:

```
page.javascriptLibs {
  jQuery = 1
   jQuery {
      version = 1.8.1
       source = local
      noConflict = 1
      noConflict.namespace = test
 }
```
# USER CONTENT OBJECT MIT STDWRAP typovision  $\blacksquare$

• Das cObject USER (und USER\_INT) hat nun die Eigenschaft stdWrap (mit den gleichnamigen Properties)

```
20 = \text{USER}20 {
  userFunc = tx cssstyledcontent pi1->renderSpace
  space = before constant = {$content.spaceBefore}
  stdWrap {
      noTrimWrap = |csc-space-before-| |
 }
}
```
## EINFÄRBEN DES SEITENBAUMS

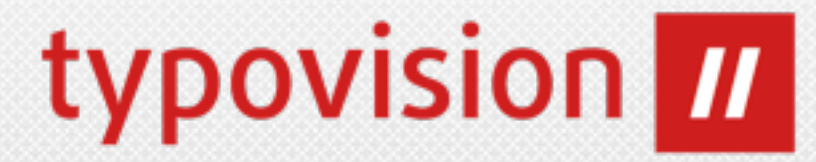

- Über UserTSconfig kann nun der Seitenbaum eingefärbt werden
	- options.pageTree.backgroundColor.51 = #cc0000

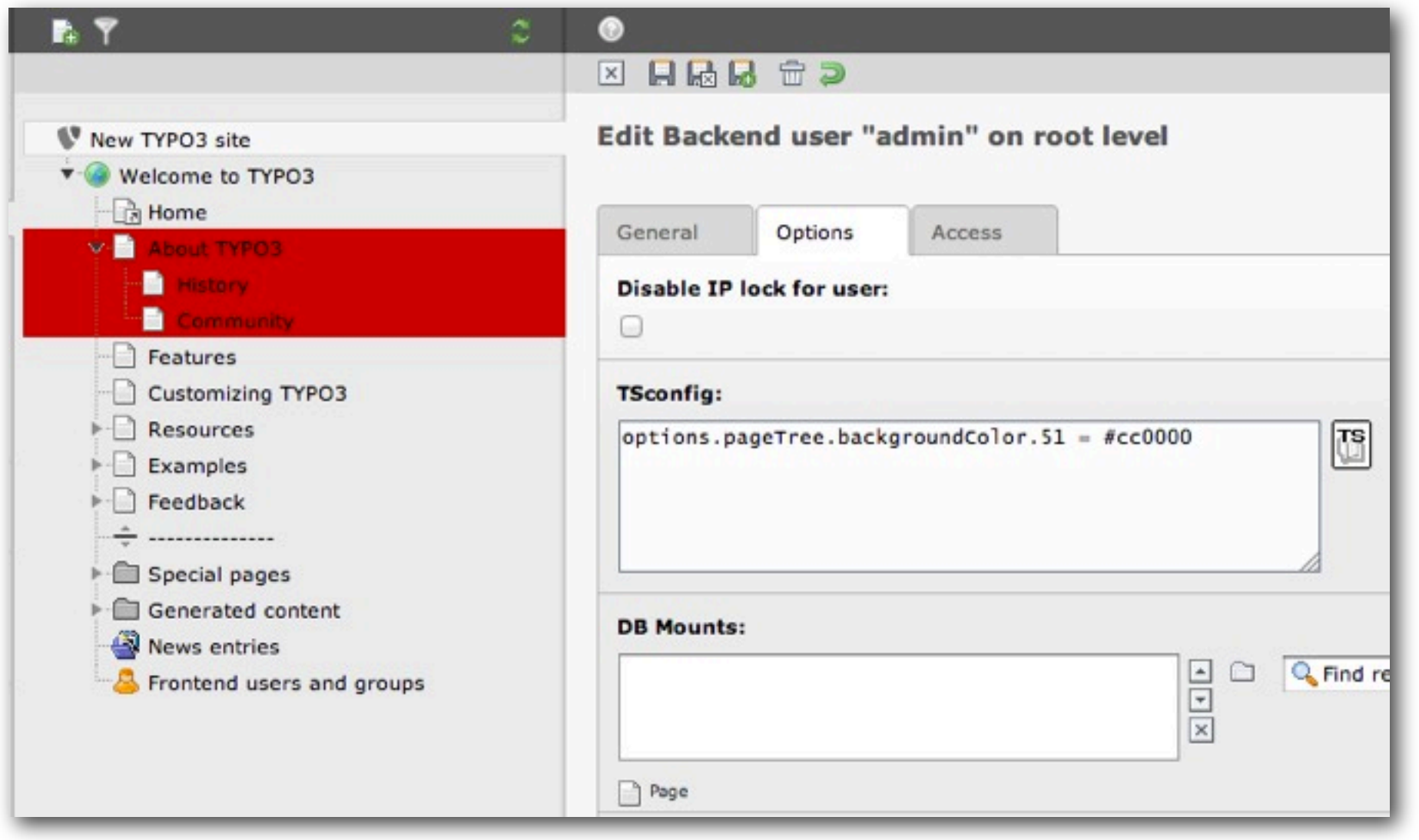

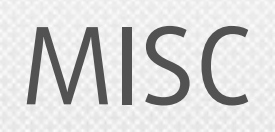

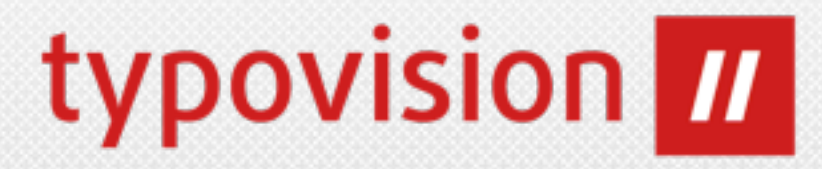

- **Das cObject HTML wurde entfernt.** An der Stelle wird nun ausschließlich **TEXT** verwendet.
- Beim Rendern von Links wird nun das Attribut

```
onfocus="blurLink(this);
```

```
weggelassen.
```
Damit verliert die Option noBlur Ihre Bedeutung und wurde komplett entfernt.

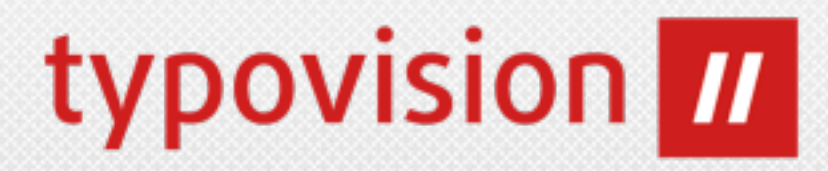

# NAMESPACES

im TYPO3 Core

(c) 2012 - typovision GmbH | TYPO3 CMS 6.0 - Die Neuerungen | Patrick Lobacher | [www.typovision.de](http://www.typovision.de) | 27.11.2012 **64**

#### NAMESPACES

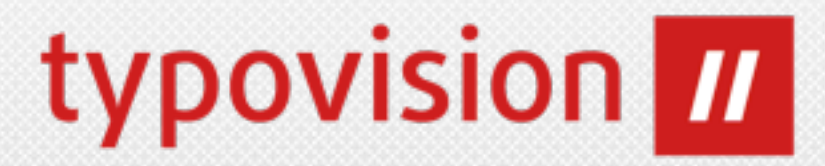

- **• Der gesamte Core ist auf PHP Namespaces umgestellt worden** (größte Änderung des Cores der Geschichte \*g\* / ca. 3300 Dateien betroffen!)
- Folgt damit dem PSR-0 (https://github.com/php-fig/fig-standards)
- Dafür wurde der Core vorwiegend in drei System-Extension verschoben mit den Namen:
	- **core** (/typo3/sysext/core/): Bootstrap, Logging Functions, Mail- and Caching, TCEmain
	- **backend** (/typo3/sysext/backend/): z.B. Forms und Modules
	- **frontend** (/typo3/sysext/frontend/): z.B. TypoScript und Rendering
	- dort sind im Ordner "Classes/" alle Klassen separat nach Verwendung enthalten.
- Der Zugriff darauf erfolgt nach dem Schema z.B.:
	- Datei Writer.php im Verzeichnis typo3/sysext/core/Classes/Log/Writer
	- Zugriff darauf: \TYPO3\CMS\Core\Log\Writer\Writer
- Jede Datei enthält eine Namespace-Deklaration (bis zum Verzeichnis): <?php namespace TYPO3\CMS\Core\Log;

#### NAMESPACES - FALLBACK

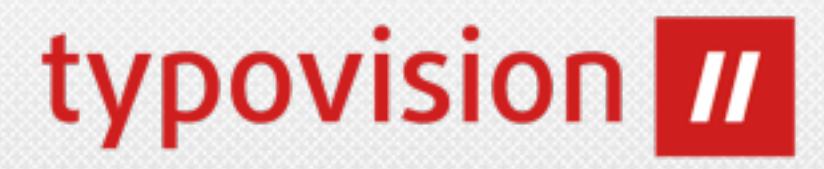

• Die Klasse ClassAliasMap.php im Verzeichnis typo3/sysext/core/ Migrations/Code enthält Mapping-Angaben für den Autoloader (bis voraussichtlich TYPO3 CMS 6.2).

```
<?php
return array(
    'Tx About Controller AboutController' => 'TYPO3\
\CMS\\About\\Controller\\AboutController',
...
```
- Dort sind > 1690 "alte" Klassennamen aus Core und System-Extensions samt Mapping auf den Namespace enthalten.
- Extensions können eine eigene ClassAliasMap mitliefern sodaß man einen alten Klassennamen verwenden kann und das intern in PHP auf den neuen Namen umgemapt wird, und sich so der alte Classname verhält wie der neue (sehr nützlich z.B. bei TypeHints).

## NAMESPACES FÜR ENTWICKLER 1

#### • **Struktur von Klassenname mit Namespace: {VendorName}\{PackageName}\({CategoryName}\)\*{ClassName}**

typovision *III* 

- Namespaces, class, interface, exception, method, variable, constant und Dateinamen sind in den FLOW3 CGL geregelt: [http://flow3.typo3.org/](http://flow3.typo3.org/documentation/codingguidelines/php.html#naming) [documentation/codingguidelines/php.html#naming](http://flow3.typo3.org/documentation/codingguidelines/php.html#naming)
- Der TYPO3 Core benutzt **\TYPO3\CMS** als "**Vendor-Name**". Extension Entwickler dürfen diesen Vendor-Name NICHT in ihren eigenen Extensions verwenden! Verwenden soll man daher den eigenen Firmennamen. Bislang gibt es keine Möglichkeit den Vendor-Namen zentral zu registrieren (so wie beim Extension-Key), daher muss man selbst dafür Sorge tragen, einen eindeutigen Vendor-Namen zu wählen. Der eigene gewählte Vendor (Hersteller) darf aus nur einem Bestandteil bestehen. Gültige Vendor für Extensions wären beispielsweise \Typovision, \Enet oder \DKD. Vorher sollte unbedingt überprüft werden, ob der Vendor eindeutig ist (z.B. Web-Recherche oder bei github nachsehen. Domainoder Markennamen sind beispielsweise auch gute Vendor-Namen (ohne Punkte und TLDs).

## NAMESPACES FÜR ENTWICKLER 2

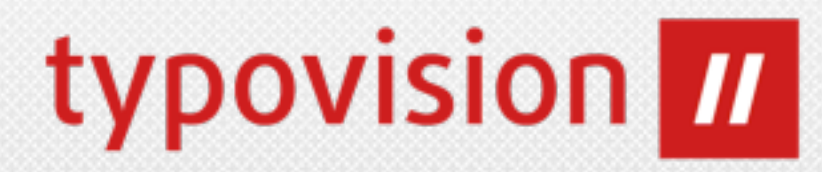

- Der **zweite Teil des Namespaces** (im Falle von Core-Extensions der dritte Teil) wird als **Extension-Key** behandelt. Dank des Vendor-Names kann nun ein beliebiger Extension-Key gewählt werden. Der Extension-Key Teil im Namespace muss mit der UpperCamelCase-Schreibweise notiert werden und wird intern zu "kleinschreibweise mit unterstrich" transformiert.
- Mit TYPO3 CMS 6.0 kann man also noch nicht z.B. \Enet\Shop und \Dkd\Shop gleichzeitig laden, da beide Extensions als "shop" im Verzeichnis liegen würden.
- **Weitere Teile des Namespaces** sofern verwendet müssen die **Kategorie** beschrieben, zu der die Klasse gehört. Während man durch den Klassenbaum browst, gibt so der Kategorie-Name einen guten Eindruck davon, zu welchem Thema die Klasse gehört.
- Klassennamen, welche in Strings verwendet werden, müssen vollständig und mit Escaping angegeben werden um Fehler zu vermeinden (siehe [http://www.php.net/](http://www.php.net/manual/en/language.namespaces.faq.php#language.namespaces.faq.quote) [manual/en/](http://www.php.net/manual/en/language.namespaces.faq.php#language.namespaces.faq.quote)

[language.namespaces.faq.php#language.namespaces.faq.quote](http://www.php.net/manual/en/language.namespaces.faq.php#language.namespaces.faq.quote)[\)](http://www.php.net/manual/en/language.namespaces.faq.php#language.namespaces.faq.quote). Die führenden Slashes müssen dabei weggelassen werden \$configurationManager = \$objectManager->get('**TYPO3\\CMS\\Extbase**

## NAMESPACES FÜR ENTWICKLER 3

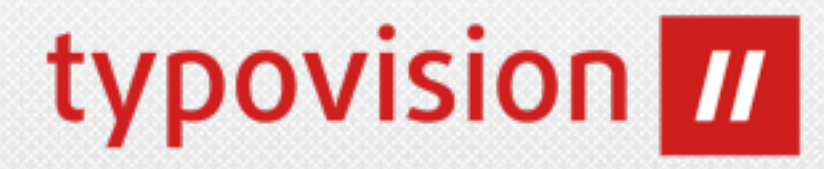

- In Extensions sollte **include()** und/oder **require() NICHT** mehr verwendet werden.
- Anstellen dessen sollte man die **Autoloader**-Funktionalität verwenden. Dazu legt man eine Datei ext autoload.php innerhalb des Extension-Verzeichnisses an und referenziert dort entsprechend alle Dateien. Halten sich die Extensions an die Extbase Dateistruktur, dann ist auch die ext\_autoload.php überflüssig - im Core sieht man dies z.B. bei "lang" und "extensionmanager".
- Wenn die Klasse dem Extbase-Namensschema entspricht, dann ist der entsprechend Eintrag in ext\_autoload.php nicht notwenig. So wird die Klasse \Tx\ExtName\Foo\Bar automatisch aufgelöst, wenn sich die Klasse in der Datei ExtName/Classes/Foo/Bar.php befindet.
- Bei **Extbase Backend-Modulen** muss man dem **Extension-Key den Vendor-Namen voran stellen**:

```
\TYPO3\CMS\Extbase\Utility
\ExtensionUtility::registerModule(
   'Typovision.' . $ EXTKEY,
);
```
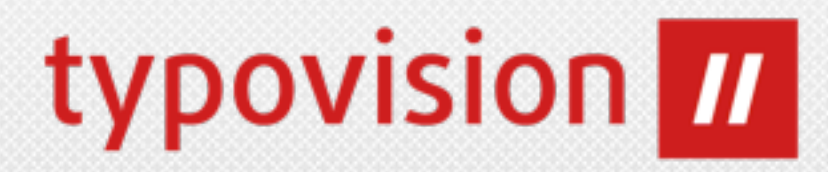

# LOGGING API

Einführung

# LOGGING-API

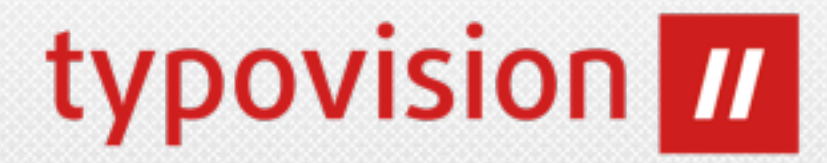

- Logging in TYPO3 wurde bislang an vielen Stellen individuell durchgeführt und daher nun zu einer gemeinsamen API - der Logging API zusammengeführt. Die API wird im Core derzeit noch NICHT verwendet.
- **• TYPO3 Logging besteht aus den folgenden Teilen:**
	- Ein "**Logger**", die die Log-Message und die zugehörigen Details (wie z.B. die Wichtigkeit) empfängt
	- Die Konfiguration des Logging-Systems
	- "**Writers**" die die Log-Einträge in verschiedene Ziel-Systeme schreiben (z.B. Datei, Datenbank, rsyslog Server, u.s.w.)
	- "**Processors**" welche detailliertere Informationen zum Log-Eintrag hinzufügen.

## LOGGING-API - BEISPIEL

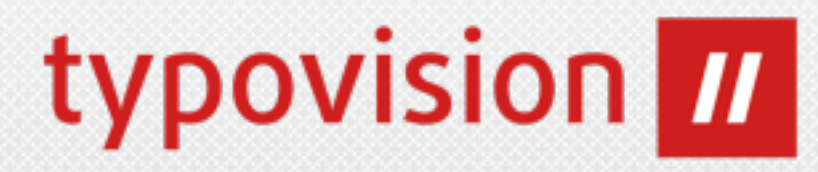

• **Beispiel für die Logging API:**

<?php

```
/** @var $logger \TYPO3\CMS\Core\Log\Logger */
$loggerInstance = \TYPO3\CMS\Core\Utility
\GeneralUtility::makeInstance('TYPO3\\CMS\\Core\\Log\\LogManager');
$logger = $loggerInstance->getLogger(__CLASS__);
// Logging
$logger->info('everything went fine, puhh');
$logger->warning('A warning!');
// Zusätzliche Informationen hinzufügen
$logger->error(
```

```
 'This was not a good idea',
     array(
            'param1' => $param1,
           'param2' => \text{Sparam2},
\begin{array}{c} \hline \end{array});
```
// Die Hauptmethode ist "log". Die anderen sind nur Abkürzungen hierzu. \$logger->log(TYPO3\CMS\Core\Log\LogLevel::WARNING, 'Another warning');
# LOGGING-API - LOG()

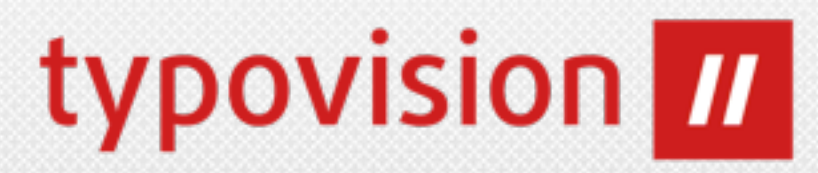

• **Die Methode log():**

```
/**
  * Adds a log record.
  *
  * @param integer $level Log level.
  * @param string $message Log message.
  * @param array $data Additional data to log
  * @return mixed
  */
public function log($level, $message, array $data = array()) {
```
#### • **Es gibt folgende Log Levels:**

```
TYPO3\CMS\Core\Log\LogLevel::EMERGENCY
TYPO3\CMS\Core\Log\LogLevel::ALERT
TYPO3\CMS\Core\Log\LogLevel::CRITICAL
TYPO3\CMS\Core\Log\LogLevel::ERROR
TYPO3\CMS\Core\Log\LogLevel::WARNING
TYPO3\CMS\Core\Log\LogLevel::NOTICE
TYPO3\CMS\Core\Log\LogLevel::INFO
TYPO3\CMS\Core\Log\LogLevel::DEBUG
```
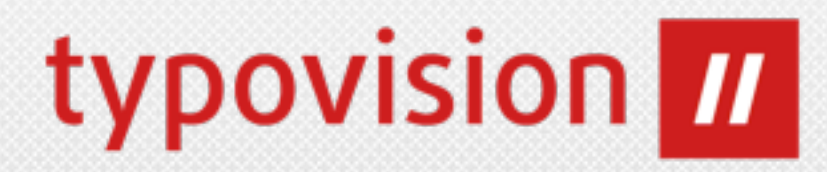

# API

#### Änderung in den Programmier-Interfaces

# METHODE FLATTEN

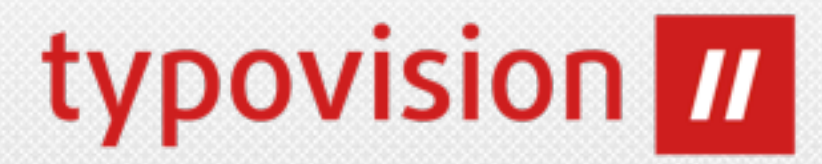

• In der Klasse \TYPO3\CMS\Core\Utility\ArrayUtility gibt es nun eine statische Methode

#### **public static function flatten(array \$array, \$prefix = '')**

mit der es möglich ist, multidimensionale Arrays zu "verflachen".

```
Aus 
array('first.' => array('second' => 1))wird demnach
array('first.second' => 1)
```
• Weitere neue Methoden in dieser Klasse sind getValueByPath(array \$array, \$path, \$delimiter =  $'/')$  und setValueByPath(array \$array, \$path, \$value, \$delimiter =  $\sqrt{'}$ 

#### typovision *II* METHODE GETLABELFROMITEMLIST

- Über die Methode
	- \**TYPO3\CMS\Backend\Utility**

**\BackendUtility::getLabelFromItemList(\$table, \$col, \$key)**

ist es möglich, das Label eines TCA-Feldes im Backend zu erhalten. Bislang wurden aber immer Änderungen ignoriert, die über folgendes TSconfig gemacht wurden:

**TCEFORM.<table>.<field>.addItems.<key> = New value or TCEFORM.<table>.<field>.altLabels.<key> = Change me**

• Das wurde nun geändert.

### METHODE ISINTEGERINRANGE

## typovision *II*

### • Über die Methode

**TYPO3\CMS\Core\Utility\MathUtility::isIntegerInRange(\$value, \$minimum, \$maximum)** kann überprüft werden, ob eine Zahl \$value ein Integer-Wert ist und sich innerhalb von \$minimum und \$maximum befindet.

### CLOSURES IN USER FUNCTIONS

# typovision **III**

#### • In User Functions

**\TYPO3\CMS\Core\Utility**

**\GeneralUtility::callUserFunction(\$funcName, &\$params, &**

**\$ref, \$checkPrefix = '', \$errorMode = 0)**

kann man nun ab sofort Closures ([http://php.net/manual/de/](http://php.net/manual/de/functions.anonymous.php) [functions.anonymous.php\)](http://php.net/manual/de/functions.anonymous.php) verwenden.

/\* @param string \$funcName Function/Method reference or **Closure**, '[filereference":"]["&"]class/function["->"method-name]'. You can prefix this reference with "[file-reference]:" and t3lib\_div::getFileAbsFileName() will then be used to resolve the ...

```
public static function callUserFunction($funcName, &$params, &$ref, 
$checkPrefix = '', $errorMode = 0) {
```
# CACHING FRAMEWORK AKTUALISIERT UPOVISION

- Das Caching-Framework wurde auf den letzten Stand der korrespondierenden TYPO3 Flow Version gebracht:
	- Neues Interface: TaggableBackendInterface (welches Tagging unterstützt)
	- Und ein neues SimpleFileBackend wurde zugefügt (dies unterstützt kein Tagging, daher ist das Flushing deutlich schneller)
	- Das Cache-Backend kann nun eingefroren werden (das FileBackend unterstützt dies beispielsweise)

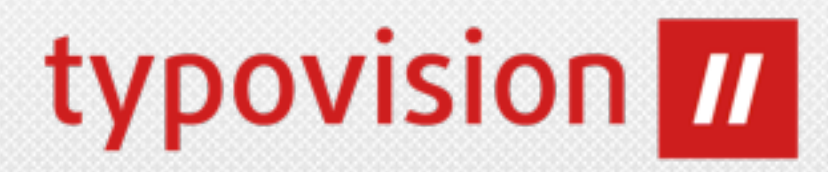

# INTERNA Interne Änderungen

(c) 2012 - typovision GmbH | TYPO3 CMS 6.0 - Die Neuerungen | Patrick Lobacher | [www.typovision.de](http://www.typovision.de) | 27.11.2012 **80**

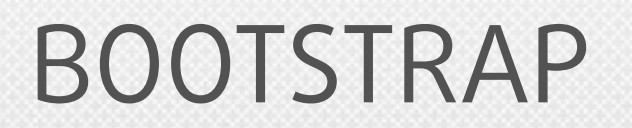

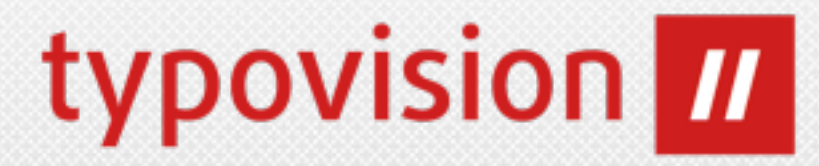

#### • **Der Bootstrap (index.php) wurde komplett überarbeitet:**

#### **Datei index.php:**

```
require 'typo3/sysext/core/Classes/Core/Bootstrap.php';
\TYPO3\CMS\Core\Core\Bootstrap::getInstance()->baseSetup('');
require(PATH_tslib . 'index_ts.php');
```
#### **Datei typo3/sysext/cms/tslib/index\_ts.php (kann sich noch leicht ändern):**

```
\TYPO3\CMS\Core\Core\Bootstrap::getInstance()
      ->registerExtDirectComponents()
      ->populateLocalConfiguration()
      ->initializeCachingFramework()
      ->registerAutoloader()
      ->checkUtf8DatabaseSettingsOrDie()
      ->transferDeprecatedCurlSettings()
      ->setCacheHashOptions()
      ->enforceCorrectProxyAuthScheme()
      ->setDefaultTimezone()
      ->initializeL10nLocales() 
 ...
```
CATEGORY API

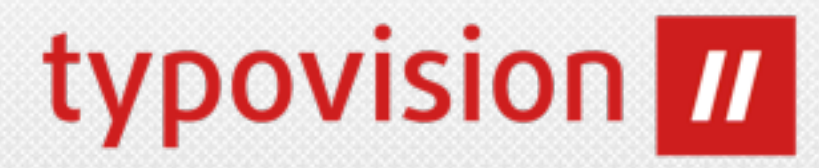

#### • **Der Core wurde nun mit einer Category-API ausgestattet**

- Damit ist es möglich, generische Kategorien Extension-übergreifend zu verwenden. Diese können von jeder Extension genutzt werden. Damit braucht nicht jeder Entwickler sein eigenes Handling für Kategorien zu erstellen. Edit Category "TypoScript" on page "About TYPO3"
- Ausrüsten kann man als Extension-Entwickler seine Extension mit der Möglichkeit Kategorien zu verwenden, wie folgt:

```
\TYPO3\CMS\Core\Utility\ExtensionManagementUtility::
makeCategorizable($extensionKey, 
$tableName, $fieldName = 'categories', 
$options = array());
```
- Anlegen der Kategorien kann man im BE als Systemdatensatz.
- Genutzt wird die Category-API allerdings im Core noch nicht.
- Zuständige Tabellen sind:

```
sys_category
sys<sup>category</sup> record mm
```
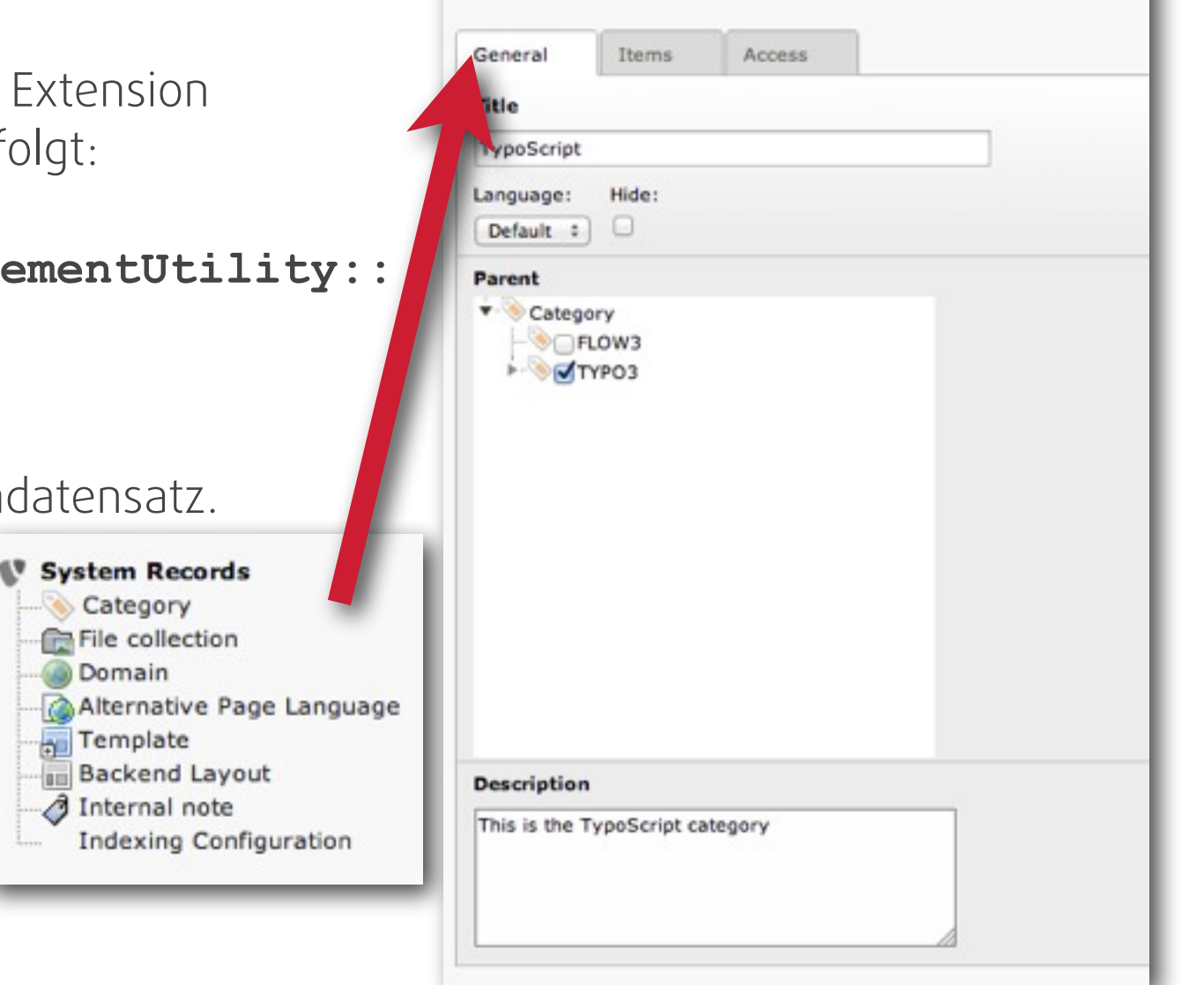

### ÄNDERUNGEN AM PAGE MODUL 1

• Das Page-Modul basiert per Default nun nicht mehr auf der Config von mod.SHARED.colPos\_list, sondern auf einem Default-Backend-Layout:

```
backend layout {
     colCount = 4 rowCount = 1
      rows {
1 \t{1} columns {
1 \t{1}name = LLL:EXT:cms/locallang ttc.xlf:colPos.I.0
                   colPos = 1 }
                 2 {
                    name = LLL:EXT:cms/locallang_ttc.xlf:colPos.I.1
                \begin{array}{rcl} \text{colPos} & = & 0 \\ \{ & & \\ 3 & & \\ \end{array} }
3 \left(name = LLL:EXT:cms/locallang ttc.xlf:colPos.I.2
                   colPos = 2 }
 4 {
                   name = LLL:EXT:cms/locallang ttc.xlf:colPos.I.3
                    colPos = 3
 }
 }
 }
 }
}
```
### SCHEDULER AT DEAMON 1

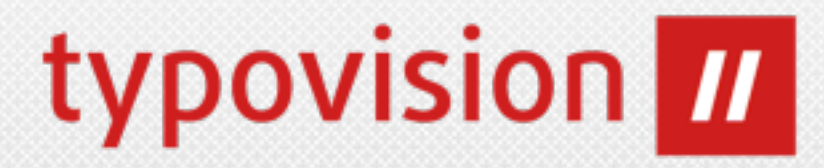

- Während der sonst benutzte **Cron-Job** beim Scheduler regelmäßig aufgerufen wird (auch wenn eventuell keine Ausführung des dahinterliegenden Jobs notwendig wäre), kann man ab sofort auch den sogenannte **AT-Daemon** verwenden. Dieser wird einmalig am angegebenen Zeitpunkt ausgeführt.
- Dies ist insbesondere auch in Umgebungen notwendig, wo kein Zugriff auf die Crontab möglich ist, aber ein AT-Daemon (atd) läuft.

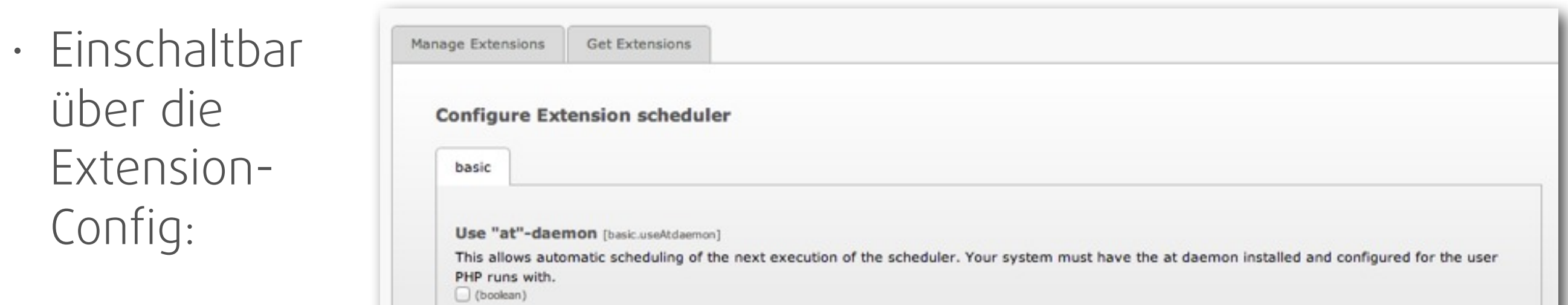

### SCHEDULER AT DEAMON 2

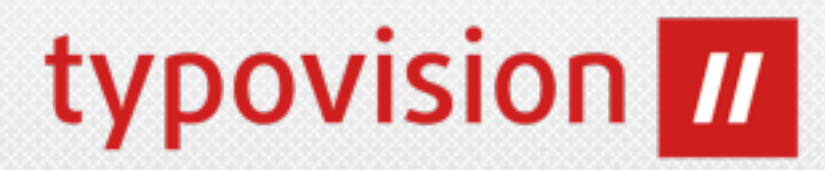

#### **Dabei wird wie folgt vorgegangen:**

- 1. Herausfinden, wann der nächste Task ausgeführt werden muss.
- 2. Wenn der nächste Task erst in (z.B.) 60 Minuten ausgeführt werden müsste, gibt es keinen Grund, warum der Scheduler alle 5 Minuten gestartet würde
- 3. Wenn der letzte reguläre Job deaktiviert ist, führe den Scheduler über den AT-Deamon (atd) nicht erneut aus
- 4. Wenn das Intervall für den Job geändert wird, wird die nächste Ausführung erneut durch den atd bestimmt.
- 5. Während der Ausführung sorgt der Scheduler automatisch dafür, den nächsten benötigten Durchlauf zu ermitteln.

# SCHEDULER TASK VIA COMMAND LINE *typovision*

**Es ist nun möglich, einen Scheduler-Task über die Kommandozeile auszuführen:**

**/typo3/cli\_dispatch.phpsh scheduler -i <uid>**

Die <uid> entspricht der ID des Scheduler-Tasks den man ausführen möchte.

Über den Parameter -f (force) kann festgelegt werden, dass sogar deaktivierte Tasks und/oder Tasks ohne bevorstehende Terminierung ausgeführt werden können.

Ab nun könnten CLI-Skripte im Core durch Tasks ersetzt werden.

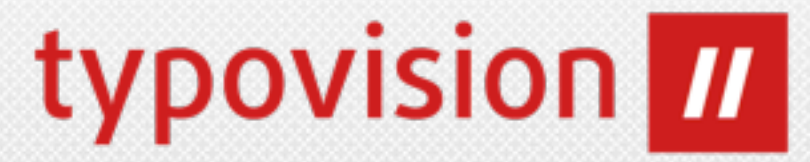

**Ab sofort kann das TYPO3-Backend auch dedzierte NULL-Werte speichern (vorher konnte man nur den leeren String bzw. die Zahl 0 als solche speichern):**

```
'columns' => array(
   'title' => array(
      'config' => array(
         'type' => 'text',
         'eval' => 'null',
 )
 )
)
```
Dies war initial notwendig geworden, da man mittels FAL überprüfen will, ob z.B. die Beschreibung die mittels Overlay ermittelt wird, wirklich leer ist, oder vererbt wird (dann müsste dort NULL drin stehen).

### INT STATT TINYINT

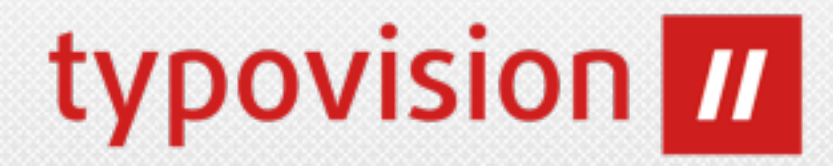

- Einige Felder in der Datenbank sind nun vom Typ "int" (und nicht mehr tinyint), da man ansonsten nur Werte von 0-255 dort ablegen kann, man aber unter Umständen mehr Werte benötigt - gerade bei großen Webseiten.
- Zudem kann man damit Werte abspeichern, die nicht mehr kollidieren können (ähnlich den Timestamps bei Extbase Exception Codes).
- Dies betrifft die Felder:
	- doktype (Tabelle pages und pages\_language\_overlay)
	- layout (Tabelle pages und pages language overlay)
	- section\_frame (Tabelle tt\_content)
	- image frames (Tabelle tt content)
	- snapshot (Tabelle pages) (neu in TYPO3 6.0)
	- cols (Tabelle pages\_language\_overlay) (neu in TYPO3 6.0)
	- colPos (Tabelle pages language overlay) (neu in TYPO3 6.0)
	- table bgColor (Tabelle pages language overlay) (neu in TYPO3 6.0)

### FILTER FÜR TCA TYP GROUP/INLINE 1

- **• Neue Eigenschaft für ['columns'][field name]['config'] / TYPE: "group" / "inline":**
- **• filter (Datentyp array)**
- Dies ist nützlich, wenn im Group-Feld nur bestimmte "foreign records" erlaubt sind. Die Werte werden sowohl im Element-Browser wie auch bei der Abarbeitung von TCEMain gefiltert.

- Filter-UserFuncs sollten zwei Input-Paramter haben: \$parameters und \$parentObject. Das erste Argument (\$parameters) ist ein Array mit den Parametern des TCA aber auch mit einem zusätzlichen Parameter "values", welcher das Array der Werte beinhaltet, die durch die UserFunc gefiltert werden. Die Funktion gibt das gefilterte Array der Werte zurück.
- Es können mehrere Filter gleichzeitig definiert werden.

#### typovision **III** FILTER FÜR TCA TYP GROUP/INLINE 2

```
• Beispiel
  // Bekommt nur Datensätze angezeigt, deren Geschlecht auf "female" steht
  'mother' => array ( 
         'label' => 'Mother', 
         'config' => array (
             'type' => 'group',
             'internal_type' => 'db',
            'allowed'<sup>--></sup> 'tx myext person',
            'size' \Rightarrow 1, 'filter' => array (
                'userFunc' => 'EXT:myext/
  class.tx_myext_filter.php:tx_myext_filter->doFilter',
                 'parameters' => array(
                     'evaluateGender' => 'female',
   ),
            ),
         ),
  )
  // Die korrenspondierende Filter-Klasse könnte wie folgt aussehen
  class tx_myext_filter {
         public function doFilter(array $parameters, $parentObject) {
             $fieldValues = $parameters['values'];
             // Filter-Algorithmus kommt hier
   ...
             return $fieldValues;
   }
  }
```
### BREITE DES TCA-TREES

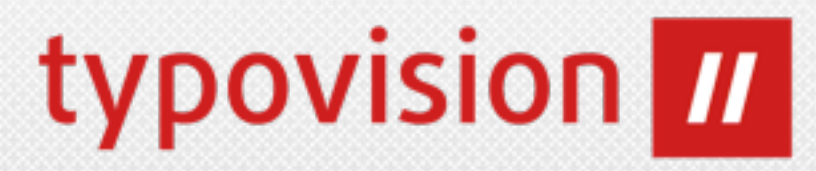

Man kann nun die Breite eines gerenderten TCA-Trees festlegen (der Default-Wert ist 280px)

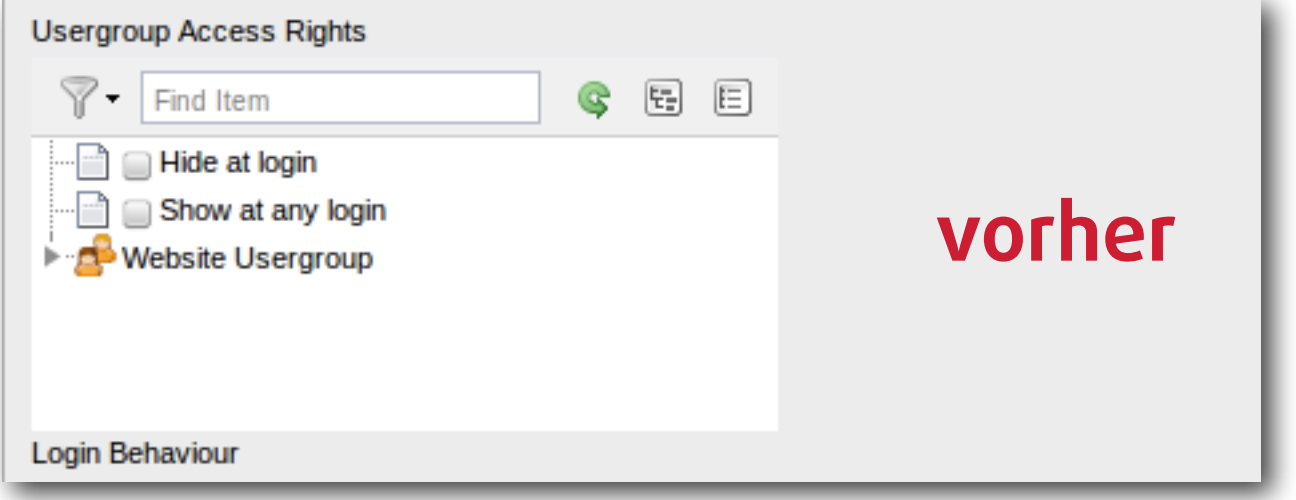

['TCA']['pages']...['config']['treeConfig']['appearance']['width']

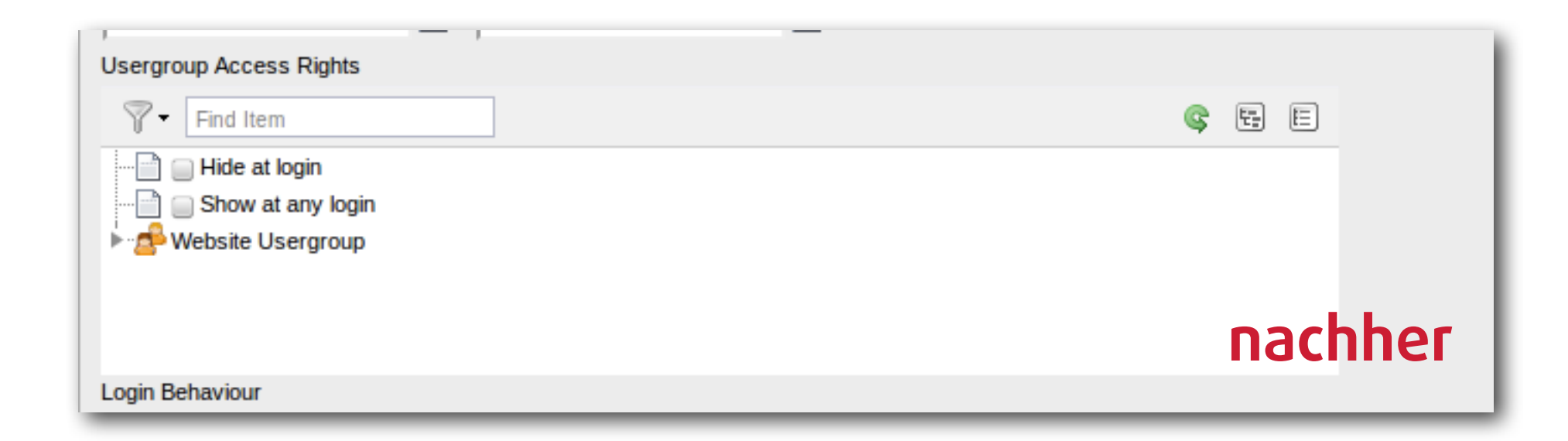

### WARNUNG BEI ZUGRIFFSRECHTEN

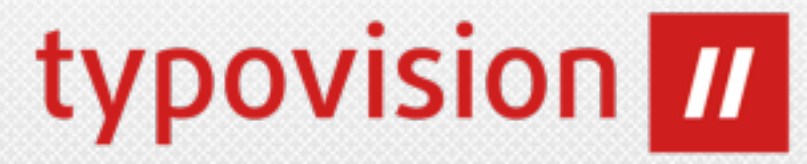

Verzeichnisse werden vom Introduction Package mit der Unix-Berechtigung 2777 und die Dateien mit 0666 angelegt.

Besser wäre allerdings 2770 (nicht schreibbar für "others") und 0660 (ebefalls nicht schreibbar für "others") - dies wird nun als Warnung im Reportsmodul angezeigt.

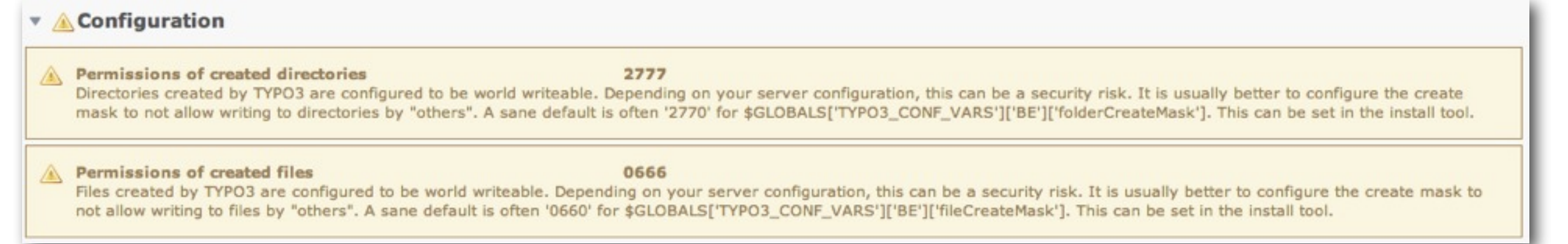

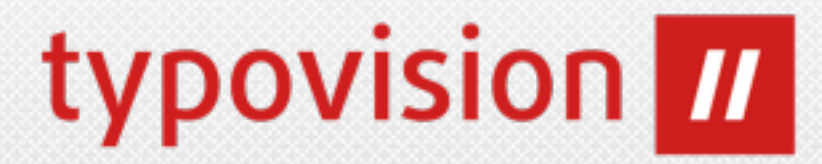

• Normalerweise speichert TYPO3 bei Zeit/Datum-Angaben den Unix-Timestamp in der Datenbank. Dies kann nun geändert werden auf "date" bzw. "datetime" sofern gewünscht:

```
'my_native_date' => array(
    "excl\overline{u}de" => 0,'label' => 'My native date',
     'config' => array(
 'dbType' => 'date', // Möglich ist: date und datetime
"type" => "input",'size' \Rightarrow '8',
\texttt{max}' \implies '20',
'eval' => 'date',
'checkbox' => '0',
        'default' \Rightarrow '0'
\begin{array}{c} \hline \end{array}),
```
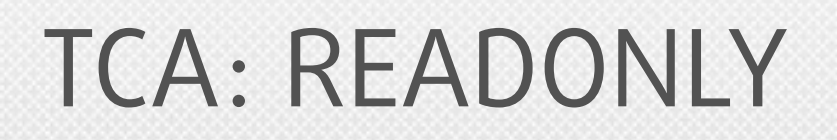

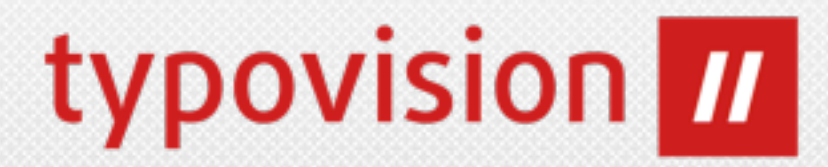

- Es ist nun möglich bei bestimmten TCA-Typen auf einzelne Felder das readOnly-Flag (keine Bearbeitung im Backend möglich) via PageTSconfig zu setzen.
- Dies betrifft die Typen input, text, select, group und inline
- Das Setzen kann nun wie folgt geschehen:

TCEFORM.[table].[field].config.readOnly = 1

### TCA: SECURITY

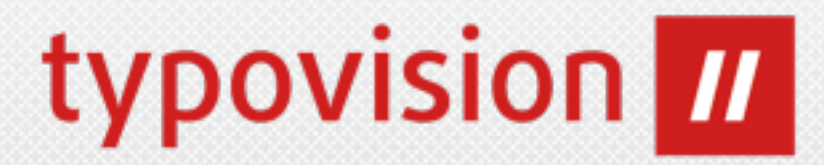

- Normalerweise können nur Admin-User Datensätze von der Seite mit der ID = 0 (Root-Level) lesen
- Zudem müssen sich "normale" BE-User an die eigestellten WebMounts halten - sehen also nur Datensätze von den dort konfigurierten Seiten
- Dies kann nun mit der Eigenschaft **security** umkonfiguriert werden:

```
$TCA['sys_file'] = array(
"ctrl" => array(
 ...
       'security' => array(
 'ignoreWebMountRestriction' => 1,
 'ignoreRootLevelRestriction' => 1,
),
 ...
\begin{array}{c} \hline \end{array});
```
### SCHEDULER: SALTED HASHES

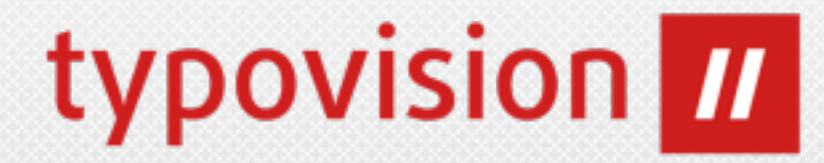

• Beim Scheduler Task "Convert user passwords to salted hashes" ist es nun möglich den Task per Einstellung zu deaktivieren, sobald er alle Passwörter (erfolgreich) konvertiert hat.

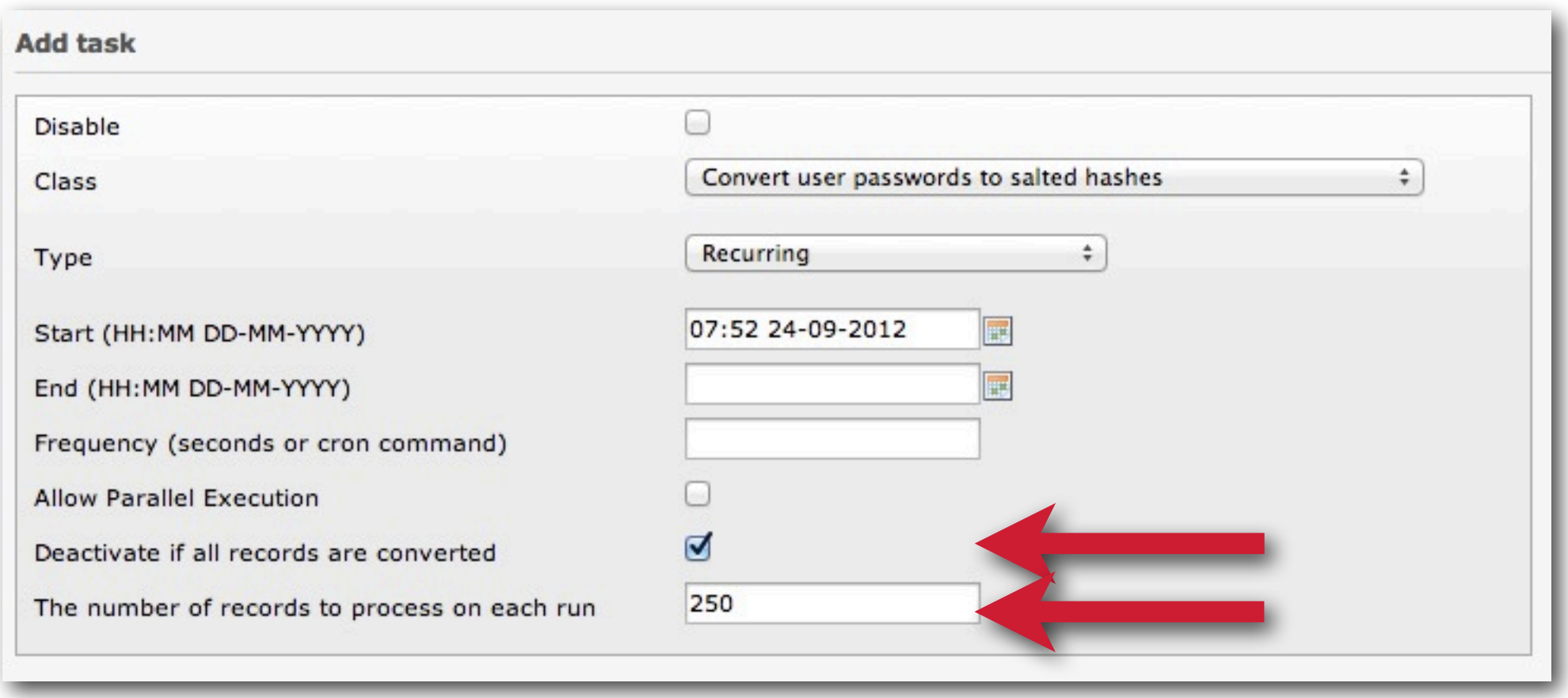

XCLASS

- **• Ab sofort gibt es einen neuen Mechanismus um XCLASSES zu laden:**
	- **• ext\_autoload.php:**

```
<?php
...
$extensionPath = \TYPO3\CMS\Core\Extension
\ExtensionManager::extPath('my_extension');
return array(
    'ux_t3lib_userauth' => $extensionPath . 'xclasses/
class.ux_t3lib_userauth.php',
);
...
?>
```
- Dies weist den Autoloader an, nach einer XCLASS mit dem Namen tzlib userauth in der Datei "path-to-extension/xclasses/ class.ux t3lib userauth.php" zu suchen.
- (allerdings sollte man grundsätzlich sofern möglich auf XCLASS zu Gunsten von Hooks oder Signal/Slots verzichten)

### MISC<sub>1</sub>

- Sollte es beim **BE-Login** einen **Fehler** geben, wird nun ein Fehler mit der **Severity 2 (Warning)** und nicht mehr 0 (Info) geloggt. Dies ist insbesondere für Tools wie "failzban" wichtig.
- Das BE-Login Popup hat zwei neue Klassen "error" und "refresh" bekommen, mit denen man die beiden Fälle entsprechend stylen kann.
- Für jedes Laden einer Klasse via **\TYPO3\CMS\Core\Utility \GeneralUtility::makeInstance()** wird überprüft, ob es eine Klasse mit dem Namen "ux\_klassenname" gibt und dann diese Klasse anstelle geladen - dies ist der (neue) XCLASS-Mechanismus von TYPO3. Gibt es diese allerdings nicht, wird dies nun im Autoloader Cache File vermerkt (Caching) und sorgt so für einen Performanceschub.

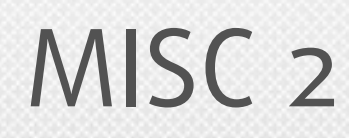

- Der **Suggest-Wizzard** (TCA) sucht bislang auschließlich in den Feldern "label" und "label\_alt". Nun kann über die Option "additionalSearchFields" **in weiteren Feldern** gesucht werden.
- Die **Cache-Dateien** unter typo3conf/temp\_CACHED\_xxx.php **existieren ab sofort nicht mehr**. Der Cache wird über das Caching-Framework geschrieben und befinden sich hier: typo3temp/Cache/ Damit wird TYPO3 CONF VARS['SYS']['extCache'] überflüssig
- Alle wichtigen **Bootstrap** relevanten **Cache Dateien** sind jetzt in **typo3temp/Cache/ Code/cache\_core** zu finden und können bei Problemen entsprechend in einem Rutsch gelöscht werden. Die extCache Setting im install Tool sind nun endgültig entfernt.
- **In** den Dateien **ext\_tables.php** und **ext\_localconf.php** muss man nun (wegen der Einführung des neuen Bootstrapper) auf globale Variablen auch **global zugreifen**, d.h. z.B. das \$TCA erreicht man über \$GLOBALS['TCA'].
- PHP: **register globals** muss nun auf off stehen, sonst bricht der Bootstrapper seine Arbeit ab.

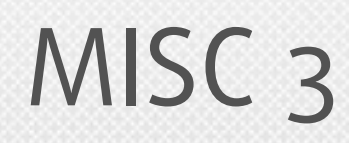

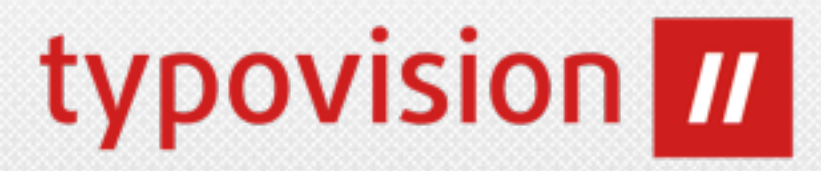

- Die Systemextension "**form**" kann nun individuell gestyled werden dafür wurde der folgende TypoScript-Schlüssel eingeführt: plugin.tx form. CSS DEFAULT STYLE Von nun an wird auch config.removeDefaultCss respektiert.
- Auf **Windows-Server** steht nun das **Caching-Backend** "wincache" (t3lib cache backend WincacheBackend) zur Verfügung (wenn die gleichnamige PHP-Extension geladen wurde).
- **IRRE** Felder innerhalb von **FlexForms** sind nun möglich
- Die Länge des Feldes **CType** innerhalb der Tabelle **tt\_content** wurde nun von 30 auf 255 Zeichen erhöht

### MISC<sub>4</sub>

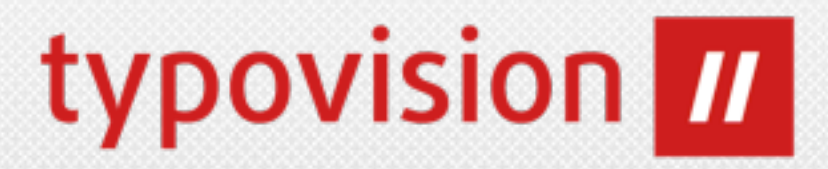

- **Der Core prüft** an verschiedenen Stellen, ob Klassennamen bestimmte **Prefixe** haben (beispielsweise bei User Functions) - so wird hier nur tx, Tx, t3lib, user\_ oder User\_ als Prefix zugelassen. **Diese Einschränkung wurde aufgehoben** - der Prefix muss mindestens 2 Zeichen lang sein und darf nicht "Core" lauten. Zudem ist die Install Tool Einstellung [sys] [additionalAllowedClassPrefixes] entfernt worden.
- Ab sofort ist es möglich sowohl ext icon.gif als auch **ext icon.png** (neu) zu verwenden um das Icon für eine Extension festzulegen.
- Weiteres wurden **entfernt**: **\$GLOBALS['TYPO\_VERSION'], t3lib\_div::intInRange()**
- **Entfernung** der **TypoScript-Optionen**: hover, hoverStyle, noLinkUnderline, smallFormFields, minifyJS, minifyCSS
- **Entfernung** der **PHP\_SCRIPT\*** TypoScript cObjects

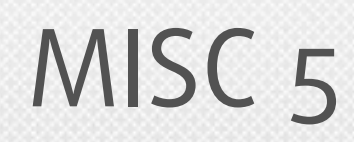

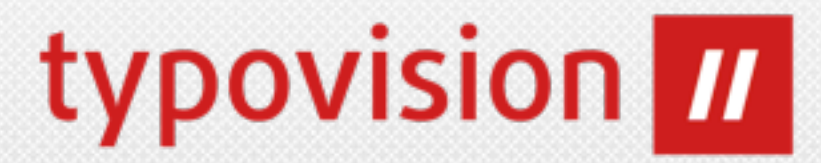

- Es wurde **Post Prozessoren** (PostProcessors )beim **FORM** cObject eingeführt
- PostProcessors müssen nun das Interface
	- \TYPO3\CMS\Form\PostProcess\PostProcessorInterface

implementieren, und können damit per TS geladen werden

• Das **Manual** des Form Wizards wurde um den Abschnitt "Postprocessors" (Verarbeitung der Formulardaten nach dem Abschicken des Formulars) ergänzt. Das Manual befindet sich unter typo3/sysext/form/Documentation/en/manual.sxw

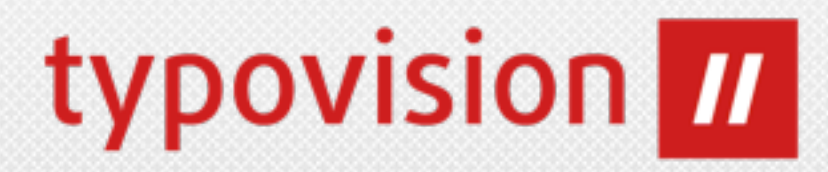

# EXTBASE & FLUID

Neue Funktionen

### EXTBASE - RESPECTENABLEFIELDS

• Bislang konnte man nur entweder alle Datensätze (sogar gelöschte) oder eben jene die nicht versteckt, innerhalb von Start/Stop liegen und nicht gelöscht sind, aus dem Repository auslesen. Damit man alle bekommt, musste man \$querySettings->setEnableFields(FALSE); im Query Manager setzen.

typovision **III** 

**• Nun gibt es folgende neue Optionen**

#### • **setIgnoreEnableFields**

Bei TRUE werden alle "enable fields" ignoriert. Wenn zusätzlich die Option enableFieldsToBeIgnored gesetzt ist, werden nur diese dort gesetzten Felder ignoriert. Wenn FALSE werden alle enable fields berücksichtigt, unabhängig von enableFieldsToBeIgnored.

#### • **setEnableFieldsToBeIgnored**

Setzt ein Array aus zu ignorierenden "enable fields" welche in \$GLOBALS['TCA'][\$table]['ctrl'] ['enablecolumns'] definiert sein müssen.

#### • **setIncludeDeleted**

Flag, ob gelöschte Dateien im Query enthalten sein sollen.

• Zudem gibt es die TS-Option: **config.tx\_extbase.features.ignoreAllEnableFieldsInBe** welche angibt, ob die "enable fields" im BE ignoriert werden sollen oder nicht.

### EXTBASE - FAL

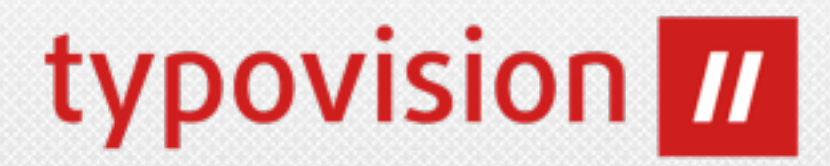

- Es wurden **Models** für folgende File Abstraction Layer (FAL) Objekte eingeführt:
	- **• File**
	- **• FileReference**
	- **• Folder**
	- **• FolderBasedFileCollection**
	- **• StaticFileCollection**
- Zusätzlich wurden entsprechende Type-Konverter zugefügt
- Dieses Feature ist ausdrücklich als "Experimental" gekennzeichnet!
	- **\* @api experimental! This class is experimental and subject to change!**

### EXTBASE - MISC

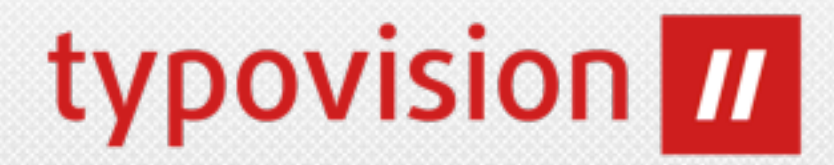

- Der Bootstrapper **Tx\_Extbase\_Core\_Bootstrap** kann nun via **Dependency Injection** (DI) überschrieben werden
- Die **Persistence-Schicht** wurde durch die Einführung von **Caches** beschleunigt [http://git.typo3.org/TYPO3v4/CoreProjects/MVC/extbase.git?](http://git.typo3.org/TYPO3v4/CoreProjects/MVC/extbase.git?a=commit;h=0a00500998053d111bb6ee57d609e83eb30d5364) [a=commit;h=0a00500998053d111bb6ee57d609e83eb30d5364](http://git.typo3.org/TYPO3v4/CoreProjects/MVC/extbase.git?a=commit;h=0a00500998053d111bb6ee57d609e83eb30d5364)
- Es wurden **Models** für **Backend-User, Backend-Usergroup** und **Filemounts** ([Classes/Domain/Model/BackendUser.php](http://git.typo3.org/TYPO3v4/CoreProjects/MVC/extbase.git?a=blob;f=Classes/Domain/Model/BackendUser.php;h=147567a4c3522232a2756d0c1a3d8d4b0c782413;hb=7657e82cad83fafa5e5970b97fe26056038fb745)[,](http://git.typo3.org/TYPO3v4/CoreProjects/MVC/extbase.git?a=blob;f=Classes/Domain/Model/BackendUser.php;h=147567a4c3522232a2756d0c1a3d8d4b0c782413;hb=7657e82cad83fafa5e5970b97fe26056038fb745) Classes/Domain/Model/ BackendUserGroup.php und Classes/Domain/Model/FileMount.php) inkl. einem Repository (in welchem \$querySettings- >setRespectStoragePage(FALSE); gesetzt wurde) dafür sowie für die eingeführten **Kategorien** (Classes/Domain/Model/Category.php) hinzugefügt.

### FLUID - FORMAT.CURRENCY

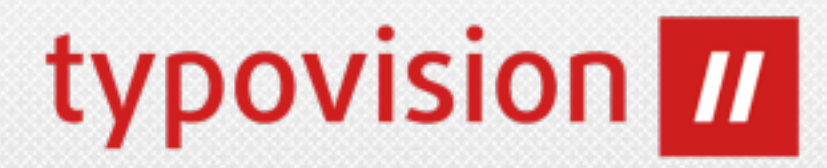

- Im ViewHelper **format.currency** gibt es zwei neue Argumente:
	- **prependCurrency**

Gibt an, ob das Währungssymbol vorne angestellt wird

• **separateCurrency** (Default TRUE)

Gibt an ob das Währungssymbol mit Leerzeichen zur Zahl notiert wird

#### **Eingabe:**

<f:format.currency currencySign="\$" decimalSeparator="." thousandsSeparator ="," prependCurrency="TRUE" separateCurrency="FALSE">54321</ f:format.currency>

#### **Ausgabe:**

\$54,321.00

### FLUID - TRANSLATE VIEWHELPER

• Im ViewHelper **translate** kann man nun die Extension spezifizieren, von der das Sprachlabel verwendet wird:

typovision **III** 

#### • **extensionName**

UpperCamelCased Extension Key (z.B. BlogExample)

#### **Eingabe:**

{f:translate(key: 'someKey', extensionName: 'SomeExtensionName')}

#### **Ausgabe:**

// Wert des Schlüssels "someKey" in der eingestellten Frontend-Sprache // Benutzt wird die locallang Datei der extension "some extension name"
# FLUID - MISC

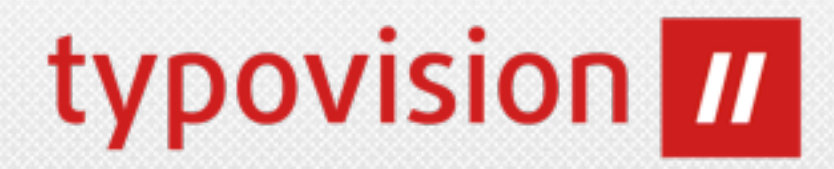

- Im ViewHelper **groupedFor** kann man nun beim Argument **groupBy** auch einen Eigenschaftspfad (PropertyPath) verwenden (vorher funktonierte nur eine Eigenschaft).
- Alle Tag-based ViewHelpers können nun mit einem optionalen Default-Value ausgestattet werden **function registerTagAttribute(\$name, \$type, \$description, \$required = FALSE, \$default = NULL) {**
- Der ViewHelper **translate** verwendet nun (wie unter Fluid in TYPO3 Flow) das Attribut **id** für die Referenz auf die LocalLang. Das bisher verwendete Attribut **key** wird mit Version 6.2 entfernt. Werden beide Attribute verwendet, bekommt **id** Vorrang.
	- **<f:translate id="..." />**

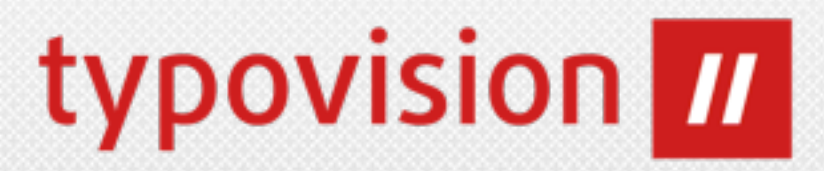

- Extbase & Fluid werden nun IMMER geladen und können auch nicht deinstalliert werden.
- Die Sprachlabels im Widget paginate sind nun nicht mehr hartkodiert (sondern in [Resources/Private/Language/](http://git.typo3.org/TYPO3v4/CoreProjects/MVC/fluid.git?a=blob;f=Resources/Private/Language/locallang.xlf;h=1fe5c9e1f88f5798d40d91664c42f87579b6932d;hb=f85c80f1ee449570e581a49ea34943bf5e149e74) [locallang.xlf](http://git.typo3.org/TYPO3v4/CoreProjects/MVC/fluid.git?a=blob;f=Resources/Private/Language/locallang.xlf;h=1fe5c9e1f88f5798d40d91664c42f87579b6932d;hb=f85c80f1ee449570e581a49ea34943bf5e149e74))

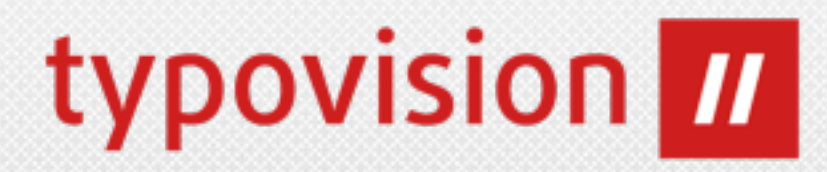

# HOOKS

Hooks & Signal/Slots

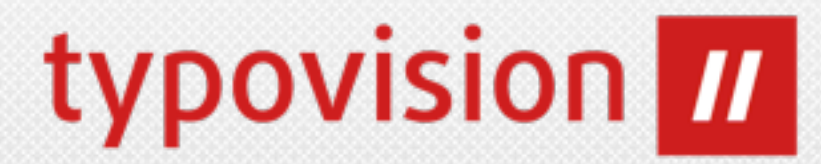

• Damit das Backend-Login Formular komplett angepasst werden kann, wurde ein Hook in Form eines Signal/Slots integriert:

```
protected function emitRenderLoginFormSignal(array &$markers) {
    $this->getSignalSlotDispatcher()->dispatch(
        // Signal class name
        'TYPO3\\CMS\\Backend\\Controller\\LoginController',
        // Signal name: 
        // const SIGNAL_RenderLoginForm = 'renderLoginForm'; 
        self::SIGNAL_RenderLoginForm,
 // 
        array($this, $markers)
    );
}
```
#### typovision **III** HOOK FÜR PROCESSING PUBLIC URL

- Wenn man den File Abstraction Layer (FAL), verwendet, können Ressourcen auf einem Remote Storage wie Amazon S3 oder WebDAV liegen. Jedoch darf in diesem Fall die geschützte URL (welche die Benutzer Zuganggsdaten enthält) für den Upload nicht zugänglich für den normalen User sein.
- Mit diesem Hook kann die Generierung der öffentlichen URL beinflusst werden:

```
 $this->getSignalSlotDispatcher()->connect(
      '\TYPO3\CMS\Core\Resource\ResourceStorage',
      \TYPO3\CMS\Core\Resource\ResourceStorage::SIGNAL_PreGeneratePublicUrl,
     'Tx MyExtension HandlerSlot',
      'preGeneratePublicUrl'
 );
```
# HOOK FÜR PAGE CACHE MGMT

• Wenn Seiten in einem zusätzlichen System (wie z.B. nc\_staticfilecache) gecached werden, müssen diese nicht zusätzlich noch (in welchem Cache Backend auch immer) gecached werden. Durch diesen neuen Hook kann die Speicherung einer Seite im Cache selektiv deaktiviert werden.

['SC\_OPTIONS']['tslib/class.tslib\_fe.php']['usePageCache']

typovision *III* 

\$usePageCache = \$\_procObj->usePageCache(\$this, \$usePageCache = TRUE);

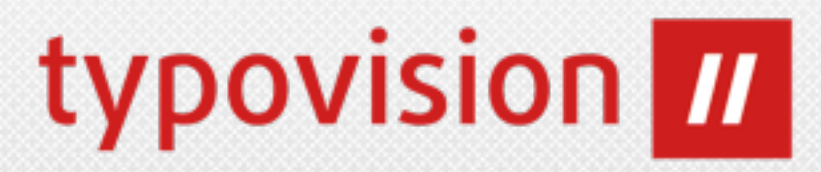

- Hook vor der Bestimmung der Page ID TSFE determineId() ['SC\_OPTIONS']['tslib/class.tslib\_fe.php'] ['determineId-PreProcessing']
- $\cdot$  Hook nach der Bestimmung der Page ID TSFE fetch the  $id()$ ['SC\_OPTIONS']['tslib/class.tslib\_fe.php'] ['fetchPageId-PostProcessing']
- Hook in der Extension "felogin" um Login-Error weiter zu bearbeiten ['EXTCONF']['felogin']['login\_error']

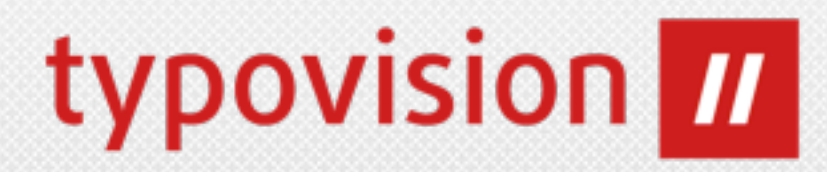

# DEPRECATED FUNCTIONS

Veraltete Funktionen

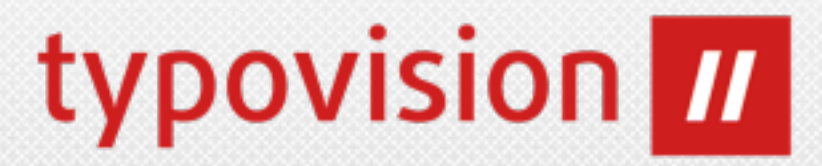

- Im Modul "DB check > Full search" kann man ab sofort nur noch ein CSV exportieren, aber kein XML mehr. Daher wurde auch die Klasse t3lib xml als deprecated klassifiziert und wird in TYPO3 6.2 entfernt.
- Das Feature, jeden Page-Request entweder in die Datenbank zu schreiben oder in ein Apache-Style ähnliches Logfile wurde kaum benutzt und daher aus TYPO3 entfernt. Die Funktionalität kann gut über Google Analytics oder Piwik und ähnliche Tools ersetzt werden.

## **MISC**

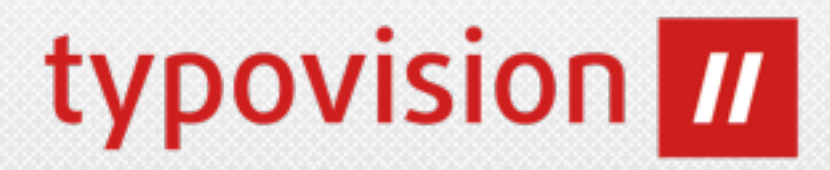

#### • **Flag doNotLoadInFE wurde entfernt**

Das Flag, welches in TYPO3 4.3 eingeführt wurden, diente dazu in der Datei ext emconf.php kennzuzeichnen, dass die Extension keinerlei Frontend-Funktionalität hat. Das Flag und das korrespondierende Setting extList\_FE in der LocalConfiguration.php wurden entfernt.

#### **• Die Extension simulatestatic wurden entfernt**

Beim Update wird die Extension aus dem TER nachgeladen, wenn diese vorher installiert war.

#### **• Die TypoScript Option noBlur wurde entfernt**

#### **• Historische Daten werden nicht mehr gelöscht**

TYPO3 löscht die historischen Daten, welche in der Systemtabelle **sys\_history** gesammelt werden, nicht mehr selbstständig. Dies kann zu großen Datenmengen in dieser Tabelle führen. Daher sollte man den Garbage collection scheduler task verwenden um alte Einträge zu löschen.

#### **• Removed compression of javascript files with jsmin**

Komprimierung mittels jsmin wurde aufgrund von Lizenzproblemen entfernt. Stattdessen wird GZIP-Komprimierung Serverseitig empfohlen

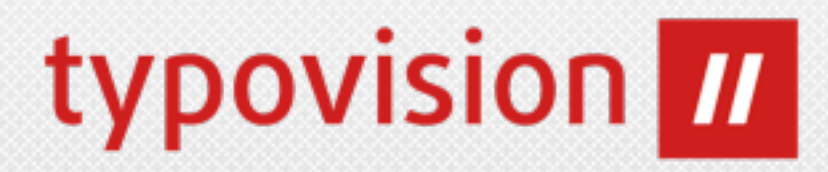

# UPGRADE

#### von einer früheren TYPO3 Version

(c) 2012 - typovision GmbH | TYPO3 CMS 6.0 - Die Neuerungen | Patrick Lobacher | [www.typovision.de](http://www.typovision.de) | 27.11.2012 **119**

# UPGRADE 1

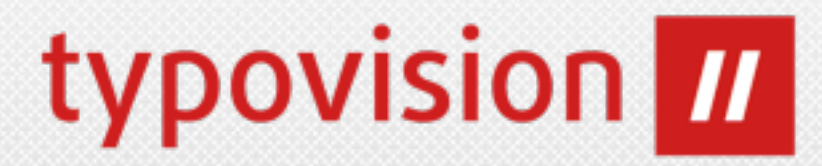

- **• Download eines Packages von http://typo3.org/download/**
- **• Upgrade-Anleitung**
	- Überprüfen Sie die Systemvoraussetzungen diese sind **nicht** mit 4.7 identisch!
	- Kontrollieren Sie das "Deprecation Log", ob Ihre aktuelle Installation veraltete Funktionen verwendet, welche mit TYPO3 6.0 entfernt werden.
	- Verlinken Sie die neuen Sourcen
	- Gehen Sie ins Install Tool:
		- Verwenden Sie den "Update wizard" (Durch alle Schritte mittels "Next" weitergehen)
		- Verwenden Sie "Database COMPARE" um alle relevanten Datenbank-Änderungen zu übernehmen.

# UPGRADE 2

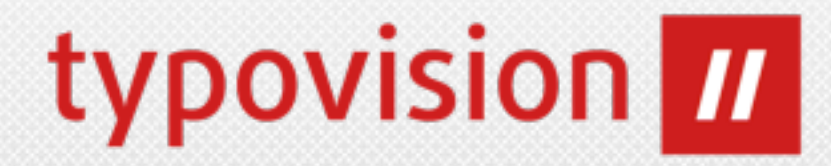

#### **• Liste der mit TYPO3 6.0 inkompatiblen Extensions**

• Nahezu die Hälfte aller vorhandenen Extensions (über 2200) sind **NICHT** kompatibel mit TYPO3 6.0. Eine Liste aller Extensions und der Grund der Inkompatibilität (meist statische Aufrufe veralteter Funktionen) sind hier zu finden: http://wiki.typo3.org/TYPO3 6.0 Incompatible Extensions A ... http://wiki.typo3.org/TYPO3 6.0 Incompatible Extensions Z

#### **• Migration-Tipps für Extension-Autoren**

• Im folgenden Dokument befinden sich Hinweise, wie veraltete statische Aufrufe ersetzt werden können: [http://wiki.typo3.org/TYPO3\\_6.0\\_Extension\\_Migration\\_Tips](http://wiki.typo3.org/TYPO3_6.0_Extension_Migration_Tips)

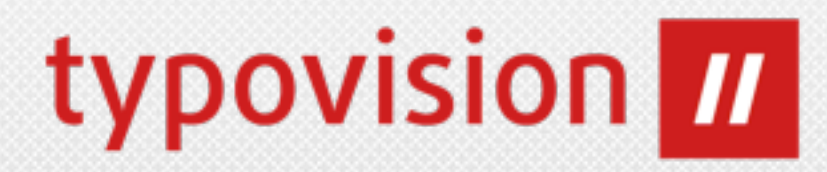

# QUELLEN

Weitere Quellen

# QUELLEN

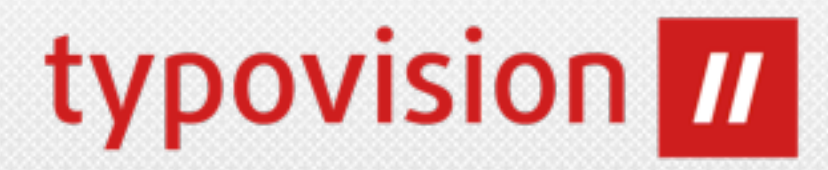

#### • **NEWS:**

<http://typo3.org/news/article/typo3-60-released/>

#### • **Release Notes**

<http://typo3.org/download/release-notes/typo3-6-0-release-notes/>

#### • **Technische Release Notes**

[http://wiki.typo3.org/TYPO3\\_6.0](http://wiki.typo3.org/TYPO3_6.0)

#### • **TYPO3 GIT**

[http://git.typo3.org/TYPO3v4/Core.git](http://git.typo3.org/TYPO3v4/Core.git?a=shortlog)

#### • **TYPO3 Bugtracker**

<http://forge.typo3.org/projects/typo3v4-core/issues>

• **NEWS.txt** (im Rootverzeichnis der Sourcen)

# QUELLEN

typovision *II* 

#### • **Logging API:**

<http://forge.typo3.org/projects/typo3v4-logging>

#### • **File Abstraction Layer (FAL):**

[http://www.slideshare.net/fullscreen/sritterkh1/the-file-abstraction](http://www.slideshare.net/fullscreen/sritterkh1/the-file-abstraction-layer-in-typo3-60/)[layer-in-typo3-60/](http://www.slideshare.net/fullscreen/sritterkh1/the-file-abstraction-layer-in-typo3-60/) <http://preview.docs.typo3.org/TYPO3/FileAbstractionLayerReference/>

#### • **Wiki:**

[http://wiki.typo3.org/TYPO3\\_6.0](http://wiki.typo3.org/TYPO3_6.0)

#### • **XCLASS und Autoloader:**

<http://wiki.typo3.org/Autoload>

#### • **Liste der inkompatiblen Extensions:**

http://wiki.typo3.org/TYPO3 6.0 Incompatible Extensions A (bis z)

#### • **Details zu den Namespaces:**

[http://wiki.typo3.org/Namespaces](http://www.wiki.typo3.org/Namespaces)

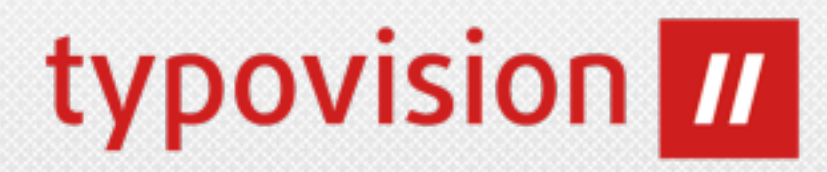

# NEUE TYPO3 MARKENWELT TYPO3 Branding

(c) 2012 - typovision GmbH | TYPO3 CMS 6.0 - Die Neuerungen | Patrick Lobacher | [www.typovision.de](http://www.typovision.de) | 27.11.2012 **125**

## Rebranding

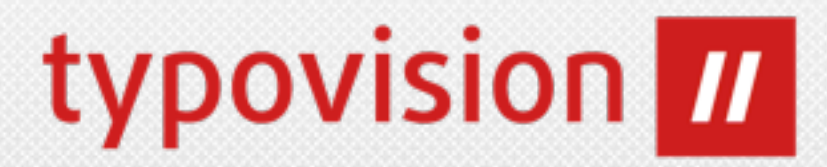

#### **• Neues Branding ab 01.10.2012**

• Auf typo3.org wurde am 01.10.2012 eine News mit dem Titel "A Brand New Way" veröffentlicht, welche das Rebranding offiziell gemacht hat

**<http://typo3.org/news/article/a-brand-new-way/>**

• In ihrem 15 jährigen Bestehen wollte man die Marke harmonisieren, homogenisieren und stärken, sowie die aktuellen und zukünftigen Produkte zu einer Markenfamilie zusammenführen.

### Rebranding - Logo

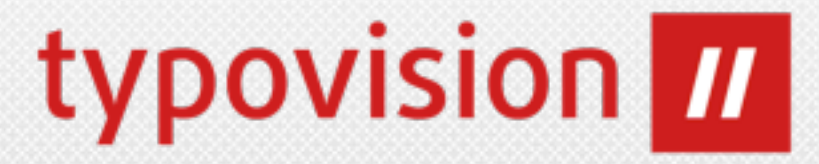

- **• Das Logo-Symbol selbst ist ab sofort einfarbig und zwar im bisher verwendeten Orange - grün fällt weg.**
- **• Das Symbol selbst steht für "TYPO3" und drückt damit die Zugehörigkeit zur Dachmarke aus.**

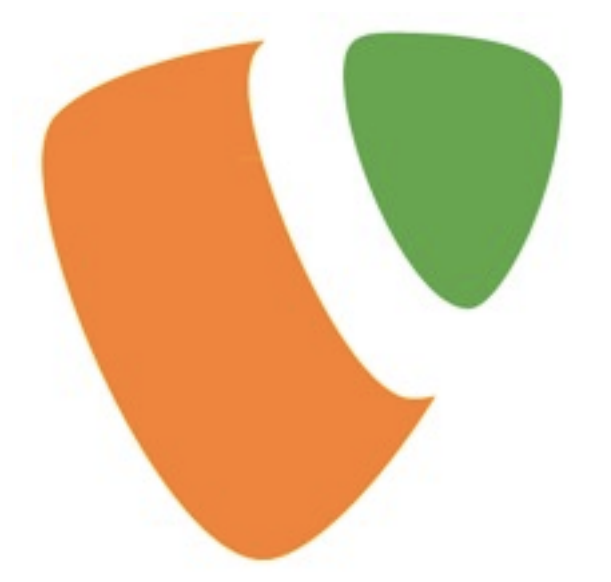

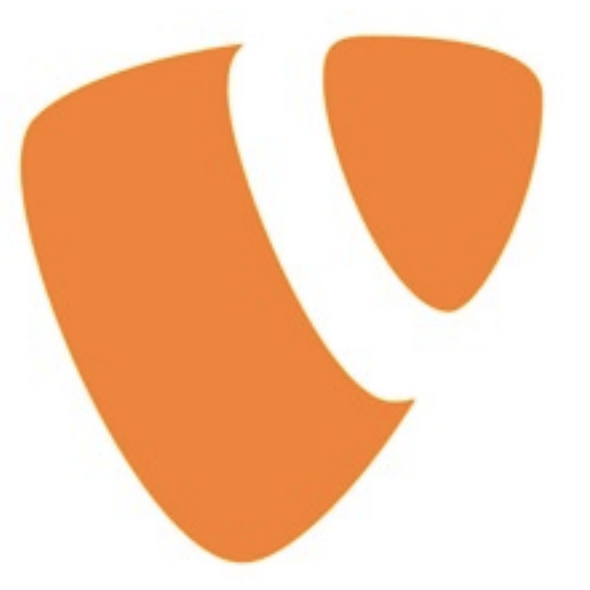

#### **altes Logo-Symbol neues Logo-Symbol**

**Pantone Orange 021C R: 255, G: 135, B:0 #FF8700**

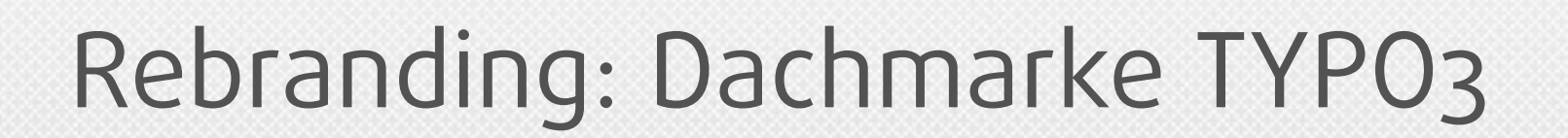

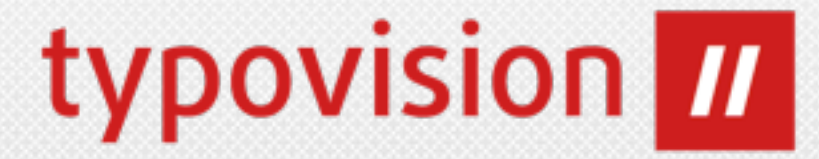

**• TYPO3 wird zeitgleich zur Dachmarke erhoben**

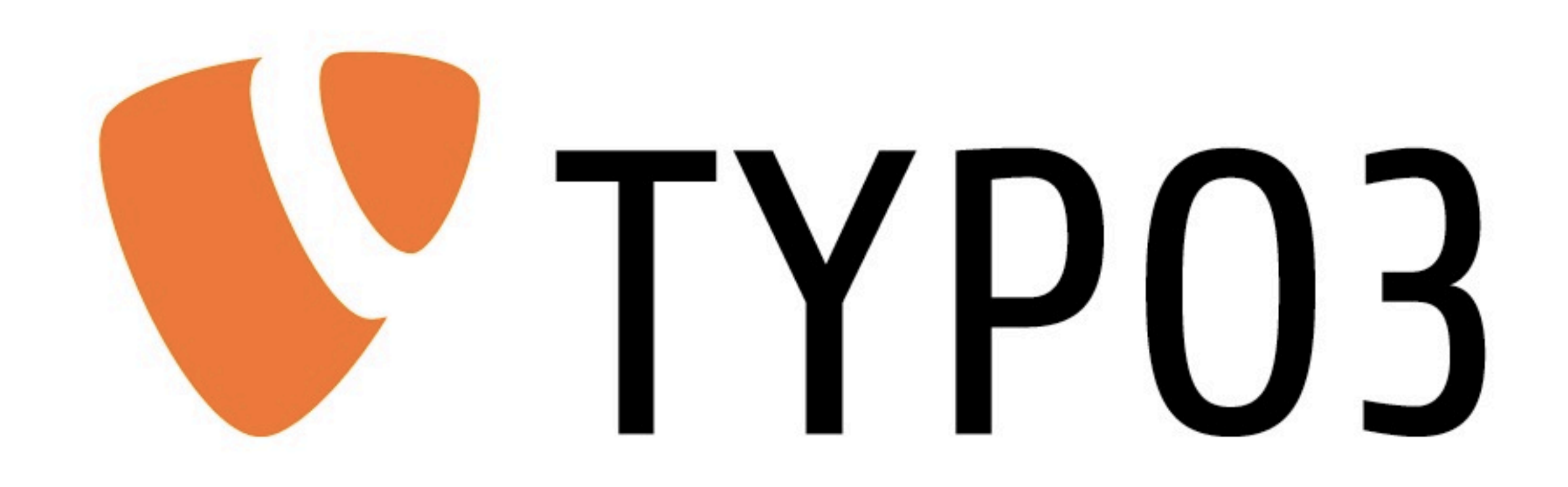

**• Mit oben gezeigtem Logo wird das TYPO3-Projekt ansich gekennzeichnet und zeitgleich das CMS TYPO3 4.x/6.x!**

# Rebranding :TYPO3 Produkte

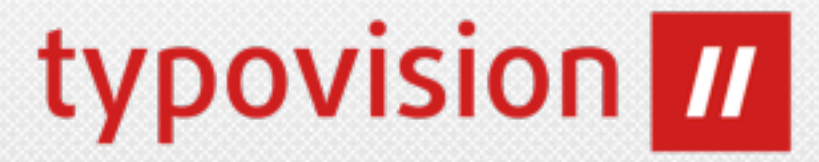

**• Für alle TYPO3 Produkte wird die Marke wie folgt aufgebaut: [Logosymbol] + PRODUKTNAME (alles Großbuchstaben!)**

# PRODUKT

- **• Dabei wird das Produkt wie folgt ausgesprochen, bzw. notiert: TYPO3 Produkt (Kleinbuchstaben mit erstem Buchstaben groß!)**
- **• Tägliche Benutzung: Produkt**

## Rebranding: TYPO3 Flow

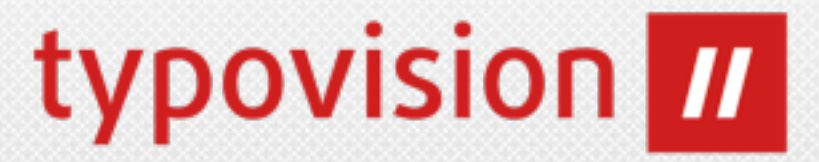

**• Das Application Framework FLOW3 welches seit ca. 6 Jahren in Entwicklung ist, heißt ab sofort TYPO3 Flow.**

# FLOW

- **• TYPO3 Flow wurde am 24.08.2012 in der Version 1.1.0 veröffentlicht.**
- **• Tägliche Benutzung: Flow**

## Rebranding: TYPO3 Neos

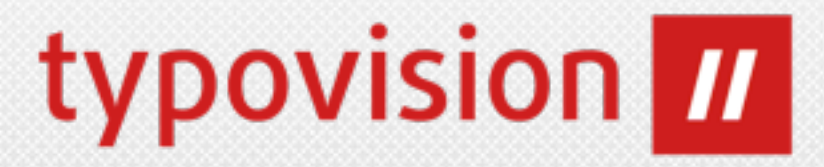

**• Der neueste Sproß aus dem Hause TYPO3 heißt TYPO3 Neos und**  war vorher unter dem Namen "Phoenix" bzw. davor als TYPo3 **5.x bekannt. Dies soll der Nachfolger des klassischen CMS TYPO3 werden.**

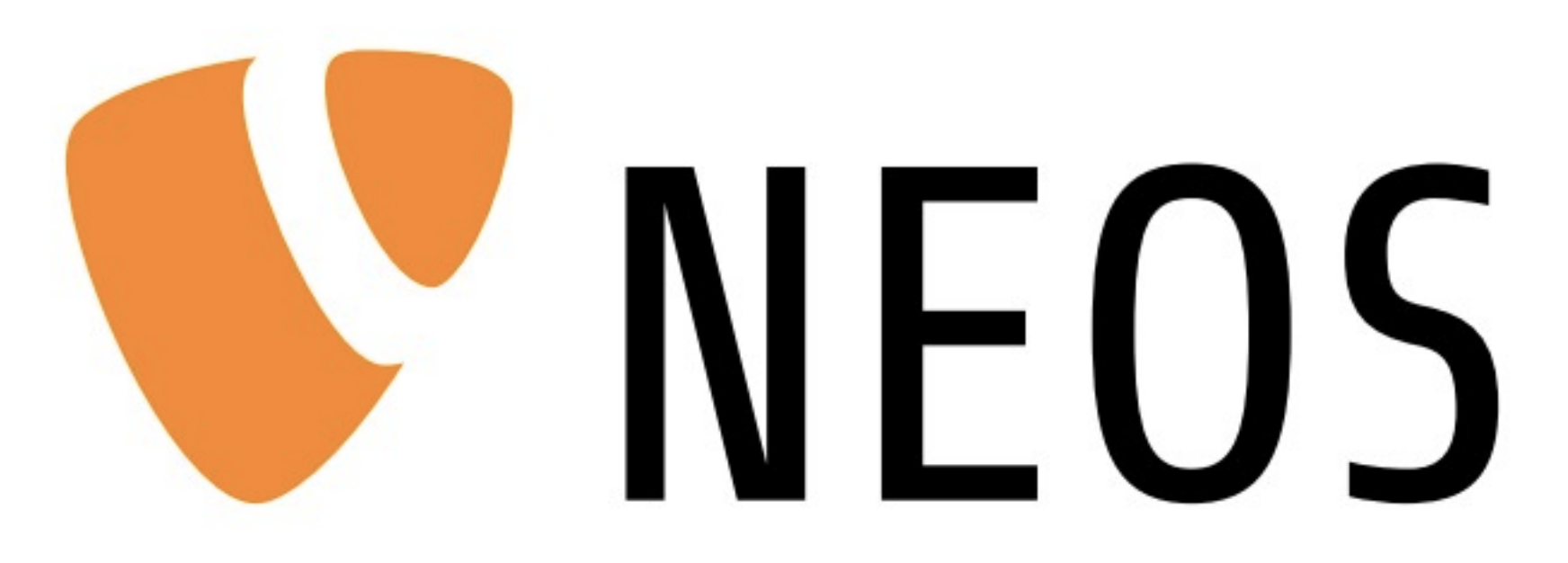

**• TYPO3 Neos wurde am 05.10.2012 in der Version Alpha 1 auf der T3CON12 veröffentlicht. Basis für dieses CMS ist TYPO3 Flow.**

# Rebranding: TYPO3 Extbase / Fluid / ... typovision //

- **• Weitere Produkte werden jeweils wie folgt benannt:**
	- **• TYPO3 Fluid**

**(wird in Kürze als Produkt zur Verfügung stehen)**

**• TYPO3 Extbase**

**(Produktinformation steht aus)**

**• TYPO3 Surf** 

**(wird in Kürze als Produkt zur Verfügung stehen)**

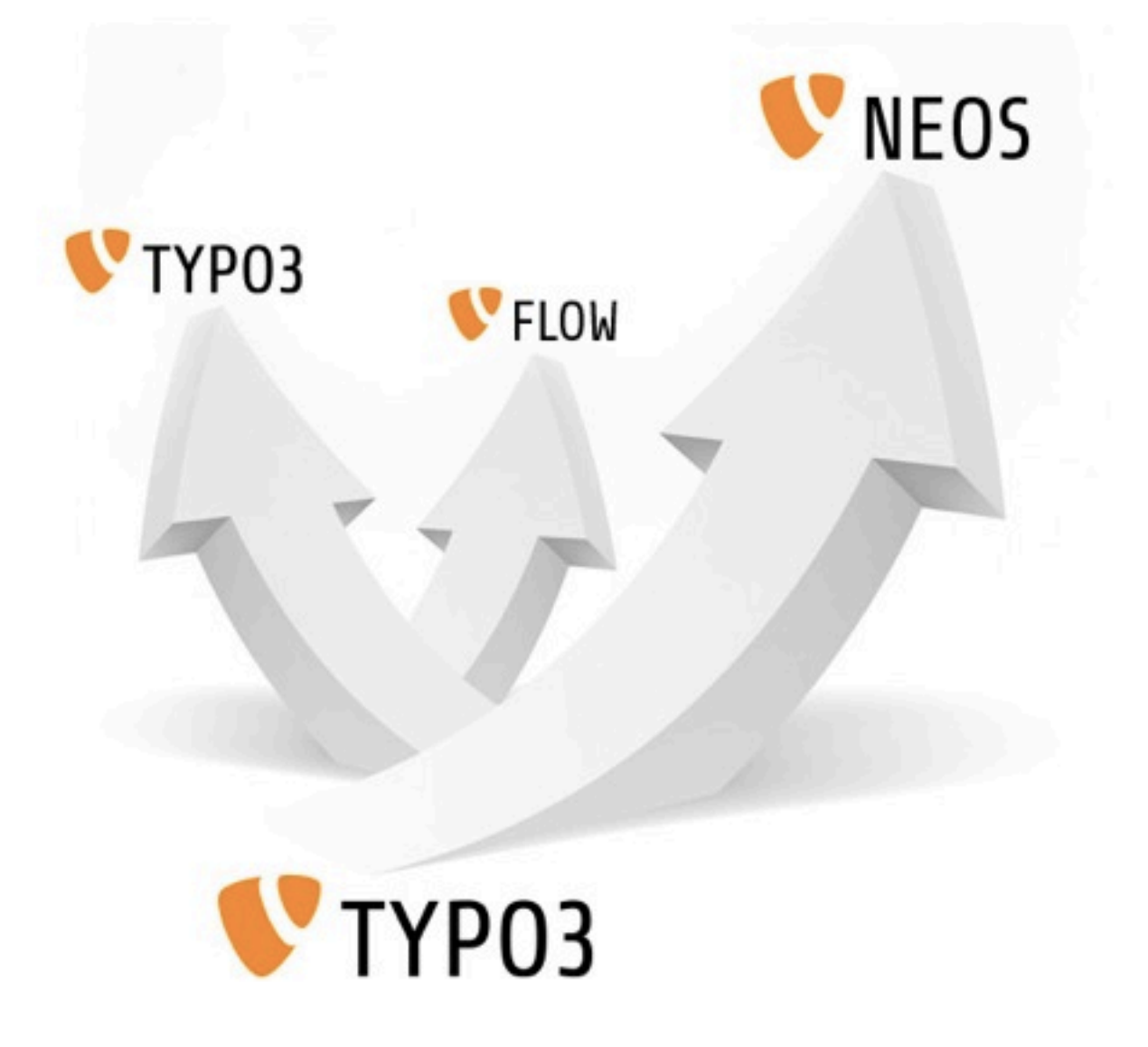

## Rebranding: TYPO3 CMS

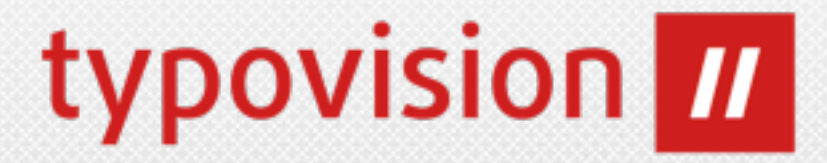

**• Das bisherige TYPO3 4.x bzw. 6.x wird ab sofort mit vollem Namen wie folgt geschrieben: TYPO3 CMS 4.x bzw. TYPO3 CMS 6.x - für den vollen Namen gibt es KEINE Logo-Entsprechnung**

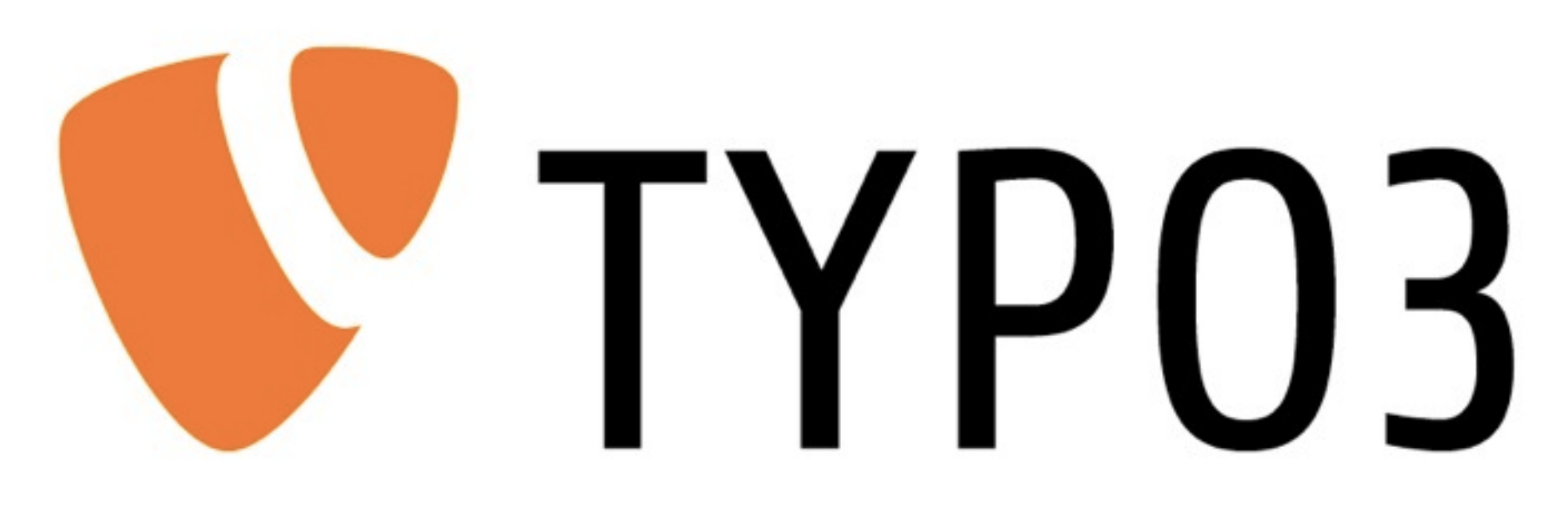

**• In der Kurzform wird man aber dazu weiterhin TYPO3 4.x bzw. TYPO3 6.x sagen.**

(c) 2012 - typovision GmbH | TYPO3 CMS 6.0 - Die Neuerungen | Patrick Lobacher | [www.typovision.de](http://www.typovision.de) | 27.11.2012 **133**

## Rebranding: Zusammenfassung

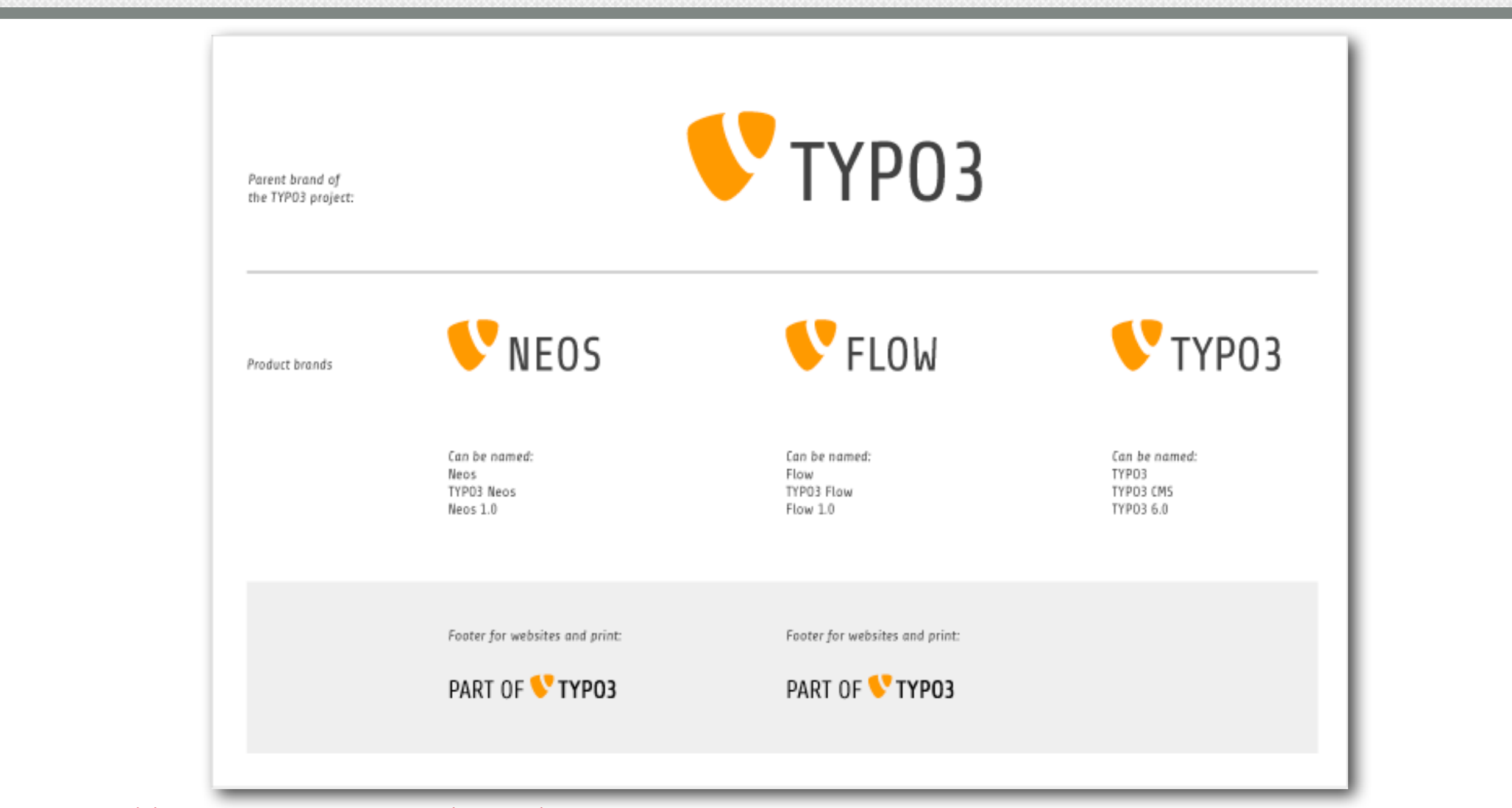

typovision III

**<http://de.wikipedia.org/wiki/Dachmarke> <http://typo3.org/news/article/a-brand-new-way/> <http://typo3.org/the-brand/a-brand-new-way/> <http://t3n.de/news/typo3-cms-neos-flow-ubersicht-427253/t3n30-infografik-typo3/>**

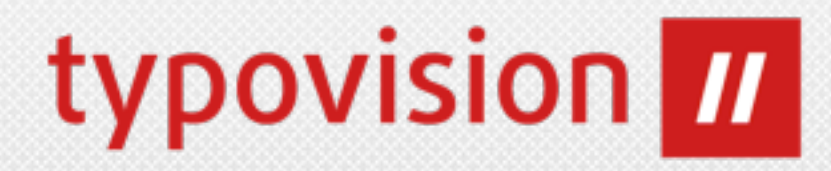

# VIELEN DANK! FRAGEN?

(c) 2012 - typovision GmbH | TYPO3 CMS 6.0 - Die Neuerungen | Patrick Lobacher | [www.typovision.de](http://www.typovision.de) | 27.11.2012 **135**

# ÜBER PATRICK LOBACHER

- Patrick Lobacher (geb. Schuster) Geschäftsführer
- 42 Jahre alt, glücklich verheiratet, wohnhaft in München
- Autor von 7 Fachbüchern und 35 Fachartikeln zum Thema TYPO3 und Webentwicklung
- Certified TYPO3 Integrator seit 2009
- Bis 2012 Mitglied im Team Extbase (Leader), Certification und im EAB (Expert Advisory Board)
- Mitveranstalter des TYPO3camp Munich und TYPO3 Developer Days (T3DD12 und T3DD13)
- Speaker auf nationalen und internationalen Kongressen
- Dozent für führende Schulungsinstitute und die MVHS

typovision III

**Certified TYPO** 

Integrator

100 Tipps für<br>TYPO3

TYP03

# ÜBER DIE TYPOVISION GMBH

- typovision III
- Münchner Fullservice-Agentur für digitale Kommunikation
- Platinum Member der TYPO3 Association
- über 30 Mitarbeiter (+ 10 aus festem Freelancer Pool)
- Geschäftsführer: Sebastian Böttger, Patrick Lobacher
- Spezialisiert auf TYPO3 seit 10 Jahren (Extbase/Fluid seit 2009)
- **• Agenturpräsentation unter: [www.typovision.de/dieagentur](http://www.typovision.de/dieagentur)**
- Über 500 TYPO3-Projekte jeglicher Größenordnung für Kunden wie:

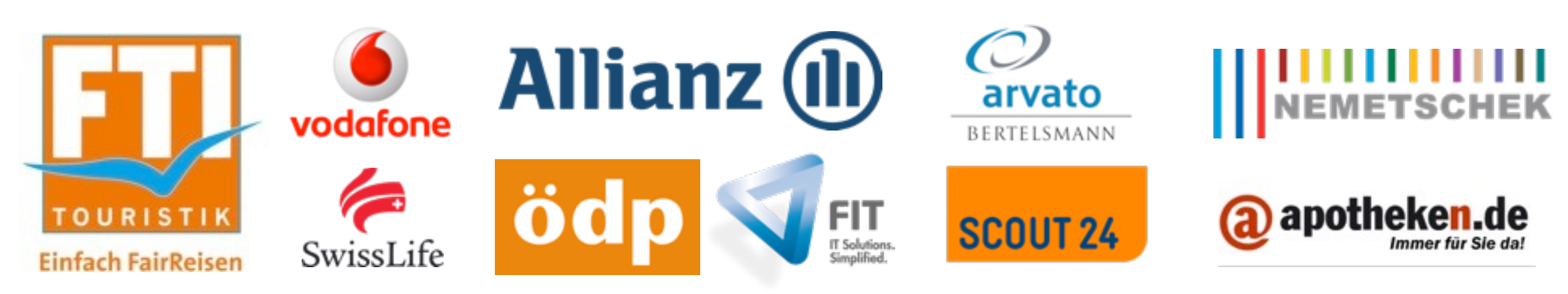

# KONTAKT - KLASSISCH

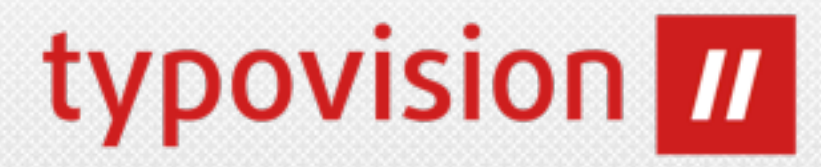

#### Adresse:

### typovision GmbH

Landshuter Allee 8 80637 München

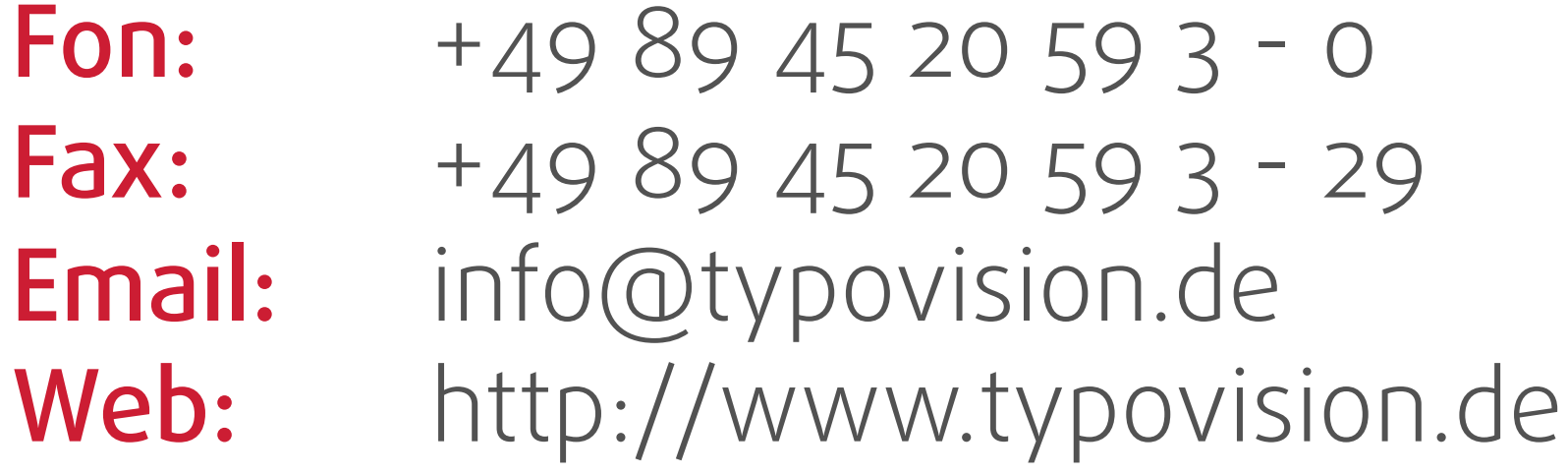

#### typovision **III** KONTAKT - SOCIAL CHANNELS

- **Twitter:** [www.twitter.com/typovision](http://www.twitter.com/_typovision_) [www.twitter.com/PatrickLobacher](http://twitter.com/PatrickLobacher)
- Facebook: [www.facebook.com/typovision](http://www.facebook.com/typovision)
- XING: [www.xing.com/profile/Patrick\\_Lobacher](http://www.xing.com/profile/Patrick_Lobacher)
- Slideshare: [www.slideshare.net/plobacher](http://www.slideshare.net/plobacher)
- Amazon: [www.amazon.de/Patrick-Lobacher/e/B0045AQVEA](http://www.amazon.de/Patrick-Lobacher/e/B0045AQVEA)